# Weblogic Configuration Oracle Banking Enterprise Limits and Collateral Management Release 14.5.0.0.0 Part No. F42399-01 [May] [2021]

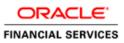

# **Table of Contents**

| 1. C        | ONFIGURING SSL ON ORACLE WEBLOGIC                                                       | 1-1 |
|-------------|-----------------------------------------------------------------------------------------|-----|
| 1.1         | INTRODUCTION                                                                            |     |
| 1.2         | SETTING UP SSL ON ORACLE WEBLOGIC                                                       |     |
| 1.3         | CERTIFICATES AND KEYPAIRS                                                               | 1-1 |
| 2. C        | HOOSING THE IDENTITY AND TRUST STORES                                                   |     |
| 2.1         | INTRODUCTION                                                                            |     |
| 3. 0        | BTAINING THE IDENTITY STORE                                                             |     |
| 3.1         | CREATING IDENTITY STORE WITH SELF-SIGNED CERTIFICATES                                   |     |
| 3.          | 1.1 Creation of Self-signed Certificate                                                 |     |
| 3.2         | CREATING IDENTITY STORE WITH TRUSTED CERTIFICATES ISSUED BY CA                          |     |
|             | 2.1 Creation of Public and Private Key Pair                                             |     |
|             | 2.2 Generating CSR                                                                      |     |
|             | 2.3 Obtaining Trusted Certificate from CA                                               |     |
|             | 2.4 Importing Certificate into Identity Store                                           |     |
| <b>4.</b> C | ONFIGURING IDENTITY AND TRUST STORES FOR WEBLOGIC                                       |     |
| 4.1         | ENABLING SSL ON ORACLE WEBLOGIC SERVER                                                  |     |
| 4.2         | CONFIGURING IDENTITY AND TRUST STORES                                                   |     |
| 5. SI       | ETTING SSL ATTRIBUTES FOR MANAGED SERVERS                                               |     |
| 5.1         | SETTING SSL ATTRIBUTES FOR PRIVATE KEY ALIAS AND PASSWORD                               |     |
| 6. T        | ESTING CONFIGURATION                                                                    | 6-1 |
| 6.1         | TESTING CONFIGURATION                                                                   | 6-1 |
| 7. C        | REATING RESOURCES ON WEBLOGIC                                                           |     |
| 7.1         | INTRODUCTION                                                                            |     |
| 7.2         | RESOURCE ADMINISTRATION                                                                 |     |
|             | 2.1 Creating Data Source                                                                |     |
|             | 2.2 JMS Server Creation                                                                 |     |
| , ,         | 2.3 JMS Modules Creation                                                                |     |
|             | 2.4 Subdeployment Creation                                                              |     |
|             | <ul> <li>2.5 JMS Queue Creation</li> <li>2.6 JMS Connection Factory Creation</li> </ul> |     |
| 7.3         | 2.0 JMS Connection Factory Creation<br>Configuring Weblogic for PMGateway               |     |
| 7.4         | CONFIGURING WEBLOGIC FOR THIOATEWAT                                                     |     |
| 7.5         | SETUP/CONFIGURE MAIL SESSION IN WEBLOGIC                                                |     |
|             | 5.1 Creating JavaMail Session                                                           |     |
| 7.          | 5.2 Configuration of the TLS/SSL Trust Store for Weblogic Server                        |     |

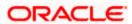

# 1. Configuring SSL on Oracle Weblogic

## 1.1 Introduction

This chapter details out the configurations for SSL on Oracle Weblogic application server.

## 1.2 Setting up SSL on Oracle Weblogic

To setup SSL on Oracle Weblogic application server, you need to perform the following tasks:

- 1. Obtain an identity (private key and digital certificates) and trust (certificates of trusted certificate authorities) for Oracle Weblogic application server.
- 2. Store the identity and trust. Private keys and trust CA certificates are stored in keystores.
- 3. Configure the identity and trust the keystores for Oracle Weblogic application server in the administration console.
- 4. Set SSL attributes for the private key alias and password in Oracle Weblogic administration console.

## 1.3 <u>Certificates and Keypairs</u>

Certificates are used for validating the authenticity of the server. Certificates contains the name of the owner, certificate usage, duration of validity, resource location or distinguished name (DN), which includes the common name (CN - web site address or e-mail address depending of the usage) and the certificate ID of the person who certified (signs) these information. It also contains the public key and a hash to ensure that the certificate has not been tampered with. A certificate is insecure until it is signed. Signed certificates cannot be modified.

A certificate can be self signed or obtained from a reputable certificate authority such as Verisign, Inc., Entrust.net, Thawte, GeoTrust or InstantSSL.

SSL uses a pair of cryptographic keys - a **public key** and a **private key**. These keys are similar in nature and can be used alternatively. What one key encrypts can be decrypted by the other key of the pair. The private key is kept secret, while the public key is distributed using the certificate.

A **keytool** stores the keys and certificates in a **keystore**. The default keystore implementation implements it as a file. It protects private keys with a password. The different entities (key pairs and the certificates) are distinguished by a unique 'alias'. Through its keystore, Oracle Weblogic server can authenticate itself to other parties.

In Java, a keystore is a 'java.security.KeyStore' instance that you can create and manipulate using the **keytool** utility provided with the Java Runtime.

There are two keystores to be managed by Oracle Weblogic server to configure SSL.

- Identity Keystore: Contains the key pairs and the Digital certificate. This can also contain certificates of intermediate CAs.
- Trust Keystore: Contains the trusted CA certificates.

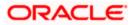

# 2. Choosing the Identity and Trust Stores

## 2.1 Introduction

Oracle Financial Services Software recommends that the choice of Identity and Trust stores be made up front. Oracle Weblogic server supports the following combinations of Identity and Trust stores:

- Custom Identity and Command Line Trust
- o Custom Identity and Custom Trust
- Custom Identity and Java Standard Trust
- Demo Identity and Demo Trust

Oracle Financial Services does not recommend choosing Demo Identity and Demo Trust for production environments.

It is recommended to separate the identity and trust stores, since each Weblogic server tends to have its own identity, but might have the same set of trust CA certificates. Trust stores are usually copied across Oracle Weblogic servers, to standardize trust rules; it is acceptable to copy trust stores since they contain public keys and certificates of CAs. Unlike trust stores, identity stores contain private keys of the Oracle Weblogic server, and hence should be protected against unauthorized access.

Command Line Trust, if chosen requires the trust store to be specified as a command line argument in the Weblogic Server startup script. No additional configuration of the trust store is required in the Weblogic Server Administration Console.

Java Standard Trust would rely on the cacerts files provided by the Java Runtime. This file contains the list of trust CA certificates that ship with the Java Runtime, and is located in the 'JAVA\_HOME/jre/lib/security' directory. It is highly recommended to change the default Java standard trust store password from 'changeit' (without quotes), and the default access permission of the file. Certificates of most commercial CAs are already present in the Java Standard Trust store. Therefore, it is recommended to use the Java Standard Trust store whenever possible. The rest of the document will assume the use of Java Standard Trust, since most CA certificates are already present in it.

One can also create custom trust stores containing the list of certificates of trusted CAs.

For further details on identity and trust stores, please refer the Oracle Weblogic Server documentation on Securing Oracle Weblogic Server.

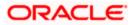

# 3. Obtaining the Identity Store

## 3.1 Creating Identity Store with Self-Signed Certificates

Self-signed certificates are acceptable for use in a testing or development environment. Oracle Financial Services does not recommend the use of self-signed certificates in a production environment.

In order to create a self-signed certificate, the genkeypair option provided by the keytool utility of Sun Java 6 needs to be utilized.

## 3.1.1 Creation of Self-signed Certificate

Browse to the bin folder of JRE from the command prompt and type the following command.

The items highlighted in blue are placeholders, and should be replaced with suitable values when running the command.

keytool -genkeypair -alias alias -keyalg RSA -keysize 1024 -sigalg
SHA1withRSA -validity 365 -keystore keystore

In the above command,

- 1. *alias* is used to identify the public and private key pair created. This alias is required later when configuring the SSL attributes for the managed servers in Oracle Weblogic Server.
- 2. *keystore* is used to specify the location of the JKS file. If no JKS file is present in the path provided, one will be created.

The command will prompt for the following attributes of the certificate and keystore:

- 1. **Keystore Password**: Specify a password that will be used to access the keystore. This password needs to be specified later, when configuring the identity store in Oracle Weblogic Server.
- 2. **Key Password**: Specify a password that will be used to access the private key stored in the keystore. This password needs to be specified later, when configuring the SSL attributes of the managed server(s) in Oracle Weblogic Server.
- 3. First and Last Name (CN): Enter the domain name of the machine used to access FLEXCUBE UBS, for instance, www.example.com
- 4. **Name of your Organizational Unit**: The name of the department or unit making the request, for example, BPD. Use this field to further identify the SSL Certificate you are creating, for example, by department or by physical server.
- 5. **Name of your Organization:** The name of the organization making the certificate request, for example, Oracle Financial Services. It is recommended to use the company or organization's formal name, and this name entered here must match the name found in official records.

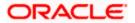

- Name of your City or Locality: The city in which your organization is physically located, for example Mumbai.
- Name of your State or Province: The state/province in which your organization is physically located, for example Maharashtra.
- 8. **Two-Letter Country Code for this Unit**: The country in which your organization is physically located, for example US, UK, IN etc.

The key generation algorithm has been specified as RSA, the key size as 1024 bits, the signature algorithm as SHA1withRSA, and the validity days as 365. These can be changed to suitable values if the need arises. For further details, please refer to the documentation of the keytool utility in the JDK utilized by Oracle Weblogic Server.

### **Example**

Listed below is the result of a sample execution of the command:

```
D:\Oracle\weblogic11g\jrockit 160 05 R27.6.2-20\bin>keytool -
genkeypair -alias selfcert -keyalg RSA -keysize 1024 -sigalg
SHA1withRSA -validity 365 -keystore D:\keystores\FCUBSKeyStore.jks
Enter keystore password: < Enter a password to protect the keystore >
Re-enter new password: < Confirm the password keyed above>
What is your first and last name?
  [Unknown]: cvrhp0729.i-flex.com
What is the name of your organizational unit?
  [Unknown]: BPD
What is the name of your organization?
  [Unknown]: Oracle Financial Services
What is the name of your City or Locality?
  [Unknown]: Mumbai
What is the name of your State or Province?
  [Unknown]: Maharashtra
What is the two-letter country code for this unit?
  [Unknown]: IN
Is CN=cvrhp0729.i-flex.com, OU=BPD, O=Oracle Financial Services,
L=Mumbai, ST=Maharashtra, C=IN correct?
  [no]: yes
Enter key password for <selfcert>
        (RETURN if same as keystore password): < Enter a password to
protect the key>
Re-enter new password: < Confirm the password keyed above>
```

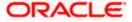

## 3.2 <u>Creating Identity Store with Trusted Certificates Issued</u> by CA

## 3.2.1 Creation of Public and Private Key Pair

Browse to the bin folder of JRE from the command prompt and type the following command.

The items highlighted in blue are placeholders, and should be replaced with suitable values when running the command.

```
keytool -genkeypair -alias alias -keyalg keyalg -keysize keysize -
sigalg sigalg -validity valDays -keystore keystore
```

In the above command,

- 1. *alias* is used to identify the public and private key pair created. This alias is required later when configuring the SSL attributes for the managed servers in Oracle Weblogic Server.
- 2. *keyalg* is the key algorithm used to generate the public and private key pair. The RSA key algorithm is recommended.
- keysize is the size of the public and private key pairs generated. A key size of 1024 or more is recommended. Please consult with your CA on the key size support for different types of certificates.
- 4. *sigalg* is the algorithm used to generate the signature. This algorithm should be compatible with the key algorithm and should be one of the values specified in the Java Cryptography API Specification and Reference.
- 5. *valdays* is the number of days for which the certificate is to be considered valid. Please consult with your CA on this period.
- 6. *keystore* is used to specify the location of the JKS file. If no JKS file is present in the path provided, one will be created.

The command will prompt for the following attributes of the certificate and keystore:

- 1. **Keystore Password**: Specify a password that will be used to access the keystore. This password needs to be specified later, when configuring the identity store in Oracle Weblogic Server.
- 2. **Key Password**: Specify a password that will be used to access the private key stored in the keystore. This password needs to be specified later, when configuring the SSL attributes of the managed server(s) in Oracle Weblogic Server.
- 3. First and Last Name (CN): Enter the domain name of the machine used to access FLEXCUBE UBS, for instance, www.example.com
- 4. **Name of your Organizational Unit**: The name of the department or unit making the request, for example, BPD. Use this field to further identify the SSL Certificate you are creating, for example, by department or by physical server.

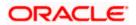

- Name of your Organization: The name of the organization making the certificate request, for example, Oracle Financial Services. It is recommended to use the company or organization's formal name, and this name entered here must match the name found in official records.
- Name of your City or Locality: The city in which your organization is physically located, for example Mumbai.
- 7. **Name of your State or Province**: The state/province in which your organization is physically located, for example Maharashtra.
- Two-letter Country Code for this Unit: The country in which your organization is physically located, for example US, UK, IN etc.

### <u>Example</u>

Listed below is the result of a sample execution of the command:

```
D:\Oracle\weblogic11g\jrockit 160 05 R27.6.2-20\bin>keytool -
genkeypair -alias cvrhp0729 -keyalg RSA -keysize 1024 -sigalg
SHA1withRSA -validity 365 -keystore D:\keystores\FCUBSKeyStore.jks
Enter keystore password: < Enter a password to protect the keystore>
Re-enter new password: < Confirm the password keyed above>
What is your first and last name?
  [Unknown]: cvrhp0729.i-flex.com
What is the name of your organizational unit?
  [Unknown]: BPD
What is the name of your organization?
  [Unknown]: Oracle Financial Services
What is the name of your City or Locality?
  [Unknown]: Mumbai
What is the name of your State or Province?
  [Unknown]: Maharashtra
What is the two-letter country code for this unit?
  [Unknown]: IN
Is CN=cvrhp0729.i-flex.com, OU=BPD, O=Oracle Financial Services,
L=Mumbai, ST=Maharashtra, C=IN correct?
  [no]: yes
Enter key password for <cvrhp0729>
        (RETURN if same as keystore password): < Enter a password to
protect the key>
Re-enter new password: < Confirm the password keyed above>
```

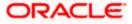

## 3.2.2 Generating CSR

To purchase an SSL certificate, one needs to generate a Certificate Signing Request (CSR) for the server where the certificate will be installed.

A CSR is generated from the server and is the server's unique "fingerprint". The CSR includes the server's public key, which enables server authentication and secure communication.

If the keystore file or the password is lost and a new one is generated, the SSL certificate and the private key will no longer match. A new SSL Certificate will have to be requested.

The CSR is created by running the following command in the bin directory of the JRE:

```
keytool -certreq -alias alias -file certreq file -keystore keystore
```

In the above command,

- 1. *alias* is used to identify the public and private key pair. The private key associated with the alias will be utilized to create the CSR. Specify the alias of the key pair created in the previous step.
- 2. *certreq file* is the file in which the CSR will be stored.
- 3. *keystore* is the location of the keystore containing the public and private key pair.

### <u>Example</u>

Listed below is the result of a sample execution of the command

```
D:\Oracle\Weblogic11g\jrockit_160_05_R27.6.2-20\bin>keytool -certreq -
alias cvrhp0729 -file D:\keystores\certreq.csr -keystore
D:\keystores\FCUBSKeyStore.jks
Enter keystore password: [Enter the password used to access the
keystore]
Enter key password for <cvrhp0729>[Enter the password used to access
the key in the keystore]
```

## 3.2.3 Obtaining Trusted Certificate from CA

The processes of obtaining a trusted certificate vary from one CA to another. The CA might perform additional offline verification. Consult the CA issuing the certificate for details on the process to be followed for submission of the CSR and for obtaining the certificate.

### 3.2.4 Importing Certificate into Identity Store

Store the certificate obtained from the CA in the previous step, in a file, preferably in PEM format. Other formats like the p7b file format would require conversion to the PEM format. Details on performing the conversion are not listed here. Please refer to the Oracle Weblogic Server documentation on Securing Oracle Weblogic Server, for details on converting a Microsoft p7b file to the PEM format.

The command to be executed for importing a certificate into the identity store depend on whether the trust store chosen (in the earlier step; see section 2 of this document). It is highly recommended to verify the trust path when importing a certificate into the identity store. The commands provided below assume the use of the Java Standard Trust store.

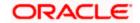

#### Importing the Intermediate CA certificate

Most Certificate Authorities do not use the root CA certificates to issue identity certificates for use by customers. Instead, Intermediate CAs issue identity certificates in response to the submitted CSRs.

If the Intermediate CA certificate is absent in the Java Standard Trust store, the trust path for the certificate will be incomplete for the certificate, resulting in warnings issued by Weblogic Server during runtime. To avoid this, the intermediate CA certificate should be imported into the identity keystore. Although the intermediate CA certificate can be imported into the Java Standard Trust store, this is not recommended unless the intermediate CA can be trusted.

The following command should be executed to import the intermediate CA certificate into the keystore.

```
keytool -importcert -alias alias -file cert_file -trustcacerts -keystore
keystore
```

In the above command,

- 1. *alias* is used to identify the public and private key pair. Specify the alias of the key pair used to create the CSR in the earlier step.
- cert\_file is the location of the file containing the intermediate CA certificate in a PKCS#7 format (PEM or DER file).
- 3. *keystore* is the location of the keystore containing the public and private key pair.

The trustcacerts flag is used to consider other certificates (higher intermediaries and the root CA) in the chain of trust. If no chain of trust is established during verification, the certificate will be displayed and one would be prompted to verify it. It is recommended that due diligence be observed, when the prompt is displayed to verify a certificate when a chain of trust is absent.

Listed below is a sample execution of the command

```
D:\Oracle\weblogic11g\jrockit_160_05_R27.6.2-20\bin>keytool -
importcert -alias verisigntrialintermediateca -file
D:\keystores\VerisignIntermediateCA.cer -trustcacerts -keystore
D:\keystoreworkarea\FCUBSKeyStore.jks
Enter keystore password:<Enter the password used to access the
keystore>
Certificate was added to keystore
```

### Importing the Identity certificate

The following command should be executed to import the identity certificate into the keystore.

```
keytool -importcert -alias alias -file cert_file -trustcacerts -keystore
keystore
```

In the above command,

1. *alias* is used to identify the public and private key pair. Specify the alias of the key pair used to create the CSR in the earlier step.

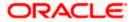

- 2. *cert\_file* is the location of the file containing the PKCS#7 formatted reply from the CA, containing the signed certificate.
- 3. *keystore* is the location of the keystore containing the public and private key pair.

The trustcacerts flag is used to consider other certificates (intermediate CAs and the root CA) in the chain of trust. If no chain of trust is established during verification, the certificate will be displayed and one would be prompted to verify it. It is recommended that due diligence be observed, when the prompt is displayed to verify a certificate when a chain of trust is absent.

Listed below is a sample execution of the command

```
D:\Oracle\weblogic11g\jrockit_160_05_R27.6.2-20\bin>keytool -
importcert -alias cvrhp0729 -file D:\keystores\cvrhp0729.cer -
trustcacerts -keystore D:\keystoreworkarea\FCUBSKeyStore.jks
Enter keystore password:<Enter the password used to access the
keystore>
Enter key password for <cvrhp0729>:<Enter the password used to access
the private key>
Certificate reply was installed in keystore
```

The previous set of commands assumed the presence of the appropriate root CA certificate (in the chain of trust) in the Java Standard Trust store, i.e. in the cacerts file. If the CA issuing the identity certificate (for the Weblogic Server) does not have the root CA certificate in the Java Standard Trust store, one can opt to import the root CA certificate into cacerts, or into the identity store, depending on factors including trustworthiness of the CA, necessity of transporting the trust store across machine, among others.

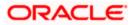

# 4. Configuring Identity and Trust Stores for Weblogic

## 4.1 Enabling SSL on Oracle Weblogic Server

To configure SSL on Oracle Weblogic server, login in to the Admin Console and follow the steps given below:

- 1. Under 'Change Center', click the button 'Lock & Edit'.
- 2. Expand 'Servers' node.
- 3. Select the name of the server for which you want to enable SSL (example exampleserver).
- 4. Go to 'Configuration' and select General' tab.
- 5. Select the option 'SSL Listen Port Enabled' and specify the SSL listen port.
- 6. Against 'Listen Address', specify the hostname of the machine in which the application server is installed.

## 4.2 Configuring Identity and Trust Stores

To configure the Identity and Trust stores in Oracle Weblogic Server, log in to the Admin Console of Weblogic Server.

- 1. Under 'Change Center', click the button 'Lock & Edit'.
- 2. Expand 'Servers' node.
- 3. Select the name of the server for which you want to configure the keystores (example exampleserver).
- 4. Go to 'Configuration' and select 'Keystores' tab.
- 5. In the filed 'Keystores', select the method for storing and managing private keys/digital certificate pairs and trusted CA certificates. This choice should match the one made in Section 2 of this document (Choosing the Identity and Trust Stores).
- 6. In the 'Identity' section, provide the following details:
  - Custom Identity Keystore File Name: Fully qualified path to the Identity keystore.
  - **Custom Identity Keystore Type**: Set this attribute to JKS, the type of the keystore. If left blank, it is defaulted to JKS (Java KeyStore).
  - Custom Identity Keystore PassPhrase: The password you enter when reading or writing to the keystore. This attribute is optional or required depending on the type of keystore. All keystores require the passphrase in order to write to the keystore. However, some keystores do not require the passphrase to read from the keystore. Oracle Weblogic server only reads from the keystore. So whether or not you define this property depends on the requirements of the keystore.
- 7. In the 'Trust' section, provide the following details:

If you choose Java Standard Trust, specify the password used to access the trust store.

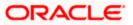

If you choose **Custom Trust**, the following attributes have to be provided:

- **Custom Trust Keystore**: The fully qualified path to the trust keystore.
- **Custom Trust Keystore Type**: Set this attribute to JKS, the type of the keystore. If left blank, it defaults to JKS (Java KeyStore).
- Custom Trust Keystore Passphrase: The password you enter when reading or writing to the keystore. This attribute is optional or required depending on the type of keystore. All keystores require the passphrase in order to write to the keystore. However, some keystores do not require the passphrase to read from the keystore. Oracle Weblogic Server only reads from the keystore. So, whether or not you define this property depends on the requirements of the keystore.

When identity and trust stores are of the JKS format, the passphrases are not required.

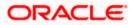

## 5. Setting SSL attributes for Managed Servers

## 5.1 <u>Setting SSL Attributes for Private Key Alias and</u> Password

To configure the private key alias and password, log in to the Oracle Weblogic Server Admin Console.

- 1. Under 'Change Center', click the button 'Lock & Edit'.
- 2. Expand 'Servers' node.
- 3. Select the name of the server for which you want to configure keystores (example exampleserver).
- 4. Go to 'Configuration' and select 'SSL' tab.
- 5. Select 'Keystores' from 'Identity and Trust Locations'.
- 6. Under 'Identity' section, specify the following details:
  - **Private Key Alias**: set this attribute to the alias name defined for the key pair when creating the key pair in the Identity keystore.
  - **Private Key Passphrase**: The password defined for the key pair (alias\_password), at the time of its creation. . Confirm the password.
- 7. Click 'Save'.
- 8. Under 'Change Center', click 'Activate changes'.
- 9. Go to **controls** tab, check the appropriate server and click '**Restart SSL**'. Confirm when it prompts.

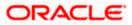

6. Testing Configuration

## 6.1 **Testing Configuration**

Once the Oracle Weblogic has been configured for SSL, deploy the application in the usual manner. After deployment, you can test the application in SSL mode. To launch the application in SSL mode you need to enter the URL in the following format:

### https://(Machine Name):(SSL\_Listener\_port\_no)/(Context\_root)

It is recommended that the Oracle FLEXCUBE UBS web application be accessed via the HTTPS channel, instead of the HTTP channel.

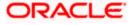

# 7. Creating Resources on Weblogic

## 7.1 Introduction

This document explains the steps to be executed to deploy the FCUBS application and gateway application in application server.

## 7.2 **Resource Administration**

This section deals with the process of resource administration on Oracle Weblogic.

All the resources mention in "Resources To be Created" document are need to be created before deployment. One example for each category is explained in the following subsections.

## 7.2.1 Creating Data Source

>

The method for creating data sources is explained under the following headings.

## 7.2.1.1 Prerequisites

You need to create the data source with OCI enabled. For this, download Oracle Instant Client and install it. The details are given below.

| Package                                | Download Location                                                                            | Remarks                                                                                                    |
|----------------------------------------|----------------------------------------------------------------------------------------------|----------------------------------------------------------------------------------------------------|
| Oracle<br>Instant<br>Client<br>Package | http://www.oracle.com/technetwork/<br>database/features/instant-<br>client/index-097480.html | Install Oracle Instant Client in a local<br>directory. While configuring Weblogic for<br>Windows or Unix/Linux box, you need to<br>provide the directory path where Instant<br>Client is installed. |

You need to do the data source configuration with OCI driver enabled. The configurations are given below.

- Oracle Weblogic on Windows Box:
  - Set {ORACLE\_HOME} in the environment variable.
- > Update the Environment Variable Path as {*ORACLE\_HOME*}/*Instance Client*. This is required to load all the *.dll* files.

> Ensure that the *ojdbc\*.jar* file in {*WL\_HOME*}/server/lib/ojdbc\*.jar is the same as the file {*ORACLE\_HOME*}/jdbc/lib/ojdbc\*.jar. This is required for ensuring compatibility.

> Update PATH in *StartWebLogic.bat* or in *setDomainEnv.bat*. This must be the path of directory where Oracle Instant Client is installed.

• Oracle Weblogic on Unix/Linux Box:

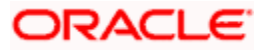

> Set {ORACLE\_HOME} in the environment variable.

> Update the environment variable *LD\_LIBRARY\_PATH* as {*ORACLE\_HOME*}/*lib*. This is to load all the *.so* files.

Ensure that the ojdbc\*.jar file in {WL\_HOME}/server/lib/ojdbc\*.jar is the same as the file {ORACLE\_HOME}/jdbc/lib/ojdbc\*.jar. This is to ensure compatibility.

> Update *LD\_LIBRARY\_PATH* in *StartWeblogic.sh* or in *setDomainEnv.sh*. This must be the path of directory where Oracle Instant Client is installed.

If you are still not able to load the .so files, then you need to update the EXTRA\_JAVA\_PROPERTIES by setting Djava.library.path as {ORACLE\_HOME}/lib in StartWebLogic.sh or in setDomainEnv.sh.

### 7.2.1.2 XA Enabled Data Source

Follow the steps given below:

1. Start the Administrative Console of Weblogic application server. You can start this by entering Oracle Weblogic Admin Console URL in the address bar in an internet browser.

http://10.10.10.10:1001/console

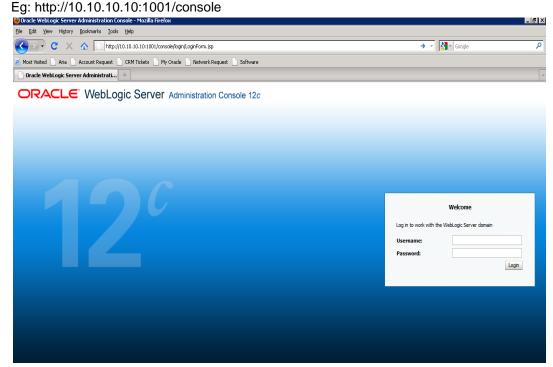

2. Specify the Weblogic administrator user name and password. Click 'Log In'.

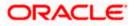

3. Navigate to Oracle Weblogic home page.

| 🔊 🗸 🖉 http://10.184.74.143:8888/c                                              | console/console.portal?_nfpb=true&_pageLabel=HomePage1     |                                                             | Google Powered Pandion Search                 |
|--------------------------------------------------------------------------------|------------------------------------------------------------|-------------------------------------------------------------|-----------------------------------------------|
| le Edit View Favorites Iools Help                                              |                                                            |                                                             |                                               |
| McAfee .                                                                       |                                                            |                                                             |                                               |
| r 🔅 🍘 Home Page - fcubs113_domain - V                                          | WLS Console                                                |                                                             | 🏠 👻 🗟 👘 🖶 🔁 Bage 🕶 🎯 T <u>o</u> ols           |
|                                                                                | Administration Console                                     |                                                             | Q                                             |
| Change Center                                                                  | î Home Log Out Preferences 🔤 Record Help                   | Q                                                           | Welcome, weblogic Connected to: fcubs113_doma |
| view changes and restarts                                                      | Home                                                       |                                                             |                                               |
| Click the Lock & Edit button to modify, add or<br>delete items in this domain. | Home Page                                                  |                                                             |                                               |
| Lock & Edit                                                                    | - Information and Resources                                |                                                             |                                               |
|                                                                                | Helpful Tools                                              | General Information                                         |                                               |
|                                                                                | Configure applications                                     | <ul> <li>Common Administration Task Descriptions</li> </ul> |                                               |
|                                                                                | <ul> <li>Configure GridLink for RAC Data Source</li> </ul> | <ul> <li>Read the documentation</li> </ul>                  |                                               |
| Domain Structure                                                               | <ul> <li>Recent Task Status</li> </ul>                     | <ul> <li>Ask a question on My Oracle Support</li> </ul>     |                                               |
| cubs113_domain<br>T-Environment                                                | <ul> <li>Set your console preferences</li> </ul>           | <ul> <li>Oracle Guardian Overview</li> </ul>                |                                               |
| Deployments                                                                    | - Domain Configurations                                    |                                                             |                                               |
| Services<br>Security Realms                                                    | Domain                                                     | Services                                                    | Interoperability                              |
| Interoperability                                                               |                                                            |                                                             | WTC Servers                                   |
| Diagnostics                                                                    | Domain                                                     | <ul> <li>Messaging</li> <li>JMS Servers</li> </ul>          | Jolt Connection Pools                         |
|                                                                                | Environment                                                | <ul> <li>Store-and-Forward Agents</li> </ul>                | Joit Connection Pools                         |
|                                                                                |                                                            | <ul> <li>JMS Modules</li> </ul>                             | Diagnostics                                   |
|                                                                                | Servers     Clusters                                       | <ul> <li>Path Services</li> </ul>                           |                                               |
|                                                                                |                                                            | <ul> <li>Bridges</li> </ul>                                 | Log Files                                     |
|                                                                                | Virtual Hosts                                              | Data Sources                                                | Diagnostic Modules     Diagnostic Images      |
|                                                                                | Migratable Targets     Coherence Servers                   | Data Sources     Persistent Stores                          | Diagnostic Images     Request Performance     |
| low do I                                                                       | Coherence Servers     Coherence Clusters                   | XML Registries                                              | Archives                                      |
| Search the configuration                                                       | Concrete Clusters     Machines                             | XML Registries     XML Entity Caches                        | Archives     Context                          |
| Use the Change Center                                                          | Work Managers                                              | Foreign JNDI Providers                                      | SNMP                                          |
| Record WLST Scripts                                                            | Startup And Shutdown Classes                               | Work Contexts                                               | • Swir                                        |
| Change Console preferences                                                     | Startup And Shutdown Classes                               | • (COM                                                      | Charts and Graphs                             |
| Monitor servers                                                                | Your Deployed Resources                                    | Mail Sessions                                               | Monitoring Dashboard                          |
|                                                                                | Deployments                                                | FileT3                                                      |                                               |
| System Status 🗉                                                                |                                                            | • JTA                                                       |                                               |
| lealth of Running Servers                                                      | Your Application's Security Settings                       |                                                             |                                               |
| Failed (0)                                                                     | Security Realms                                            |                                                             |                                               |
| Critical (0)                                                                   |                                                            |                                                             |                                               |
| Overloaded (0)                                                                 |                                                            |                                                             |                                               |
| Warning (0)                                                                    |                                                            |                                                             |                                               |
| vvarning (u)                                                                   |                                                            |                                                             |                                               |

4. Click 'LOCK & EDIT'.

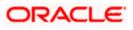

### Following screen is displayed:

Warning (0) OK (2)

| ~~~~~~~~~~~~~~~~~~~~~~~~~~~~~~~~~~~~~~                                                                  | s113_domain - WLS Console - Windows Internet                                                                                                    |                           |                                                             |                                                  | _ 0     |
|----------------------------------------------------------------------------------------------------|----------------------------------------------------------------------------------------------------|---------------------------|-------------------------------------------------------------|--------------------------------------------------|---------|
|                                                                                                    | nsole/console.portal?_nfpb=true&_pageLabel=http://10.184.                                                                                                    | 74.143:8888/console/conso | le.portal?_nfpb=true&_pageLabel=GlobalJDBCDataSourc 🚩       | Google Powered Pandion Search                    | 2       |
| le Edit View Favorites Tools Help<br>McAfee / -                                                         |                                                                                                    |                           |                                                             |                                                  |         |
| 🔗 🌮 🍘 Summary of JDBC Data Sources - fi                                                                 | cubs113_domain                                                                                                    |                           |                                                             | 🏠 🔹 🔝 🕤 🖶 🕈 🔂 Bage 🕶 🎯                           | Tools - |
|                                                                                                    | Administration Console                                                                                                    |                           |                                                             |                                                  | Q       |
| hange Center                                                                                            | 🏠 Home Log Out Preferences 🔤 Record Help                                                                                                    | Q                         | N                                                           | elcome, weblogic Connected to: fcubs113_         | domain  |
| iew changes and restarts                                                                                | Home >Summary of JDBC Data Sources                                                                                                    |                           |                                                             |                                                  |         |
| o pending changes exist. Click the Release<br>onfiguration button to allow others to edit the           | Summary of JDBC Data Sources                                                                                                    |                           |                                                             |                                                  |         |
| omain.                                                                                                  | Configuration Monitoring                                                                                                    |                           |                                                             |                                                  |         |
| Release Configuration                                                                                   | A JDBC data source is an object bound to the JNDI tree<br>borrow a database connection from a data source.<br>This page summarizes the JDBC data source objects th |                           | nnectivity through a pool of JDBC connections. Applications | an look up a data source on the JNDI tree and th | en      |
| ubs113_domain                                                                                           |                                                                                                    |                           |                                                             |                                                  |         |
| -Environment<br>-Deployments                                                                            | Customize this table                                                                                                    |                           |                                                             |                                                  |         |
| Services                                                                                                | Data Sources (Filtered - More Columns Exist)                                                                                                    |                           |                                                             |                                                  |         |
| MessagingData Sources                                                                                   | New 🗸 Delete                                                                                                    |                           |                                                             | Showing 1 to 2 of 2 Previous   N                 | lext    |
| Persistent Stores     Foreign JNDI Providers     Work Contexts                                          | 🔲 Name 🌣                                                                                                    | Туре                      | JNDI Name                                                   | Targets                                          |         |
| XML Registries                                                                                          | FCUBS113                                                                                                    | Generic                   | jdbc/fcjdevDS                                               | ManagedServer1                                   |         |
| XML Entity Caches<br>jCOM                                                                               | FCUBS113Branch                                                                                                    | Generic                   | jdbc/fcjdevDSBranch                                         | ManagedServer1                                   |         |
| File T3                                                                                                 | New V Delete                                                                                                    |                           |                                                             | Showing 1 to 2 of 2 Previous   N                 | lext    |
| w do I                                                                                                  |                                                                                                    |                           |                                                             |                                                  | _       |
| Create JDBC generic data sources<br>Create JDBC GridLink data sources<br>Create JDBC multi data sources |                                                                                                    |                           |                                                             |                                                  |         |
| Delete JDBC data sources                                                                                |                                                                                                    |                           |                                                             |                                                  |         |
| Delete JDBC multi data sources                                                                          |                                                                                                    |                           |                                                             |                                                  |         |
| rstem Status 🖂                                                                                          |                                                                                                    |                           |                                                             |                                                  |         |
| ealth of Running Servers                                                                                |                                                                                                    |                           |                                                             |                                                  |         |
| Failed (0)                                                                                              |                                                                                                    |                           |                                                             |                                                  |         |
| Critical (0)                                                                                            |                                                                                                    |                           |                                                             |                                                  |         |
| Overloaded (0)                                                                                          |                                                                                                    |                           |                                                             |                                                  |         |
| Warning (0)                                                                                             |                                                                                                    |                           |                                                             |                                                  |         |

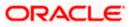

5. Expand 'Services' and then 'Data Sources' under it. Click 'Lock & Edit' button.

| 🗲 🕞 🔻 🙋 http://10.184.74.143:8888/cor                                                                                                    | onsole/console.portal?_nfpb=true&_pageLabel=ht                                                                                                    | tp://10.184.74.143:8888/console/consol | e.portal?_nfpb=true&_pageLabel=GlobalJDBCDataSourc 🚩          | ← K Google Powered Pandion Search                     |
|----------------------------------------------------------------------------------------------------|----------------------------------------------------------------------------------------------------|----------------------------------------|---------------------------------------------------------------|-------------------------------------------------------|
| e Edit View Favorites Tools Help<br>McAfee -                                                                                                    |                                                                                                    |                                        |                                                               |                                                       |
| 🚯 🖉 Summary of JDBC Data Sources - fo                                                                                                    | cubs113_domain                                                                                                    |                                        |                                                               | 🏠 🔹 🔝 👘 🖷 🔹 🔂 Page 🕶 🎯 Tools                          |
| hange Center<br>fiew changes and restarts<br>to pending changes exist. Click the Release                                                                                                    | Home Log Out Preferences Recor                                                                                                    | d Help                                 | We                                                            | elcome, weblogic Connected to: fcubs113_domai         |
| onfouration of the verses of the verses of t | Summary of JDBC Data Sources Configuration Monitoring A JDBC data source is an object bound to borrow a database connection from a data This page summarizes the JDBC data sour | source.                                | nectivity through a pool of JDBC connections. Applications ca | n look up a data source on the JNDI tree and then     |
| ubs113_domain  Terrivonment  Topployments  Services  Hotessaging  Data Sources                                                                                                    | Customize this table Data Sources (Filtered - More Colum New > Delete                                                                                                    | ns Exist)                              |                                                               | Showing 1 to 2 of 2 Previous   Next                   |
| Persistent Stores     Foreign JNDI Providers     Work Contexts                                                                                                    | Generic Data Source<br>GridLink Data Source                                                                                                    | Туре                                   | JNDI Name                                                     | Targets                                               |
| XML Registries                                                                                                    | Multi Data Source                                                                                                    | Generic                                | jdbc/fcjdevDS                                                 | ManagedServer1                                        |
| jCOM<br>Mail Sessions<br>File T3                                                                                                    | FCUBS113Branch                                                                                                    | Generic                                | jdbc/fcjdevDSBranch                                           | ManagedServer1<br>Showing 1 to 2 of 2 Previous   Next |
| ow do I                                                                                                    |                                                                                                    |                                        |                                                               |                                                       |
| Create JBC Circlink data sources Create JBC Circlink data sources Create JBC Circlink data sources Delete JDBC multi data sources Delete JDBC multi data sources stem Status Realth of Running Servers Faled (0)                                                                                                    |                                                                                                    |                                        |                                                               |                                                       |

6. To create a new data source, click 'New' and select 'Generic Data Source'. The following screen is displayed.

| 🖉 Create a New JDBC Data Source - fcubs113_domain - WLS Console - Windows Internet Explorer                                                                                                    |                                                                                                    |                                                                      |  |  |
|----------------------------------------------------------------------------------------------------|----------------------------------------------------------------------------------------------------|----------------------------------------------------------------------|--|--|
| 🔆 🗸 🖉 http://10.184.74.143:8888/con                                                                                                    | sole/console.portal?CreateGlobalJDBCDataSourcePortletreturnTo=GlobalJDBCDataSourceTablePage8GlobalJDBCDataSourceTablePage8Global | SourceTablePortlethandle=c 💌 😚 🗙 Google Powered Pandion Search 🛛 🔎 🔹 |  |  |
| Elle Edit View Favorites Tools Help                                                                                                    |                                                                                                    |                                                                      |  |  |
| 👷 🎄 🍘 Create a New JDBC Data Source - fo                                                                                                    | cubs113_domain                                                                                                    | 🏠 🔻 🔝 👘 👘 🖓 Bage 🖛 🎲 Tools 🗝                                         |  |  |
|                                                                                                    | Administration Console                                                                                                    | Q                                                                    |  |  |
| Change Center                                                                                                    | 🔒 Home Log Out Preferences 🔤 Record Help                                                                                                    | Welcome, weblogic Connected to: fcubs113_domain                      |  |  |
| View changes and restarts                                                                                                    | Home >Summary of JDBC Data Sources                                                                                                    |                                                                      |  |  |
| No pending changes exist. Click the Release<br>Configuration button to allow others to edit the<br>domain.<br>Lock & Edit<br>Release Configuration                                                                                                    | Create a New JDBC Data Source           Back         Frinth         Cancel           JDBC Data Source Properties         The following properties will be used to identify your new JDBC data source.                                                                                                    |                                                                      |  |  |
| Domain Structure                                                                                                    | * Indicates required fields                                                                                                    |                                                                      |  |  |
| FubSill_domein     •       Br-Envronment     •       •>Deployments     •       •>Services     •       ••Deta Sources     •       •>Persistent Stores     •       ••Foreign JND Providers     •       ••Work Contexts     •       ••Work Settingstriss     •       ••Wolk Ently Caches     •       ••Flereins     •       ••Flereins     •       ••Flereins     • | What would you like to name your new JDBC data source?                                                                                                    |                                                                      |  |  |
| Create LLR-enabled JDBC data sources  System Status                                                                                                    | Database Type: Oracle                                                                                                    |                                                                      |  |  |
| Health of Running Servers                                                                                                    | Back Next Finish Cancel                                                                                                    |                                                                      |  |  |
| Failed (0)           Critical (0)           Overloaded (0)           Warning (0)           OK (2)                                                                                                    |                                                                                                    |                                                                      |  |  |

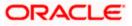

7. Specify the following details:

| JDBC Datasource Name | Name of the data source                 |
|----------------------|-----------------------------------------|
| JNDI Name            | JNDI name which will be used for lookup |
| Database Type        | Type of the database which is Oracle    |

8. Click 'Next'.

| The following screen is displayed:    |                                                                                                    |
|---------------------------------------|----------------------------------------------------------------------------------------------------|
| 🚹 Home Log Out Preferences 🔤          | Record Help                                                                                          |
| Home >Summary of Services >Summar     | y of JDBC Data Sources                                                                               |
| Create a New JDBC Data Source         |                                                                                                    |
| Back Next Finish Cancel               |                                                                                                    |
| JDBC Data Source Properties           |                                                                                                    |
| The following properties will be used | to identify your new JDBC data source.                                                               |
|                                       |                                                                                                    |
| Database Type:                        | Oracle                                                                                               |
| What database driver would you like t | o use to create database connections? Note: * indicates that the driver is explicitly supported by C |
| Database Driver:                      | *Oracle's Driver (Thin XA) for Service connections; Versions:Any                                     |
| Back Next Finish Cancel               |                                                                                                    |

Click next.

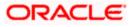

9. Select the database driver as shown in the figure. Click 'Next'.

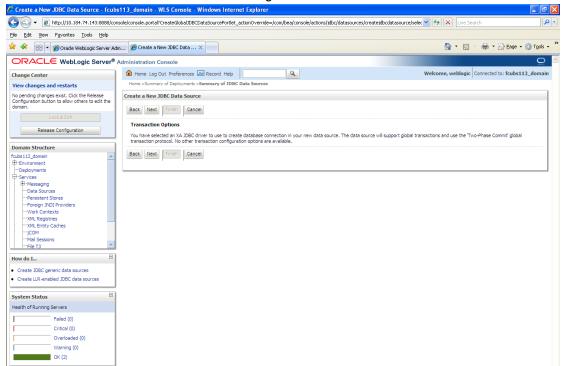

10. Specify the Database Name, Host Name, Port of the database server to connect, Database User Name and Password. Confirm the password.

| 🖉 Create a New JDBC Data Source - fcubs                                                         | s113_domain - WLS Console - Windows Inte            | ernet Explorer                                            |                                                                        |
|-------------------------------------------------------------------------------------------------|-----------------------------------------------------|-----------------------------------------------------------|------------------------------------------------------------------------|
| 🕞 🕞 👻 🙋 http://10.184.74.143:8888/con                                                           | sole/console.portal?CreateGlobalJDBCDataSourcePortl | et_actionOverride=/com/bea/console/actions/jdbc/datasourc | es/createjdbcdatasource/addC 💌 🐓 🔀 Google Powered Pandion Search 🛛 🔎 💌 |
| Elle Edit View Favorites Iools Help                                                             |                                                     |                                                           |                                                                        |
| 🚖 🕸 🌈 Create a New JDBC Data Source - fr                                                        | cubs113_domain                                      |                                                           | 🛐 🔹 🔝 🕤 🖶 Page 🗸 🎯 Tgols 🗸                                             |
| ORACLE WebLogic Server®                                                                         | Administration Console                              |                                                           | Q                                                                      |
| Change Center                                                                                   | 🔒 Home Log Out Preferences 🔤 Record Help            |                                                           | Welcome, weblogic Connected to: fcubs113_domain                        |
| View changes and restarts                                                                       | Home >Summary of JDBC Data Sources                  |                                                           |                                                                        |
| No pending changes exist. Click the Release<br>Configuration button to allow others to edit the | Create a New JDBC Data Source                       |                                                           |                                                                        |
| domain.                                                                                         | Back Next Finish Cancel                             |                                                           |                                                                        |
|                                                                                                 | Connection Properties                               |                                                           |                                                                        |
| Release Configuration                                                                           | Define Connection Properties.                       |                                                           |                                                                        |
| Domain Structure                                                                                | What is the name of the database you would like t   | to connect to?                                            |                                                                        |
| fcubs113_domain                                                                                 | Database Name:                                      | KERDEV2                                                   |                                                                        |
| Deployments                                                                                     |                                                     | KERDEV2                                                   |                                                                        |
| ⊕-Services<br>⊕-Messaging                                                                       | What is the name or IP address of the database se   | erver?                                                    |                                                                        |
| Data Sources                                                                                    | Host Name:                                          | 10.10.10.10                                               |                                                                        |
| Persistent Stores     Foreign JNDI Providers                                                    |                                                     | 10.10.10                                                  |                                                                        |
| Work Contexts                                                                                   | What is the port on the database server used to c   | connect to the database?                                  |                                                                        |
| TXML Registries                                                                                 | Port:                                               | 1010                                                      |                                                                        |
| jCOM<br>Mail Sessions                                                                           |                                                     |                                                           |                                                                        |
| -File T3                                                                                        | What database account user name do you want to      | o use to create database connections?                     |                                                                        |
| How do I                                                                                        | Database User Name:                                 | FCPB1121                                                  |                                                                        |
| Create JDBC generic data sources                                                                |                                                     |                                                           |                                                                        |
| Create LLR-enabled JDBC data sources                                                            | What is the database account password to use to     | create database connections?                              |                                                                        |
| Sustam Status                                                                                   | Password:                                           | •••••                                                     |                                                                        |
| System Status                                                                                   |                                                     |                                                           |                                                                        |
| Health of Running Servers                                                                       | Confirm Password:                                   | •••••                                                     |                                                                        |
| Failed (0)<br>Critical (0)                                                                      | Back Next Finish Cancel                             |                                                           |                                                                        |
| Overloaded (0)                                                                                  |                                                     |                                                           |                                                                        |
| Warning (0)                                                                                     |                                                     |                                                           |                                                                        |
| OK (2)                                                                                          |                                                     |                                                           |                                                                        |
|                                                                                                 |                                                     |                                                           |                                                                        |

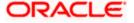

### 11. Click 'Next'.

The following screen is displayed.

| Create a New JDBC Data Source - DefaultDo                                                  |                                             |                                                                                   |                            |                      |
|--------------------------------------------------------------------------------------------|---------------------------------------------|-----------------------------------------------------------------------------------|----------------------------|----------------------|
|                                                                                            | e/console.portal?CreateGlobalJDBCDataSou    | urcePortlet_actionOverride=/com/bea/console/actions/jdbc/datasources              | i/cr 👻 🔄 🛠 🔀 Google        | <del>،</del> م       |
| KeAfee     McAfee     Favorites     Arrow B Web Slice Gallery                              |                                             |                                                                                   |                            |                      |
|                                                                                            |                                             |                                                                                   | 👌 🕶 🛐 🕆 🖂 🚔 👻 Page 🕶 Safe  |                      |
| Create a New JDBC Data Source - DefaultDo                                                  |                                             |                                                                                   | 🖬 🔹 🖾 🕈 🖾 🖷 🕈 Page 🗣 San   |                      |
|                                                                                            |                                             |                                                                                   |                            | <u> </u>             |
| Change Center                                                                              | Home Log Out Preferences 🔤 Rec              |                                                                                   | Welcome, weblogic Connecte | ed to: DefaultDomain |
| View changes and restarts                                                                  | Home >Summary of JDBC Data Sources          |                                                                                   |                            |                      |
| Configuration editing is enabled. Future<br>changes will automatically be activated as you | Create a New JDBC Data Source               |                                                                                   |                            |                      |
| modify, add or delete items in this domain.                                                | Test Configuration Back Next                | Finish Cancel                                                                     |                            |                      |
| Domain Structure                                                                           | Test Database Connection                    |                                                                                   |                            |                      |
| DefaultDomain                                                                              | Test the database availability and the co   | onnection properties you provided.                                                |                            |                      |
| Deployments<br>Services                                                                    | What is the full package name of JDBC dr    | iver class used to create database connections in the connection pool?            |                            |                      |
| Hessaging                                                                                  | (Note that this driver class must be in the | dasspath of any server to which it is deployed.)                                  |                            |                      |
| E-JDBC                                                                                     |                                             |                                                                                   |                            |                      |
|                                                                                            | Driver Class Name:                          | oracle.jdbc.OracleDriver                                                          |                            |                      |
| ···Persistent Stores                                                                       | What is the URL of the database to conne    | ect to? The format of the URL varies by JDBC driver.                              |                            | E                    |
| Coherence Clusters                                                                         | URL:                                        | descendentine @10.40.40                                                           |                            |                      |
| Work Contexts                                                                              |                                             | jdbc:oracle.thin.@10.10.10                                                        |                            |                      |
| How do I                                                                                   | What database account user name do yo       | u want to use to create database connections?                                     |                            |                      |
| Create JDBC data sources                                                                   | Database User Name:                         | FCPB1121                                                                          |                            |                      |
| Create LLR-enabled JDBC data sources                                                       | What is the database account password t     | to use to create database connections?                                            |                            |                      |
| System Status                                                                              | (Note: for secure password management,      | , enter the password in the Password field instead of the Properties field below) |                            |                      |
| Health of Running Servers                                                                  |                                             |                                                                                   |                            |                      |
| Failed (0)                                                                                 | Password:                                   | • • • • • • • • • • • • • • • • • • •                                             |                            |                      |
| Critical (0)<br>Overloaded (0)                                                             | Confirm Password:                           | •••••                                                                             |                            |                      |
| Warning (0)                                                                                |                                             |                                                                                   |                            |                      |
| OK (1)                                                                                     | What are the properties to pass to the JC   | DBC driver when creating database connections?                                    |                            |                      |
|                                                                                            | Properties:<br>user=FCPB1121                |                                                                                   |                            |                      |
|                                                                                            | user=FCPB1121                               |                                                                                   |                            |                      |
|                                                                                            |                                             | Z                                                                                 |                            |                      |
|                                                                                            | What table name or SQL statement would      | I you like to use to test database connections?                                   |                            |                      |
|                                                                                            |                                             |                                                                                   |                            |                      |

- 12. Specify the Driver Class Name (Eg: oracle.jdbc.OracleDriver).
- 13. Specify the URL.
- 14. jdbc:oracle:thin:@10.10.10.10.1001<INSTANCE\_NAME>Specify the Database Username (Eg: FCPB1121) and password.
- 15. Confirm the password.
- **16.** Click 'Test Configuration' tab.

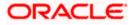

If the connection is established successfully, the message 'Connection test succeeded' is displayed.

| 🖉 Create a New JDBC Data Source - fcub                                                                     | s113_domain - WLS Console - Windows Int             | ternet Explorer                                                                       |                                          | - 7 🛛                |
|----------------------------------------------------------------------------------------------------|-----------------------------------------------------|---------------------------------------------------------------------------------------|------------------------------------------|----------------------|
| 🕒 🗸 🖌 🖉 🕹 🕹 🕹                                                                                              | nsole/console.portal?CreateGlobalJDBCDataSourcePort | tlet_actionOverride=/com/bea/console/actions/jdbc/datasources/createjdbcdatasource/to | est 🗸 😽 🗶 Google Powered Pandion Search  | P -                  |
| Elle Edit View Favorites Tools Help                                                                        |                                                     |                                                                                       |                                          |                      |
| 😭 🔅 Create a New JDBC Data Source - fi                                                                     | cubs113_domain                                      |                                                                                       | 🟠 * 🖾 * 🖶 * 🗗 Bage * (                   | 🕽 T <u>o</u> ols 🔹 🎽 |
|                                                                                                    | Administration Console                              |                                                                                       |                                          | Q ^                  |
| Change Center                                                                                              | 🏦 Home Log Out Preferences 🔤 Record He              | dp Q                                                                                  | Welcome, weblogic Connected to: fcubs113 | _domain              |
| View changes and restarts                                                                                  | Home >Summary of JDBC Data Sources<br>Messages      |                                                                                       |                                          |                      |
| No pending changes exist. Click the Release<br>Configuration button to allow others to edit the<br>domain. | Connection test succeeded.                          |                                                                                       |                                          |                      |
| Lock & Edit                                                                                                | Create a New JDBC Data Source                       |                                                                                       |                                          |                      |
| Release Configuration                                                                                      | Test Configuration Back Next Finish                 | Cancel                                                                                |                                          |                      |
| Domain Structure                                                                                           | Test Database Connection                            |                                                                                       |                                          |                      |
| fcubs113_domain                                                                                            | Test the database availability and the connection   | on properties you provided.                                                           |                                          |                      |
| Environment                                                                                                | What is the full package name of JDBC driver clas   | ss used to create database connections in the connection pool?                        |                                          |                      |
| Deployments<br>Services<br>Messaging                                                                       | (Note that this driver class must be in the classpa | th of any server to which it is deployed.)                                            |                                          | =                    |
| Data Sources<br>Persistent Stores<br>Foreign JNDI Providers                                                | Driver Class Name:                                  | oracle.jdbc.OracleDriver                                                              |                                          |                      |
| Work Contexts<br>XML Registries                                                                            | What is the URL of the database to connect to?      | The format of the URL varies by JDBC driver.                                          |                                          |                      |
| XML Entity Caches                                                                                          | 1101                                                |                                                                                       |                                          |                      |
| JCOM                                                                                                    | URL:                                                | jdbc:oraclethin:@10.10.10.                                                            |                                          |                      |
|                                                                                                    | What database account user name do you want         | to use to create database connections?                                                |                                          |                      |
| How do I                                                                                                   | Database User Name:                                 | FCPB1121                                                                              |                                          |                      |
| Create JDBC generic data sources                                                                           |                                                     |                                                                                       |                                          |                      |
| Create LLR-enabled JDBC data sources                                                                       | What is the database account password to use t      | o create database connections?                                                        |                                          |                      |
| System Status                                                                                              | (Note: for secure password management, enter        | the password in the Password field instead of the Properties field below)             |                                          | -                    |
| Health of Running Servers                                                                                  | Password:                                           | •••••                                                                                 |                                          |                      |
| Faled (0)                                                                                                  |                                                     |                                                                                       |                                          |                      |
| Critical (0)                                                                                               | Confirm Password:                                   | •••••                                                                                 |                                          |                      |
| Overloaded (0)                                                                                             |                                                     |                                                                                       |                                          |                      |
| Warning (0)                                                                                                | What are the properties to pass to the JDBC driv    | er when creating database connections?                                                |                                          |                      |
| OK (2)                                                                                                    | Properties:                                         |                                                                                       |                                          |                      |
|                                                                                                    | user=FCPB1121                                       |                                                                                       |                                          |                      |
| Done                                                                                                    |                                                     |                                                                                       | 📢 Local intranet 🛛 🤫                     | .100% • .:           |
| NOTIN-                                                                                                    |                                                     |                                                                                       | Stora intrailer of                       | 10070                |

17. Click 'Next'.

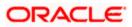

### The following screen is displayed:

| 🖉 Create a New JDBC Data Source - fcub                                                                                                    | s113_domain - WLS Console - Windows Internet Explorer                                                                                                    | ×    |
|----------------------------------------------------------------------------------------------------|----------------------------------------------------------------------------------------------------|------|
| 🕒 🗸 🖌 🖉 http://10.184.74.143:8888/com                                                                                                    | nsole/console.portal?CreateGlobalDBCDataSourcePortlet_actionOverride=/com/bea/console/actions/jdbc/datasources/createjdbcdatasource/selec 💟 😚 🗙 Google Powered Pandon Search 👘                                                        | •    |
| Eile Edit View Favorites Tools Help                                                                                                    |                                                                                                    |      |
| 🚖 🏟 🏉 Create a New JDBC Data Source - f                                                                                                   | cubs113_domain 🔤 👘 👘 🛃 👘 🖶 📴 Bage 🖛 🎲 Tgols                                                                                                    | • ** |
| ORACLE WebLogic Server®                                                                                                    | Administration Console                                                                                                    | ^    |
| Change Center                                                                                                    | 🏦 Home Log Out Preferences 🖾 Record Help                                                                                                    |      |
| View changes and restarts                                                                                                    | Home >Summary of JDBC Data Sources                                                                                                    |      |
| No pending changes exist. Click the Release<br>Configuration button to allow others to edit the<br>domain.                                | Create a New JDBC Data Source           Back         Next         Fnieh         Cancel                                                                                                    |      |
| Release Configuration                                                                                                    | Select Targets<br>You can select one or more targets to deploy your new JDBC data source. If you don't select a target, the data source will be created but not deployed. You will need to deploy the data source at<br>a later time. |      |
| Domain Structure<br>fcubs113 domain                                                                                                    | Servers                                                                                                    |      |
| Benvironment     Deployments     Deployments     Dervice     Previce     Previce     Previsent Stores     Persistent Stores     Providers | Image: Servers       Image: ManagedServer1                                                                                                    |      |
| Work Contexts     Will Registries     Will Registries     Will Ently Cadhes     GOM     Mail Sessions     File T3     ♥                   | Back Word Finah Cancel                                                                                                    | l    |
| How do I                                                                                                    |                                                                                                    |      |
| Create JDBC generic data sources                                                                                                    |                                                                                                    |      |
| Create LLR-enabled JDBC data sources                                                                                                    |                                                                                                    |      |
| System Status                                                                                                    |                                                                                                    |      |
| Health of Running Servers                                                                                                    |                                                                                                    |      |
| Failed (0)<br>Critical (0)                                                                                                    |                                                                                                    |      |
| Overloaded (0)                                                                                                    |                                                                                                    |      |
| Warning (0)                                                                                                    |                                                                                                    |      |
| OK (2)                                                                                                    |                                                                                                    |      |

**18.** Check the boxes against the required servers. Click 'Finish'. The following screen is displayed:

|                                                               | 113_domain - WLS Console - Windows Internet E                                                              | 1                           |                                                               |                                                 |  |  |  |
|---------------------------------------------------------------|----------------------------------------------------------------------------------------------------|-----------------------------|---------------------------------------------------------------|-------------------------------------------------|--|--|--|
|                                                               | 😪 🔹 👔 http://10.184.74.143.8888/conscile.portal_r/tpb=true8_paget.abel=GlobalD8CDataSourceTablePage        |                             |                                                               |                                                 |  |  |  |
| Ele Edit Yew Favorites Tools Help                             |                                                                                                    |                             |                                                               |                                                 |  |  |  |
| 🔆 🏘 🌽 Summary of JDBC Data Sources - fou                      | ubs113_domain                                                                                              |                             |                                                               | 🟠 • 🔊 - 🖶 • 🕞 Page • 🎯 Tools • »                |  |  |  |
|                                                               | Administration Console                                                                                     |                             |                                                               | Q 🖸                                             |  |  |  |
| Change Center                                                 | 🏫 Home Log Out Preferences 🐼 Record Help                                                                   | Q                           | Wel                                                           | come, weblogic Connected to: fcubs113_domain    |  |  |  |
| View changes and restarts                                     | Home >Summary of JDBC Data Sources                                                                         |                             |                                                               |                                                 |  |  |  |
| Pending changes exist. They must be activated to take effect. | Summary of JDBC Data Sources                                                                               |                             |                                                               |                                                 |  |  |  |
| Activate Changes                                              | Configuration Monitoring                                                                                   |                             |                                                               |                                                 |  |  |  |
| Undo All Changes                                              |                                                                                                    |                             |                                                               |                                                 |  |  |  |
| Undo All Changes                                              | A JDBC data source is an object bound to the JNDI tree<br>borrow a database connection from a data source. | that provides database conn | ectivity through a pool of JDBC connections. Applications car | look up a data source on the JNDI tree and then |  |  |  |
| Domain Structure                                              | This page summarizes the JDBC data source objects that                                                     | have been created in this d | omain.                                                        |                                                 |  |  |  |
| fcubs113_domain                                               |                                                                                                    |                             |                                                               |                                                 |  |  |  |
| Deployments                                                   | Customize this table                                                                                       |                             |                                                               |                                                 |  |  |  |
| ⊕-Services<br>⊕-Messaging                                     | Data Sources (Filtered - More Columns Exist)                                                               |                             |                                                               |                                                 |  |  |  |
| Data Sources<br>Persistent Stores                             | New 🗸 Delete                                                                                               |                             |                                                               | Showing 1 to 3 of 3 Previous   Next             |  |  |  |
| Foreign JNDI Providers                                        | Name 🌣                                                                                                    | -                           | JNDI Name                                                     |                                                 |  |  |  |
| Work Contexts<br>XML Registries                               | Name 🗠                                                                                                    | Туре                        | JWDI NAME                                                     | Targets                                         |  |  |  |
| XML Entity Caches                                             | FCUBS113                                                                                                   | Generic                     | jdbc/fcjdevDS                                                 | ManagedServer1                                  |  |  |  |
|                                                               | FCUBS113Branch                                                                                             | Generic                     | jdbc/fcjdevDSBranch                                           | ManagedServer1                                  |  |  |  |
| How do I                                                      | FLEXTEST.WORLD                                                                                             | Generic                     | FLEXTEST.WORLD                                                | AdminServer                                     |  |  |  |
| Create JDBC generic data sources                              | New - Delete                                                                                               |                             | ·                                                             | Showing 1 to 3 of 3 Previous   Next             |  |  |  |
| Create JDBC GridLink data sources                             |                                                                                                    |                             |                                                               |                                                 |  |  |  |
| Create JDBC multi data sources                                |                                                                                                    |                             |                                                               |                                                 |  |  |  |
| Delete JDBC data sources     Delete JDBC multi data sources   |                                                                                                    |                             |                                                               |                                                 |  |  |  |
| Delete JDBC multi data sources                                |                                                                                                    |                             |                                                               |                                                 |  |  |  |
| System Status                                                 |                                                                                                    |                             |                                                               |                                                 |  |  |  |
| Health of Running Servers                                     |                                                                                                    |                             |                                                               |                                                 |  |  |  |
| Failed (0)                                                    |                                                                                                    |                             |                                                               |                                                 |  |  |  |
| Critical (0)                                                  |                                                                                                    |                             |                                                               |                                                 |  |  |  |
| Overloaded (0)                                                |                                                                                                    |                             |                                                               |                                                 |  |  |  |
| Warning (0)<br>OK (2)                                         |                                                                                                    |                             |                                                               |                                                 |  |  |  |
| UN (2)                                                        |                                                                                                    |                             |                                                               |                                                 |  |  |  |
|                                                               |                                                                                                    |                             |                                                               |                                                 |  |  |  |

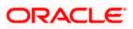

**19.** Click 'Activate Changes' button. Click 'Activate Changes' button on the left pane. The message 'All the changes have been activated. No restarts are necessary' is displayed.

| 🖉 Summary of JDBC Data Sources - fcub                                            | s113_don                                                                                                    | nain - WLS Console - Windows        | Internet Explorer                   |                                       |                                                           |  |
|----------------------------------------------------------------------------------|----------------------------------------------------------------------------------------------------|-------------------------------------|-------------------------------------|---------------------------------------|-----------------------------------------------------------|--|
| G S + le http://10.184.74.143:8888/co                                            | nsole/consol                                                                                                    | e.portal?_nfpb=true&_pageLabel=htt  | p://10.184.74.143:8888/console/cons | ole.portal?_nfpb=true&_pageLabel=Glob | alJDBCDataSourc 👻 🐓 🗙 Google Powered Pandion Search 🛛 🔎 🕶 |  |
| Elle Edit <u>Vi</u> ew F <u>a</u> vorites <u>T</u> ools <u>H</u> elp<br>McAfee / |                                                                                                    |                                     |                                     |                                       |                                                           |  |
| 👷 🏘 🌈 Summary of JDBC Data Sources - fi                                          | cubs113_dor                                                                                                    | main                                |                                     |                                       | 🚵 👻 🔝 👘 🖶 🗛 😨 Bage 👻 🎯 Tools 🗸                            |  |
| ORACLE WebLogic Server®                                                          | Administr                                                                                                    | ration Console                      |                                     |                                       | Q                                                         |  |
| Change Center                                                                    | 🔒 Hor                                                                                                    | me Log Out Preferences 🔤 Record     | Help                                |                                       | Welcome, weblogic Connected to: fcubs113_domain           |  |
| View changes and restarts                                                        | Home<br>Messag                                                                                                    | >Summary of JDBC Data Sources       |                                     |                                       |                                                           |  |
| Click the Lock & Edit button to modify, add or<br>delete items in this domain.   |                                                                                                    | changes have been activated. No res | tarts are necessary.                |                                       |                                                           |  |
| Lock & Edit                                                                      | Summa                                                                                                    | ary of JDBC Data Sources            |                                     |                                       |                                                           |  |
| Release Configuration                                                            | Config                                                                                                    | guration Monitoring                 |                                     |                                       |                                                           |  |
| frubs113_doman                                                                   | A JDBC data source is an object bound to the JNDI tree that provides database connectivity through a pool of JDBC connections. Applications can look up a data source on the JNDI tree and then     brown a database connectivity through a pool of JDBC connections. Applications can look up a data source on the JNDI tree and then     brown a database connectivity through a pool of JDBC connections. Applications can look up a data source on the JNDI tree and then     brown a database connectivity through a pool of JDBC connections. Applications can look up a data source on the JNDI tree and then     brown a database connectivity through a pool of JDBC connections. Applications can look up a data source on the JNDI tree and then     brown a database connectivity through a pool of JDBC connections. Applications can look up a data source on the JNDI tree and then     brown a database connectivity through a pool of JDBC connections. Applications can look up a data source of the JNDI tree and then     brown a database connectivity through a pool of JDBC connections. |                                     |                                     |                                       |                                                           |  |
|                                                                                  |                                                                                                    | Name 🖚                              | Туре                                | JNDI Name                             | Targets                                                   |  |
| How do I                                                                         |                                                                                                    | FCUBS113                            | Generic                             | jdbc/fcjdevDS                         | ManagedServer 1                                           |  |
| Create JDBC generic data sources     Create JDBC GridLink data sources           |                                                                                                    | FCUBS113Branch                      | Generic                             | jdbc/fcjdevDSBranch                   | ManagedServer 1                                           |  |
| Create JDBC GridLink data sources     Create JDBC multi data sources             |                                                                                                    | FLEXTEST.WORLD                      | Generic                             | FLEXTEST.WORLD                        | AdminServer                                               |  |
| Delete JDBC data sources     Delete JDBC multi data sources                      | Nev                                                                                                    | v 🕶 Delete                          |                                     |                                       | Showing 1 to 3 of 3 Previous   Next                       |  |
| System Status                                                                    |                                                                                                    |                                     |                                     |                                       |                                                           |  |

- **20.** The datasource has been created.
- **21.** Refer to "Resources\_To\_ Be\_Created.doc" for the list of XA datasources to be created.

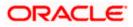

## 7.2.1.3 Non-XA Enabled Data Source

1. Follow the steps given below: Start the Administrative Console of Weblogic application server. You can start this by entering Oracle Weblogic Admin Console URL in the address bar in an internet browser.

http:10.10.10.10:1001/console Eg: http://10.10.10.10:1001/console 😻 Oracle WebLogic Server Administration Console - Mozilla Firefox - I × Eile Edit View Higtory Bookmarks Tools Help C X 🏠 http://10.10.10.1001/console/login/LoginForm.jsp → - 😽 - Google 🖉 Most Visited 📋 Aria 🗋 Account Request 📋 CRM Tickets 🛅 My Oracle 📑 Network Request 📄 Software 📄 Oracle WebLogic Server Administrati... 🔶 ORACLE WebLogic Server Administration Console 12c Welcome Log in to work with the WebLogic Server domain Username: Password

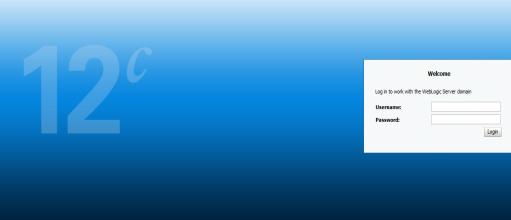

2. Specify the Weblogic administrator user name and password. Click 'Log In'.

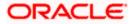

P

### 3. Navigate to Oracle Weblogic home page.

| - A http://10.104.74.142/0000/              | console/console.portal?_nfpb=true&_pageLabel=HomePage1            |                                                                    | Google Powered Pandion Search                |
|---------------------------------------------|-------------------------------------------------------------------|--------------------------------------------------------------------|----------------------------------------------|
|                                             | console/console.portair_in/pu=creex_bagecabei=nomerager           |                                                                    |                                              |
| Edit Yiew Favorites Tools Help<br>McAfee    |                                                                   |                                                                    |                                              |
| 🖗 Home Page - fcubs113_domain -             | WLS Console                                                       |                                                                    | 🏠 🔹 🗟 👘 🖶 Page 🔹 🎯 Tool                      |
|                                             | Administration Console                                            |                                                                    |                                              |
| ange Center                                 | 🛍 Home Log Out Preferences 🔤 Record Help                          | <u> </u>                                                           | Welcome, weblogic Connected to: fcubs113_dom |
| ew changes and restarts                     | Home                                                              |                                                                    |                                              |
| ck the Lock & Edit button to modify, add or | Home Page                                                         |                                                                    |                                              |
| lete items in this domain.                  | - Information and Resources                                       |                                                                    |                                              |
| Lock & Edit                                 | Helpful Tools                                                     | General Information                                                |                                              |
|                                             | Configure applications                                            | Common Administration Task Descriptions                            |                                              |
|                                             | Configure applications     Configure GridLink for RAC Data Source | Common Administration Task Descriptions     Read the documentation |                                              |
| main Structure                              | Recent Task Status                                                | Ask a guestion on My Oracle Support                                |                                              |
| bs113_domain                                | Set your console preferences                                      | Orade Guardian Overview                                            |                                              |
| -Environment<br>-Deployments                | Set your console preferences                                      |                                                                    |                                              |
| Services                                    | <ul> <li>Domain Configurations</li> </ul>                         |                                                                    |                                              |
| Security Realms                             | Domain                                                            | Services                                                           | Interoperability                             |
| Interoperability                            | Domain                                                            | Messaging                                                          | WTC Servers                                  |
| Diagnostics                                 |                                                                   | <ul> <li>JMS Servers</li> </ul>                                    | Jolt Connection Pools                        |
|                                             | Environment                                                       | <ul> <li>Store-and-Forward Agents</li> </ul>                       |                                              |
|                                             | Servers                                                           | <ul> <li>JMS Modules</li> </ul>                                    | Diagnostics                                  |
|                                             | Clusters                                                          | <ul> <li>Path Services</li> </ul>                                  | Log Files                                    |
|                                             | Virtual Hosts                                                     | <ul> <li>Bridges</li> </ul>                                        | Diagnostic Modules                           |
|                                             | Migratable Targets                                                | Data Sources                                                       | Diagnostic Images                            |
| w do I                                      | Coherence Servers                                                 | <ul> <li>Persistent Stores</li> </ul>                              | Request Performance                          |
|                                             | Coherence Clusters                                                | <ul> <li>XML Registries</li> </ul>                                 | Archives                                     |
| Search the configuration                    | Machines                                                          | <ul> <li>XML Entity Caches</li> </ul>                              | Context                                      |
| Jse the Change Center                       | Work Managers                                                     | <ul> <li>Foreign JNDI Providers</li> </ul>                         | SNMP                                         |
| Record WLST Scripts                         | Startup And Shutdown Classes                                      | Work Contexts                                                      |                                              |
| Change Console preferences                  |                                                                   | • jCOM                                                             | Charts and Graphs                            |
| Monitor servers                             | Your Deployed Resources                                           | <ul> <li>Mail Sessions</li> </ul>                                  | Monitoring Dashboard                         |
| stom Status                                 | Deployments                                                       | <ul> <li>FileT3</li> </ul>                                         |                                              |
| stem status                                 |                                                                   | • JTA                                                              |                                              |
| alth of Running Servers                     | Your Application's Security Settings                              |                                                                    |                                              |
| Failed (0)                                  | Security Realms                                                   |                                                                    |                                              |
| Critical (0)                                |                                                                   |                                                                    |                                              |
| Overloaded (0)                              |                                                                   |                                                                    |                                              |
| Warning (0)                                 |                                                                   |                                                                    |                                              |
| OK (2)                                      | 1                                                                 |                                                                    |                                              |

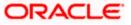

### The following screen is displayed:

|                                                                                                    | s113_domain - WLS Console - Windows Interne                                                             | t Explorer |                                                                           |                                                    |
|----------------------------------------------------------------------------------------------------|----------------------------------------------------------------------------------------------------|------------|---------------------------------------------------------------------------|----------------------------------------------------|
|                                                                                                    |                                                                                                    |            | e.portal?_nfpb=true&_pageLabel=GlobalJDBCDataSourc 💙                      | € Coogle Powered Pandion Search                    |
| Ele Edit View Favorites Icols Help<br>McAfee // +                                                                                                    |                                                                                                    |            |                                                                           |                                                    |
| 🔶 🏟 🌈 Summary of JDBC Data Sources - fo                                                                                                    | cubs113_domain                                                                                          |            |                                                                           | 🚹 🔹 🔝 👘 🖶 🖬 🔁 Bage 🕶 🎯 Tools 🗸 🎽                   |
|                                                                                                    | Administration Console                                                                                  |            |                                                                           | Q 🛉                                                |
| Change Center                                                                                                    | 🏦 Home Log Out Preferences 🔤 Record Help                                                                | ٩          | We                                                                        | elcome, weblogic Connected to: fcubs113_domain     |
| View changes and restarts                                                                                                    | Home >Summary of JDBC Data Sources                                                                      |            |                                                                           |                                                    |
| No pending changes exist. Click the Release<br>Configuration button to allow others to edit the<br>domain.                                                                                                    | Summary of JDBC Data Sources Configuration Monitoring                                                   |            |                                                                           |                                                    |
| Lock & Edt Release Configuration Domain Structure frubs 113_domain D=Environment                                                                                                    | borrow a database connection from a data source.<br>This page summarizes the JDBC data source objects t |            | nnectivity through a pool of JDBC connections. Applications or<br>domain. | an look up a data source on the JNDI tree and then |
| Deployments                                                                                                    | Customize this table                                                                                    |            |                                                                           |                                                    |
| ⊡-Services<br>⊕-Messaging                                                                                                    | Data Sources (Filtered - More Columns Exist)                                                            |            |                                                                           |                                                    |
| Data Sources                                                                                                    | New V Delete                                                                                            |            | 1                                                                         | Showing 1 to 2 of 2 Previous   Next                |
| Foreign JNDI Providers                                                                                                    | 🔲 Name 🗠                                                                                                | Туре       | JNDI Name                                                                 | Targets                                            |
| XML Registries                                                                                                    | FCUBS113                                                                                                | Generic    | jdbc/fcjdevDS                                                             | ManagedServer1                                     |
| XML Entity Caches<br>                                                                                                    | FCUBS113Branch                                                                                          | Generic    | jdbc/fcjdevDSBranch                                                       | ManagedServer1                                     |
| Mail Sessions                                                                                                    | New V Delete                                                                                            |            |                                                                           | Showing 1 to 2 of 2 Previous Next                  |
| How do I                                                                                                    |                                                                                                    |            |                                                                           | anoving 10 2012 Heroda Prexe                       |
| Create 2000 generic data sources     Create 2000 generic data sources     Create 2000 multi data sources     Delete 2000 multi data sources     Delete 2000 multi data sources      System Status     Paide(0)     Contcal (0)     Overloaded (0)     Waring (0)     O(2) |                                                                                                    |            |                                                                           |                                                    |

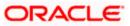

4. Expand 'Services' and then 'Data Sources' under it. Click 'Lock & Edit' button.

| 🖉 Summary of JDBC Data Sources - fcubs                                                          | s113_domain - WLS Con          | sole - Windows Interne       | t Explorer                    |                                                               |                                                    | - I X      |
|-------------------------------------------------------------------------------------------------|--------------------------------|------------------------------|-------------------------------|---------------------------------------------------------------|----------------------------------------------------|------------|
|                                                                                                 | nsole/console.portal?_nfpb=tru | e&_pageLabel=http://10.18    | 4.74.143:8888/console/conso   | le.portal?_nfpb=true&_pageLabel=GlobalJDBCDataSourc 🛩         | Google Powered Pandion Search                      | P -        |
| Eile Edit Yiew Favorites Tools Help<br>• McAfee •                                               |                                |                              |                               |                                                               |                                                    |            |
| 😤 🏟 🌈 Summary of JDBC Data Sources - fo                                                         | cubs113_domain                 |                              |                               |                                                               | 🏠 🔹 🔝 🕤 🖶 🔹 🔂 Bage 🕶 🍈 Tj                          | ools • "   |
|                                                                                                 | Administration Console         |                              |                               |                                                               |                                                    | <u>o</u> ^ |
| Change Center                                                                                   | 🔒 Home Log Out Prefer          | rences 🔤 Record Help         | ٩                             | w                                                             | elcome, weblogic Connected to: fcubs113_do         | main       |
| View changes and restarts                                                                       | Home >Summary of JDB           | C Data Sources               |                               |                                                               |                                                    |            |
| No pending changes exist. Click the Release<br>Configuration button to allow others to edit the | Summary of JDBC Data           | Sources                      |                               |                                                               |                                                    |            |
| domain.                                                                                         | Configuration Monito           | ring                         |                               |                                                               |                                                    |            |
| Lock & Edit Release Configuration                                                               | borrow a database conn         | ection from a data source.   |                               | nnectivity through a pool of JDBC connections. Applications c | an look up a data source on the JNDI tree and then | ,          |
| Domain Structure                                                                                | This page summarizes th        | e JDBC data source objects t | hat have been created in this | domain.                                                       |                                                    |            |
| fcubs113_domain                                                                                 | Customize this table           |                              |                               |                                                               |                                                    |            |
| Deployments                                                                                     |                                |                              |                               |                                                               |                                                    |            |
| Services     Homessaging                                                                        |                                | d - More Columns Exist)      |                               |                                                               |                                                    |            |
| Data Sources                                                                                    | New V Delete                   |                              |                               |                                                               | Showing 1 to 2 of 2 Previous   Nex                 | rt –       |
| Foreign JNDI Providers                                                                          | Generic Data Source            |                              | Туре                          | JNDI Name                                                     | Targets                                            |            |
| Work Contexts<br>XML Registries                                                                 | GridLink Data Source           |                              | Generic                       | jdbc/fcjdevDS                                                 | ManagedServer1                                     | 11         |
| XML Entity Caches                                                                               |                                |                              |                               |                                                               | -                                                  | - 1 -      |
| jCOM<br>Mail Sessions                                                                           | FCUBS113Brand                  | 1                            | Generic                       | jdbc/fcjdevDSBranch                                           | ManagedServer1                                     |            |
| File T3                                                                                         | New 🛩 Delete                   |                              |                               |                                                               | Showing 1 to 2 of 2 Previous   Nex                 | đ          |
| How do I                                                                                        |                                |                              |                               |                                                               |                                                    | - 11       |
| Create JDBC generic data sources                                                                |                                |                              |                               |                                                               |                                                    | _          |
| Create JDBC GridLink data sources     Create JDBC multi data sources                            |                                |                              |                               |                                                               |                                                    |            |
| Create JDBC multi data sources     Delete JDBC data sources                                     |                                |                              |                               |                                                               |                                                    |            |
| Delete JDBC multi data sources                                                                  |                                |                              |                               |                                                               |                                                    |            |
|                                                                                                 |                                |                              |                               |                                                               |                                                    |            |
| System Status                                                                                   |                                |                              |                               |                                                               |                                                    |            |
| Health of Running Servers                                                                       |                                |                              |                               |                                                               |                                                    |            |
| Failed (0)                                                                                      |                                |                              |                               |                                                               |                                                    |            |
| Critical (0)                                                                                    |                                |                              |                               |                                                               |                                                    |            |
| Overloaded (0)                                                                                  |                                |                              |                               |                                                               |                                                    |            |
| Warning (0)<br>OK (2)                                                                           |                                |                              |                               |                                                               |                                                    |            |
| OK (2)                                                                                          |                                |                              |                               |                                                               |                                                    |            |

5. To create a new data source, click 'New' and select 'Generic Data Source'.

| jle Edit Yew Favorites Iools Help                                |                                                                                                    |                                                                                |
|------------------------------------------------------------------|----------------------------------------------------------------------------------------------------|--------------------------------------------------------------------------------|
| 😽 🔗 🔹 🍘 PCUBSWiki - Enabling Debi                                | ug 🌾 Create a New JDBC Data X                                                                                                    | 🟠 • 🔝 👘 🖶 Bage • 🕲 Tgols •                                                     |
| ORACLE WebLogic Server®                                          | Administration Console                                                                                                    | Q                                                                              |
| Change Center                                                    | A Home Log Out Preferences Record Help                                                                                                    | Welcome, weblogic Connected to: fcubs113_domain                                |
| View changes and restarts                                        | Home >Summary of JDBC Data Sources >FCUBS113 >Summary of Deployments >FCUBS113Dev >Summary of Dep                                                                                                    | olyments >Summary of IDBC Data Sources >FCUBS113 >Summary of JDBC Data Sources |
| Pending changes exist. They must be activated<br>to take effect. | Create a New JDBC Data Source                                                                                                    |                                                                                |
| Activate Changes                                                 | Black Next Frien Cancel                                                                                                    |                                                                                |
| Undo All Changes                                                 | JDBC Data Source Properties                                                                                                    |                                                                                |
| Domain Structure                                                 | The following properties will be used to identify your new JDBC data source.  * Indicates required fields                                                                                                    |                                                                                |
| fcubs113_domain                                                  | - Indicates required helds                                                                                                    |                                                                                |
| Environment                                                      | What would you like to name your new JDBC data source?                                                                                                    |                                                                                |
| Deployments<br>BirServices                                       | time more her int in more her ten and ten states.                                                                                                    |                                                                                |
| B Messaging                                                      | 1 Name: FCUBSDS                                                                                                    |                                                                                |
| Data Sources                                                     |                                                                                                    |                                                                                |
| Persistent Stores<br>Foreign JNDI Providers                      | What JNDI name would you like to assign to your new JDBC Data Source?                                                                                                    |                                                                                |
| -Work Contexts                                                   | A DINDI Name:                                                                                                    |                                                                                |
| -XML Registries                                                  | idbo/foidevDS                                                                                                    |                                                                                |
| XML Entity Caches                                                | Japovicjaevus                                                                                                    |                                                                                |
| -JCOM                                                            |                                                                                                    |                                                                                |
| Mail Sessions                                                    |                                                                                                    |                                                                                |
|                                                                  |                                                                                                    |                                                                                |
| How do L.,                                                       |                                                                                                    |                                                                                |
| Create 3DBC generic data sources                                 | What database type would you like to select?                                                                                                    |                                                                                |
| Create LLR-enabled JDBC data sources                             | 23/24/0 19                                                                                                    |                                                                                |
|                                                                  | Database Type: Oracle                                                                                                    |                                                                                |
| System Status 🖂                                                  | La contrata de la contrata de la contrat |                                                                                |
| Health of Running Servers                                        | Elect Next Finish Cancel                                                                                                    |                                                                                |
| Falled (0)                                                       |                                                                                                    |                                                                                |
| Critical (0)                                                     |                                                                                                    |                                                                                |
| Overloaded (0)                                                   |                                                                                                    |                                                                                |
| Warning (0)                                                      |                                                                                                    |                                                                                |
| 1                                                                |                                                                                                    |                                                                                |

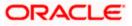

6. Specify the following details:

| JDBC Datasource Name | Name of the Datasource |
|----------------------|------------------------|
| JNDI Name            | JNDI for lookup        |
| Database Type        | Oracle                 |

7. Click 'Next'.

| 🖉 Create a New JDBC Data Source - fcub                                                                                                    | s113_domain - WLS Console - Windows Internet Explorer                                                                                                    |                                                           |
|----------------------------------------------------------------------------------------------------|----------------------------------------------------------------------------------------------------|-----------------------------------------------------------|
| 🚱 🗣 🖉 http://10.184.74.143:8888/co                                                                                                    | $nsole/console.portal?CreateGlobalJDBCDataSourcePortlet_actionOverride=/com/bea/console/actions/jdbc/datasources/createjdbclobal_console/actions/jdbc/datasources/createjdbclobal_console/actions/jdbclobal_console/actions/jdbclobal_console/actions/jdbclobal_console/actions/jdbclobal_console/actions/jdbclobal_console/actions/jdbclobal_console/actions/jdbclobal_console/actions/jdbclobal_console/actions/jdbclobal_console/actions/$ | cdatasource/selec 👻 🐓 🗙 Google Powered Pandion Search 🖉 🖓 |
| Elle Edit <u>V</u> iew Favorites <u>T</u> ools <u>H</u> elp<br>McAfee <sup>•</sup>                                                                                                    |                                                                                                    |                                                           |
| 🚖 🎄 🌈 Create a New JDBC Data Source - I                                                                                                    | fcubs113_domain                                                                                                    | 🟠 🔹 🗟 🔹 🖶 🔹 🔂 Bage 🕶 🎯 Tgols 🗸 🍟                          |
|                                                                                                    | Administration Console                                                                                                    | Q 🗠                                                       |
| Change Center                                                                                                    | 🔒 Home Log Out Preferences 🖾 Record Help                                                                                                    | Welcome, weblogic Connected to: fcubs113_domain           |
| View changes and restarts                                                                                                    | Home >Summary of JDBC Data Sources                                                                                                    |                                                           |
| No pending changes exist. Click the Release<br>Configuration button to allow others to edit the<br>domain.<br>Lock & Edit<br>Release Configuration                                                                                                    | Create a New JDBC Data Source           Back         First         Cancel           JDBC Data Source Properties         The following properties will be used to identify your new JDBC data source.                                                                                                    |                                                           |
| Domain Structure                                                                                                    | Database Type: Oracle                                                                                                    |                                                           |
| fobe113_domain     Image: Comparison of the comparison of the comparison of | What database driver would you like to use to create database connections? Note: " indicates that the driver is explicitly sup<br>Database Driver: "Gracle's Driver (Thin) for Instance connections; Versions: 9.0.1 and later<br>Back Next Friend Cancel                                                                                                    | pported by Oracle WebLogic Server.                        |
| Create LLR-enabled JDBC data sources                                                                                                    |                                                                                                    |                                                           |
| System Status                                                                                                    |                                                                                                    |                                                           |
| Health of Running Servers                                                                                                    |                                                                                                    |                                                           |
| Failed (0)           Critical (0)           Overbaded (0)           Warning (0)           OK (2)                                                                                                    |                                                                                                    |                                                           |

8. Select the database driver as shown in the figure. Click 'Next'.

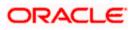

Following screen is displayed:

|                                                                                                    | s113_domain - WLS Console - Windows Internet Explorer                                                                                                    |                                                                             |
|----------------------------------------------------------------------------------------------------|----------------------------------------------------------------------------------------------------|-----------------------------------------------------------------------------|
| 🔄 😔 👻 http://10.184.74.143:8888/cor                                                                                                    | sole/console.portal?CreateGlobalJDBCDataSourcePortlet_actionOverride=/com/bea/console/actions/jdbc/datasources/creat                                                                                                    | ejdbcdatasource/selec 👻 🐓 🗙 Google Powered Pandion Search 🖉 🔎               |
| ∃le Edit <u>Vi</u> ew F <u>a</u> vorites <u>T</u> ools <u>H</u> elp<br>⑦ McAfee' / ▼                                                                                                    |                                                                                                    |                                                                             |
| 🖌 💠 🌈 Create a New JDBC Data Source - f                                                                                                    | cubs113_domain                                                                                                    | 🚹 🔹 🗟 👘 🖶 Bage 🕶 🎯 Tgols 🗸                                                  |
| ORACLE WebLogic Server®                                                                                                    | Administration Console                                                                                                    | Ö                                                                           |
| Change Center                                                                                                    | 🔒 Home Log Out Preferences 🗁 Record Help                                                                                                    | Welcome, weblogic Connected to: fcubs113_domain                             |
| View changes and restarts                                                                                                    | Home >Summary of JDBC Data Sources                                                                                                    |                                                                             |
| No pending changes exist. Click the Release<br>Configuration button to allow others to edit the<br>domain.<br>Lock & Edit                                                                                                    | Create a New JDBC Data Source           Back         Next         France           Transaction Options         Cancel                                                                                                    |                                                                             |
| Release Configuration                                                                                                    | You have selected non-XA JDBC driver to create database connection in your new data source.                                                                                                    |                                                                             |
| Domain Structure                                                                                                    | Does this data source support global transactions? If yes, please choose the transaction protocol for this data source.                                                                                                    |                                                                             |
| Club S12 domain     Control Control     Control     Contro     Control     Control | Select this option if you want to enable non-XA JDBC connections from the data source to participate in global transactions Congoing Last Resource Select this option if you want to enable non-XA JDBC connections from the data source to enulate participation in global |                                                                             |
| XML Registries<br>XML Entity Caches<br>                                                                                                    | heuristic conditions.  Emulate Two-Phase Commit                                                                                                    |                                                                             |
| How do I 🖂                                                                                                    | Select this option if you want to enable non-XA JDBC connections from the data source to participate in global transaction other resources can participate in the global transaction.                                                                                       | ons using the one-phase commit transaction processing. With this option, no |
| Create JDBC generic data sources     Create LLR-enabled JDBC data sources  System Status                                                                                                    | One-Phase Commit     Back Next Finish Cancel                                                                                                    |                                                                             |
| Health of Running Servers                                                                                                    |                                                                                                    |                                                                             |
| Faied (0)           Critical (0)           Overloaded (0)           Warning (0)           O((2))                                                                                                    |                                                                                                    |                                                                             |

9. Select Logging Last Resource then uncheck 'Support Global Transactions'. Click 'Next'. The following screen is displayed:

| 🖉 Create a New JDBC Data Source - fcubs                                                         | s113_domain - WLS Console - Windows Internet E                | xplorer                                        |                                   |                       | - 7 🛛                   |
|-------------------------------------------------------------------------------------------------|---------------------------------------------------------------|------------------------------------------------|-----------------------------------|-----------------------|-------------------------|
| 🚱 🗸 🖉 http://10.184.74.143:8888/con                                                             | isole/console.portal?CreateGlobalJDBCDataSourcePortlet_action | nOverride=/com/bea/console/actions/jdbc/dataso | urces/createjdbcdatasource/addC 💌 | ← K Google Powered    | I Pandion Search        |
| Ele Edit View Favorites Iools Help                                                              |                                                               |                                                |                                   |                       |                         |
| 😭 🏟 🌈 Create a New JDBC Data Source - fr                                                        | cubs113_domain                                                |                                                |                                   | 🔂 • 🖻 * 🖶             | • 📄 Bage • 🎯 Tools • 🍟  |
|                                                                                                 | Administration Console                                        |                                                |                                   |                       | Q 🔤                     |
| Change Center                                                                                   | 🔒 Home Log Out Preferences 🔤 Record Help                      | ٩                                              | We                                | come, weblogic Connec | ted to: fcubs113_domain |
| View changes and restarts                                                                       | Home >Summary of JDBC Data Sources                            |                                                |                                   |                       |                         |
| No pending changes exist. Click the Release<br>Configuration button to allow others to edit the | Create a New JDBC Data Source                                 |                                                |                                   |                       |                         |
| domain.                                                                                         | Back Next Finish Cancel                                       |                                                |                                   |                       |                         |
| Release Configuration                                                                           | Connection Properties                                         |                                                |                                   |                       |                         |
| Release Configuration                                                                           | Define Connection Properties.                                 |                                                |                                   |                       |                         |
| Domain Structure                                                                                | What is the name of the database you would like to conner     | ct to?                                         |                                   |                       |                         |
| fcubs113_domain                                                                                 | Database Name:                                                | KERDEV2                                        |                                   |                       |                         |
| -Deployments                                                                                    |                                                               |                                                |                                   |                       |                         |
| Messaging                                                                                       | What is the name or IP address of the database server?        |                                                |                                   |                       |                         |
| Data Sources<br>Persistent Stores                                                               | Host Name:                                                    | 10.10.10.10                                    |                                   |                       |                         |
| Foreign JNDI Providers<br>Work Contexts                                                         | What is the port on the database server used to connect t     | o the database?                                |                                   |                       |                         |
| XML Registries                                                                                  | Port:                                                         |                                                |                                   |                       |                         |
| јСОМ                                                                                            | Fore                                                          | 1010                                           |                                   |                       |                         |
| Mail Sessions                                                                                   | What database account user name do you want to use to         | create database connections?                   |                                   |                       |                         |
| How do I                                                                                        | Database User Name:                                           | FCPB1121                                       |                                   |                       |                         |
| Create JDBC generic data sources                                                                | What is the database account password to use to create d      | latabase connections?                          |                                   |                       |                         |
| Create LLR-enabled JDBC data sources                                                            | Password:                                                     |                                                |                                   |                       |                         |
| System Status                                                                                   | Password.                                                     | •••••                                          |                                   |                       |                         |
| Health of Running Servers                                                                       | Confirm Password:                                             | •••••                                          |                                   |                       |                         |
| Failed (0)                                                                                      |                                                               |                                                |                                   |                       |                         |
| Critical (0)                                                                                    | Back Next Finish Cancel                                       |                                                |                                   |                       |                         |
| Overloaded (0)<br>Warning (0)                                                                   |                                                               |                                                |                                   |                       |                         |
| OK (2)                                                                                          |                                                               |                                                |                                   |                       |                         |
| (2)                                                                                             |                                                               |                                                |                                   |                       |                         |

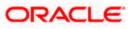

- 10. This screen defines the connection properties. Set the details as given below:
- 11. Specify the Database Name, Host Name, Port of the database server to connect, Database User Name and Password. Confirm the password.
- 12. Click 'Next'. The following screen is displayed.

| 🖉 Create a New JDBC Data Source - fcubs                                                         | 13_domain - WLS Console - Windows Internet Explore                     |                                                          |                                                   |          |
|-------------------------------------------------------------------------------------------------|------------------------------------------------------------------------|----------------------------------------------------------|---------------------------------------------------|----------|
| C + @ http://10.184.74.143:8888/cons                                                            | ole/console.portal?CreateGlobalJDBCDataSourcePortlet_actionOverride    | =/com/bea/console/actions/jdbc/datasources/createjdbcdat | asource/test( 👻 🐓 🗙 Google Powered Pandion Search | P -      |
| Efe Edit View Favorites Iools Help                                                              |                                                                        |                                                          |                                                   |          |
| 🚖 🎄 🍘 Create a New JDBC Data Source - fcu                                                       | ibs113_domain                                                          |                                                          | 🏠 * 🔝 * 🖶 * 🔂 Page • 🎯 Tgo                        | ols • "  |
|                                                                                                 | dministration Console                                                  |                                                          | ç                                                 | <u> </u> |
| Change Center                                                                                   | 🔒 Home Log Out Preferences 🔤 Record Help                               | 9                                                        | Welcome, weblogic Connected to: fcubs113_dom      | nain     |
| View changes and restarts                                                                       | Home >Summary of JDBC Data Sources                                     |                                                          |                                                   |          |
| No pending changes exist. Click the Release<br>Configuration button to allow others to edit the | Create a New JDBC Data Source                                          |                                                          |                                                   | -        |
| domain.                                                                                         | Test Configuration Back Next Finish Cancel                             |                                                          |                                                   |          |
| Release Configuration                                                                           | Test Database Connection                                               |                                                          |                                                   |          |
|                                                                                                 | Test the database availability and the connection properties you p     |                                                          |                                                   |          |
| Domain Structure<br>fcubs113 domain                                                             | What is the full package name of JDBC driver class used to create d    |                                                          |                                                   |          |
| B-Environment                                                                                   | (Note that this driver class must be in the classpath of any server to | o which it is deployed.)                                 |                                                   |          |
| -Services  -Messaging                                                                           | Driver Class Name:                                                     | oracle.jdbc.OracleDriver                                 |                                                   | Ξ        |
| **Data Sources<br>***Persistent Stores                                                          | What is the URL of the database to connect to? The format of the U     | JRL varies by JDBC driver.                               |                                                   |          |
| Foreign JNDI Providers<br>Work Contexts                                                         | URL:                                                                   | jdbc:oracle:oci:@10.10.10                                |                                                   |          |
| XML Registries                                                                                  | What database account user name do you want to use to create da        | stabase connections?                                     |                                                   |          |
| Mail Sessions                                                                                   | Database User Name:                                                    | FCPB1121                                                 |                                                   |          |
| How do I                                                                                        | What is the database account password to use to create database        | connections?                                             |                                                   |          |
| Create JDBC generic data sources     Create LLR-enabled JDBC data sources                       | (Note: for secure password management, enter the password in th        | e Password field instead of the Properties field below)  |                                                   |          |
| System Status                                                                                   | Password:                                                              | •••••                                                    |                                                   |          |
| Health of Running Servers<br>Failed (0)                                                         | Confirm Password:                                                      | •••••                                                    |                                                   |          |
| Critical (0)                                                                                    | What are the properties to pass to the JDBC driver when creating o     | latabase connections?                                    |                                                   |          |
| Overloaded (0)<br>Warning (0)                                                                   | Properties:<br>user=FCPB1121                                           |                                                          |                                                   |          |
| OK (2)                                                                                          | user=FCFB1121                                                          |                                                          |                                                   |          |
|                                                                                                 | The set of driver properties whose values are derived at runtime fm    | om the named system property.                            |                                                   |          |
|                                                                                                 | Surtan Busautian                                                       |                                                          |                                                   | ~        |
| Done                                                                                            |                                                                        |                                                          | Scal intranet 🔍 100%                              | •        |

- 13. Specify the Driver Class Name (Eg: oracle.jdbc.OracleDriver)
- 14. Specify the URL.
- Default URL: jdbc:oracle:thin:@10.10.10.10:1001:<INSTANCE\_NAME>. Change the default URL to: jdbc:oracle:oci:@10.10.10:1010:<INSTANCE\_NAME>
- 15. Specify the Database Username (Eg: testdb) and password.
- 16. Confirm the password.
- 17. Click 'Test Configuration' tab.

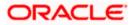

**18.** If the connection is established successfully, the message 'Connection test succeeded' is displayed.

| Create a New JDBC Data Source - fcubs                                                                      | s113_domain - WLS Console - Windows In                                                 | ternet Explorer                                                                  |                                                  |  |  |  |  |
|----------------------------------------------------------------------------------------------------|----------------------------------------------------------------------------------------|----------------------------------------------------------------------------------|--------------------------------------------------|--|--|--|--|
|                                                                                                    | sole/console.portal?CreateGlobalJDBCDataSourcePor                                      | rtlet_actionOverride=/com/bea/console/actions/jdbc/datasources/createjdbcdatasou | rce/test 💙 😽 🗙 Google Powered Pandion Search 🖉 🔻 |  |  |  |  |
| Ele Edit View Favorites Iools Help<br>McAfee •                                                             |                                                                                        |                                                                                  |                                                  |  |  |  |  |
| 🚖 🚸 🌈 Create a New JDBC Data Source - fo                                                                   | :ubs113_domain                                                                         |                                                                                  | 🏠 🔹 🔝 👘 🖶 🔹 🔂 Eage 🔹 🎯 Tgols 🔹 🎽                 |  |  |  |  |
|                                                                                                    | Administration Console                                                                 |                                                                                  | Q 🏫                                              |  |  |  |  |
| Change Center                                                                                              | 🏠 Home Log Out Preferences 🔤 Record He                                                 | elp                                                                              | Welcome, weblogic Connected to: fcubs113_domain  |  |  |  |  |
| View changes and restarts                                                                                  | Home >Summary of JDBC Data Sources                                                     |                                                                                  |                                                  |  |  |  |  |
| No pending changes exist. Click the Release<br>Configuration button to allow others to edit the<br>domain. | Messages<br>Connection test succeeded.                                                 |                                                                                  |                                                  |  |  |  |  |
| Lock & Edit                                                                                                | Create a New JDBC Data Source                                                          |                                                                                  |                                                  |  |  |  |  |
| Release Configuration                                                                                      | Test Configuration Back Next Finish                                                    | Cancel                                                                           |                                                  |  |  |  |  |
| Domain Structure                                                                                           | Test Database Connection                                                               |                                                                                  |                                                  |  |  |  |  |
| fcubs113 domain                                                                                            | Test the database availability and the connection                                      | on properties you provided.                                                      |                                                  |  |  |  |  |
| B-Environment                                                                                              | What is the full package name of JDBC driver da                                        | iss used to create database connections in the connection pool?                  |                                                  |  |  |  |  |
| Deployments<br>E-Services<br>IP-Messaging                                                                  | (Note that this driver class must be in the classp                                     |                                                                                  | E                                                |  |  |  |  |
| Data Sources     Persistent Stores     Foreign JNDI Providers                                              | Driver Class Name:                                                                     | oracle.jdbc.OracleDriver                                                         |                                                  |  |  |  |  |
| Work Contexts                                                                                              | What is the URL of the database to connect to?                                         | The format of the URL varies by JDBC driver.                                     |                                                  |  |  |  |  |
| XML Entity Caches<br>                                                                                      | URL:                                                                                   | jdbc:oracle:oci:@10.10.10                                                        |                                                  |  |  |  |  |
| Fie T3                                                                                                    | What database account user name do you want                                            | to use to create database connections?                                           |                                                  |  |  |  |  |
| How do L                                                                                                   | Database User Name:                                                                    | FCPB1121                                                                         |                                                  |  |  |  |  |
| Create LLR-enabled JDBC data sources                                                                       | What is the database account password to use t                                         | to create database connections?                                                  |                                                  |  |  |  |  |
| System Status                                                                                              |                                                                                        | the password in the Password field instead of the Properties field below)        |                                                  |  |  |  |  |
| Health of Running Servers                                                                                  | Password:                                                                              | ••••••                                                                           |                                                  |  |  |  |  |
| Failed (0)                                                                                                 |                                                                                        |                                                                                  |                                                  |  |  |  |  |
| Critical (0)<br>Overloaded (0)                                                                             | Confirm Password:                                                                      | •••••                                                                            |                                                  |  |  |  |  |
| Warning (0)                                                                                                | What are the properties to pass to the JDBC driver when creating database connections? |                                                                                  |                                                  |  |  |  |  |
| OK (2)                                                                                                    |                                                                                        |                                                                                  |                                                  |  |  |  |  |
|                                                                                                    | Properties:<br>user=FCPB1121                                                           |                                                                                  |                                                  |  |  |  |  |
|                                                                                                    | user=FCPB1121                                                                          |                                                                                  |                                                  |  |  |  |  |
| Done                                                                                                    |                                                                                        |                                                                                  | Succal intranet                                  |  |  |  |  |

**19.** Click 'Next'. The following screen is displayed:

| Pending changes exist. They must be activated<br>to take effect.                      | Create a New JDBC Data Source                                                                                                    |  |  |  |  |  |
|---------------------------------------------------------------------------------------|----------------------------------------------------------------------------------------------------|--|--|--|--|--|
| Activate Changes Undo All Changes                                                     | Back Next Cancel                                                                                                    |  |  |  |  |  |
| Domain Structure<br>SOADOM3<br>⊕-Domain Partitions<br>⊕-Environment                   | Select Targets You can select one or more targets to deploy your new 3DBC data source. If you don't select a target, the data source will be created but not deployed. You will need to deploy the data source at a later time. Servers |  |  |  |  |  |
| DeploymentsDeployments B-MessagingData SourcesPersistent StoresForeign JNDI Providers | AdminServer     Soa_server1                                                                                                    |  |  |  |  |  |
| Work Contexts<br>XML Registries<br>XML Enkity Caches<br>                              | Back Next Finish Cancel                                                                                                    |  |  |  |  |  |
| How do I                                                                              |                                                                                                    |  |  |  |  |  |
| Create JDBC generic data sources     Create LLR-enabled JDBC data sources             |                                                                                                    |  |  |  |  |  |
| System Status                                                                         |                                                                                                    |  |  |  |  |  |
| Health of Running Servers as of 8:12 PM                                               |                                                                                                    |  |  |  |  |  |
| Failed (0) Critical (0) Critical (0) Warning (0)                                      |                                                                                                    |  |  |  |  |  |

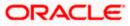

**20.** Check the boxes against the required servers(for data source jdbc/fcjdevDS, it is mandatory to check the admin server as well as application-deployed server). Click 'Finish'. The following screen is displayed:

| Summary of JDBC Data Sources - fcub                                                     |                                          | nain - WLS Console - Windows Internet Exp              | lorer                     |                                                              |                                                    |
|-----------------------------------------------------------------------------------------|------------------------------------------|--------------------------------------------------------|---------------------------|--------------------------------------------------------------|----------------------------------------------------|
| 🔊 🗸 🙋 http://10.184.74.143:8888/co                                                      | ×                                        | Google Powered Pandion Search                          |                           |                                                              |                                                    |
| e <u>E</u> dit <u>Vi</u> ew F <u>a</u> vorites <u>T</u> ools <u>H</u> elp<br>McAfee / • |                                          |                                                        |                           |                                                              |                                                    |
| 🔅 🍘 Summary of JDBC Data Sources - f                                                    | fcubs113_dor                             | nain                                                   |                           |                                                              | 💁 • 🔊 · 🖶 • 📴 Page • 🎯 To                          |
|                                                                                         | Administr                                | ation Console                                          |                           |                                                              |                                                    |
| hange Center                                                                            | 🔒 Home Log Out Preferences 🔤 Record Help |                                                        |                           |                                                              | elcome, weblogic Connected to: fcubs113_dor        |
| iew changes and restarts                                                                | Home                                     | >Summary of JDBC Data Sources                          |                           |                                                              |                                                    |
| ending changes exist. They must be activated                                            | Summa                                    | ary of JDBC Data Sources                               |                           |                                                              |                                                    |
| b take effect.                                                                          | Config                                   | guration Monitoring                                    |                           |                                                              |                                                    |
| Activate Changes                                                                        |                                          |                                                        |                           |                                                              |                                                    |
| Undo All Changes                                                                        | A 104                                    | BC data source is an object hound to the INDI tree tha | t provider databare conr  | ectivity through a pool of JDBC connections. Applications ca | an look up a data source on the INDI tree and then |
|                                                                                         |                                          | w a database connection from a data source.            | , provides database com   | contry chough a poor of sobie connections. Appressions of    |                                                    |
| omain Structure                                                                         | This                                     | page summarizes the JDBC data source objects that ha   | ve heen created in this d | omain                                                        |                                                    |
| ubs113_domain                                                                           |                                          |                                                        |                           |                                                              |                                                    |
| -Environment<br>Deployments                                                             | 0.0.1                                    | tomize this table                                      |                           |                                                              |                                                    |
| "Services                                                                               | ₩ Cust                                   | omize this table                                       |                           |                                                              |                                                    |
| ⊕-Messaging                                                                             | Data                                     | Sources (Filtered - More Columns Exist)                |                           |                                                              |                                                    |
| Data Sources                                                                            | 1                                        | v V Delete                                             |                           |                                                              |                                                    |
| Persistent Stores                                                                       | Nev                                      | Delete                                                 |                           |                                                              | Showing 1 to 3 of 3 Previous   Next                |
| Foreign JNDI Providers                                                                  |                                          | Name 🐵                                                 | Туре                      | JNDI Name                                                    | Targets                                            |
| Work Contexts<br>XML Registries                                                         |                                          | Name 🗸                                                 | туре                      | SNDI Name                                                    | Targets                                            |
| XML Entity Caches                                                                       |                                          | FCUBS113                                               | Generic                   | jdbc/fcjdevDS                                                | ManagedServer1                                     |
| jCOM                                                                                    |                                          |                                                        |                           |                                                              |                                                    |
| Mail Sessions                                                                           |                                          | FCUBS113Branch                                         | Generic                   | jdbc/fcjdevDSBranch                                          | ManagedServer1                                     |
| ow do I                                                                                 |                                          | FLEXTEST.WORLD                                         | Generic                   | FLEXTEST.WORLD                                               | AdminServer                                        |
|                                                                                         | Nev                                      | v V Delete                                             |                           |                                                              | Showing 1 to 3 of 3 Previous   Next                |
| Create JDBC generic data sources<br>Create JDBC GridLink data sources                   |                                          |                                                        |                           |                                                              |                                                    |
| Create JDBC Grutinik data sources                                                       |                                          |                                                        |                           |                                                              |                                                    |
| Delete JDBC data sources                                                                |                                          |                                                        |                           |                                                              |                                                    |
| Delete JDBC data sources<br>Delete JDBC multi data sources                              |                                          |                                                        |                           |                                                              |                                                    |
| Delete JDBC multi data sources                                                          |                                          |                                                        |                           |                                                              |                                                    |
| unteren Charburg 🔲                                                                      | ĩ                                        |                                                        |                           |                                                              |                                                    |
| /stem status –                                                                          |                                          |                                                        |                           |                                                              |                                                    |
| ealth of Running Servers                                                                |                                          |                                                        |                           |                                                              |                                                    |
| Failed (0)                                                                              |                                          |                                                        |                           |                                                              |                                                    |
| Critical (0)                                                                            |                                          |                                                        |                           |                                                              |                                                    |
| Overloaded (0)                                                                          |                                          |                                                        |                           |                                                              |                                                    |
| Ovendaded (0)                                                                           |                                          |                                                        |                           |                                                              |                                                    |
|                                                                                         |                                          |                                                        |                           |                                                              |                                                    |
| Warning (0)<br>OK (2)                                                                   |                                          |                                                        |                           |                                                              |                                                    |

**21.** Click 'Activate Changes' button. Click 'Activate Changes' button on the left pane.

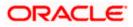

The message 'All the changes have been activated. No restarts are necessary' is displayed.

| Summary of JDBC Data Sources - fcub                                                                                                    | s113_domain - WLS Console - Windows Internet B                                                                                                    | xplorer                   |                                                      |                                     |  |  |  |  |
|----------------------------------------------------------------------------------------------------|----------------------------------------------------------------------------------------------------|---------------------------|------------------------------------------------------|-------------------------------------|--|--|--|--|
| 🕒 🕤 👻 http://10.184.74.143:8888/coi                                                                                                    | nsole/console.portal?_nfpb=true&_pageLabel=http://10.184.7                                                                                                    | 4.143:8888/console/consol | a,portal?_nfpb=true&_pageLabel=GlobalJDBCDataSourc 💌 | Google Powered Pandion Search       |  |  |  |  |
| Ele Edit <u>V</u> iew F <u>a</u> vorites <u>T</u> ools <u>H</u> elp<br>© McAfee /                                                                                                    |                                                                                                    |                           |                                                      |                                     |  |  |  |  |
| 🖌 🏟 🌈 Summary of JDBC Data Sources - fo                                                                                                    | cubs113_domain                                                                                                    |                           |                                                      | 🏠 🔹 🔝 👘 🖶 🔹 📴 Bage 🔹 🎯 Tgols 🔹      |  |  |  |  |
| ORACLE WebLogic Server®                                                                                                    | Administration Console                                                                                                    |                           |                                                      | Ŏ                                   |  |  |  |  |
| Change Center                                                                                                    | 🔞 Home Log Out Preferences 🔤 Record Help                                                                                                    | We                        | Welcome, weblogic Connected to: fcubs113_domain      |                                     |  |  |  |  |
| View changes and restarts                                                                                                    | Home >Summary of JDBC Data Sources                                                                                                    |                           |                                                      |                                     |  |  |  |  |
| Click the Lock & Edit button to modify, add or<br>delete items in this domain.                                                                                                    | Messages                                                                                                    |                           |                                                      |                                     |  |  |  |  |
| Lock & Edit                                                                                                    | Summary of JDBC Data Sources                                                                                                    |                           |                                                      |                                     |  |  |  |  |
| Release Configuration                                                                                                    | Configuration Monitoring                                                                                                    |                           |                                                      |                                     |  |  |  |  |
| <sup>™</sup> Deployments <sup>™</sup> Deployments <sup>®</sup> Services <sup>®</sup> <sup>®</sup> Messaging <sup>®</sup> <sup>®</sup> Data Sources <sup>®</sup> <sup>®</sup> Persistent Stores <sup>™</sup> <sup>®</sup> Persistent Stores <sup>™</sup> <sup>®</sup> NUP Aroviders <sup>™</sup> <sup>®</sup> NUP Aroviders <sup>™</sup> <sup>®</sup> NUP Aroviders <sup>™</sup> <sup>®</sup> NUP Aroviders <sup>™</sup> <sup>®</sup> NUP Aroviders <sup>™</sup> <sup>®</sup> NUP Aroviders <sup>™</sup> <sup>®</sup> NUP Aroviders <sup>™</sup> <sup>®</sup> NUP Aroviders <sup>™</sup> <sup>®</sup> NUP Aroviders <sup>™</sup> <sup>®</sup> NUP Aroviders <sup>™</sup> <sup>®</sup> NUP Aroviders <sup>™</sup> <sup>®</sup> NUP Aroviders <sup>™</sup> <sup>®</sup> NUP Aroviders <sup>™</sup> <sup>®</sup> NUP Aroviders <sup>™</sup> <sup>®</sup> <sup>®</sup> <sup>®</sup> <sup>®</sup> <sup>®</sup> <sup>®</sup> <sup>®</sup> <sup>®</sup> <sup>®</sup> <sup>®</sup> | This page summarizes the JDBC data source objects that have been created in this domain.   Customize this table Data Sources (filtered - Hore Columns Exist) Click the Look & Editbutton in the Change Center to activate all the buttons on this page.  Filter V Delete Showing 1 to 3 of 3 - Previous   Next |                           |                                                      |                                     |  |  |  |  |
|                                                                                                    | Name 🏟                                                                                                    | Туре                      | JNDI Name                                            | Targets                             |  |  |  |  |
| How do I                                                                                                    | FCUBS113                                                                                                    | Generic                   | jdbc/fcjdevDS                                        | ManagedServer1                      |  |  |  |  |
| Create JDBC generic data sources                                                                                                    | FCUBS113Branch                                                                                                    | Generic                   | idbc/fcidevDSBranch                                  | ManagedServer 1                     |  |  |  |  |
| Create JDBC GridLink data sources     Create JDBC multi data sources                                                                                                    | FLEXTEST.WORLD                                                                                                    | Generic                   | FLEXTEST.WORLD                                       | AdminServer                         |  |  |  |  |
| <ul> <li>Delete JDBC data sources</li> <li>Delete JDBC multi data sources</li> <li>Delete JDBC multi data sources</li> </ul>                                                                                                    | New Y Delete                                                                                                    |                           | 1                                                    | Showing 1 to 3 of 3 Previous   Next |  |  |  |  |
| System Status  System Status Health of Running Servers Faled (0) Contical (0) Overloaded (0)                                                                                                    |                                                                                                    |                           |                                                      |                                     |  |  |  |  |
| Warning (0)<br>OK (2)                                                                                                    |                                                                                                    |                           |                                                      |                                     |  |  |  |  |

- 22. 'FCUBSDS' datasource is created.
- **23.** Click the datasource, and then click on the Connection Pool tab.

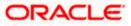

|                                                                                                    | dministration Console                                                                                         |                      |               |             |               |                                                  | Q                                                                                                    |
|----------------------------------------------------------------------------------------------------|----------------------------------------------------------------------------------------------------|----------------------|---------------|-------------|---------------|--------------------------------------------------|----------------------------------------------------------------------------------------------------|
| Change Center                                                                                                    | 🔒 Home Log Out Preferences 🛛                                                                                  | Record Help          |               |             | Q             |                                                  | Welcome, weblogic Connected to: DefaultDomai                                                                                                    |
| View changes and restarts                                                                                                    | Home >Summary of Services: JDBC                                                                               | >Summary of JDBC     | Data Sources  | s >fcjdevDS | >Summary of   | Services: JDBC >Summ                             | ary of JDBC Data Sources >fcjdevDS >Summary of JDBC Data Sources > <b>fcjdevDS</b>                                                                                                    |
| Configuration editing is enabled. Future<br>changes will automatically be activated as you                                                                                                    | Settings for fcjdevDS                                                                                         |                      |               |             |               |                                                  |                                                                                                    |
| modify, add or delete items in this domain.                                                                                                    | Configuration Targets Mon                                                                                     | itoring Control      | Security      | Notes       |               |                                                  |                                                                                                    |
| Domain Structure                                                                                                    | General Connection Pool 1                                                                                     | Transaction Diag     | gnostics I    | dentity Opt | ons           |                                                  |                                                                                                    |
| DefaultDomain                                                                                                    | Save                                                                                                    |                      |               |             |               |                                                  |                                                                                                    |
| Services     Hessaging     Hessaging     DBC    Persistent Stores    Foreign JNDI Providers                                                                                                    | The connection pool within a JDBC<br>within it are created when the cor<br>Use this page to define the config | nnection pool is reg | gistered, usu | ally when s | arting up Wel | t applications reserve,<br>bLogic Server or when | use, and then return to the pool. The connection pool and the connections<br>deploying the data source to a new target.                                                                                                    |
| Coherence Clusters<br>Work Contexts<br>XML Registries                                                                                                    | of URL:                                                                                                    | jdbc:oracle:o        | oci:@10.10    | 0.10.10:10  | 10:CPU11G     | 2                                                | The URL of the database to connect to. The format of the URL varies by JDBC driver. More ${\rm Info}\ldots$                                                                                                    |
| XML Entity Caches                                                                                                    | 🏀 Driver Class Name:                                                                                          | oracle.jdbc.0        | OracleDrive   | ır          |               |                                                  | The full package name of JDBC driver class used to create the physical<br>database connections in the connection pool. (Note that this driver class<br>must be in the classpath of any server to which it is deployed.) More<br>Info |
| 100 00 1                                                                                                    | 🚰 Properties:                                                                                                 |                      |               |             |               |                                                  | The list of properties passed to the JDBC driver that are used to create                                                                                                    |
| Create JDBC data sources     Configure testing options for a JDBC data     source     Configure the statement cadhe for a JDBC     connection pool     Configure and the statement of the statement of the st | user=FC1202tune                                                                                               |                      |               |             |               |                                                  | physical database connections. For example: server edbasever L List each<br>property-walue pair on a separate line. More Info                                                                                                    |
| System Status                                                                                                    | 街 Password:                                                                                                   | •••••                | •••••         | ••          |               |                                                  | The password attribute passed to the JDBC driver when creating physical<br>database connections. More Info                                                                                                    |
| Health of Running Servers Failed (0)                                                                                                    | Confirm Password:                                                                                             | •••••                | •••••         | ••          |               |                                                  |                                                                                                    |
| Critical (0) Overloaded (0)                                                                                                    | Initial Capacity:                                                                                             | 1                    |               |             |               |                                                  | The number of physical connections to create when creating the connection pool. More Info                                                                                                    |
| Warning (0)<br>OK (1)                                                                                                    | Maximum Capacity:                                                                                             | 15                   |               |             |               |                                                  | The maximum number of physical connections that this connection pool can contain. More $\mbox{Info}\ldots$                                                                                                    |
|                                                                                                    | Capacity Increment:                                                                                           | 1                    |               |             |               |                                                  | The number of connections created when new connections are added to the connection pool. More Info                                                                                                    |
|                                                                                                    | 🏀 Statement Cache Type:                                                                                       | LRU 👻                |               |             |               |                                                  | The algorithm used for maintaining the prepared statements stored in the<br>statement cache. More Info                                                                                                    |
|                                                                                                    | Statement Cache Size:                                                                                         | 200                  |               |             |               |                                                  | The number of prepared and callable statements stored in the cache. (This may increase server performance.) More Info                                                                                                    |
|                                                                                                    | Advanced Save                                                                                                 |                      |               |             |               |                                                  |                                                                                                    |

- 24. Select the statement cache type as 'LRU'.
- 25. Specify the statement cache size as '200'.
- 26. Click 'Save'.
- 27. Refer to "Resources\_To\_ Be\_Created.doc" for the list of Non-XA datasources to be created.

### Note the following

- You need to create another data source for Oracle FCUBS with the JNDI name '<Non-XA FCUBS HOST JNDI name>\_ASYNC' for batch process. For example, if the Oracle FCUBS HOST Non XA data source JNDI name is 'jdbc/fcjdevDS', then you need to create another data source for FCUBS with the JNDI name 'jdbc/fcjdevDS\_ASYNC'.
- While creating a branch using the 'Branch Parameters Maintenance' (STDBRANC) screen, if you have created a data source for the branch, then you need to create a corresponding ASYNC data source with the JNDI name '<Non-XA FCUBS BRANCH JNDI name>\_ASYNC'.
- You need to create another data source for Oracle ELCM with the JNDI name '<ENTITY\_ID JNDI name>\_EL'. For example, if the Oracle FCUBS HOST Non XA data source JNDI name is 'jdbc/fcjdevDS', then you need to create another data source for FCUBS with the JNDI name 'jdbc/fcjdevDS\_EL'. Ensure that the checkbox "Support Global Transaction" is checked and select "Emulate Two-Phase Commit" for ELCM data source.

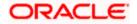

• Tthe following are the list of datasources that can be created depending on the requirement. Please refer to the document Resources\_to\_ be\_created.docx for more information -

| Purpose           | Datasource Name      | JNDI Name           |  |
|-------------------|----------------------|---------------------|--|
| FCUBS             | FCUBS Data source    | jdbc/fcjdevDS       |  |
| SMS               | SMS_Datasource       | jdbc/fcjdevDSSMS    |  |
| VAMS              | VAMS_DATASOURCE      | jdbc/fcvamDS        |  |
| Gateway           | FLEXTEST.WORLD       | FLEXTEST.WORLD      |  |
| Async data source | FCUBS DS_ASYNC       | jdbc/fcjdevDS_ASYNC |  |
| Scheduler         | Scheduler_Datasource | jdbc/fcjSchedulerDS |  |

# 7.2.2 JMS Server Creation

Follow the steps given below:

1. Start the Administrative Console of Weblogic application server. You can start this by entering Oracle Weblogic Admin Console URL in the address bar in an internet browser.

http://10.10.10.10:1001/console Eg: http://10.10.10.10:1001/console

Following screen is displayed:

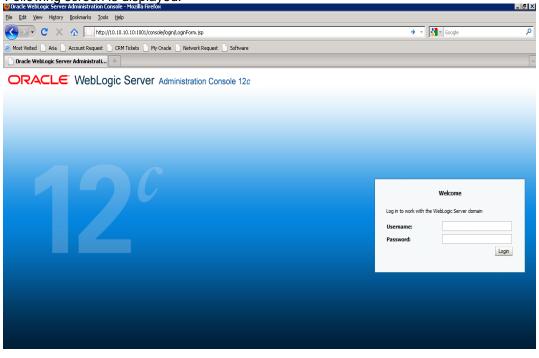

- 2. Specify the Weblogic administrator user name and password. Click 'Log In'.
- 3. Navigate to Oracle Weblogic home page.

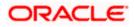

| 🗲 🕞 🔻 🙋 http://10.184.74.143:8888/c                                          | console/console.portal?_nfpb=true&_pageLabel=HomePage1     |                                                         | 👻 🖘 🗙 Google Powered Pandion Search 🖉           |
|------------------------------------------------------------------------------|------------------------------------------------------------|---------------------------------------------------------|-------------------------------------------------|
| e Edit View Favorites Iools Help<br>McAfee /                                 |                                                            |                                                         |                                                 |
| 🖗 🌈 Home Page - fcubs113_domain - '                                          | WLS Console                                                |                                                         | 🟠 🔹 🗟 🔹 🖶 😨 Page 🕶 🎯 Tools 🤟                    |
|                                                                              | Administration Console                                     |                                                         | Q                                               |
| hange Center                                                                 | 🔒 Home Log Out Preferences 🔤 Record Help                   |                                                         | Welcome, weblogic Connected to: fcubs113_domain |
| iew changes and restarts                                                     | Home                                                       |                                                         |                                                 |
| lick the Lock & Edit button to modify, add or<br>elete items in this domain. | Home Page                                                  |                                                         |                                                 |
| Lock & Edit                                                                  | - Information and Resources                                |                                                         |                                                 |
|                                                                              | Helpful Tools                                              | General Information                                     |                                                 |
|                                                                              | Configure applications                                     | Common Administration Task Descriptions                 |                                                 |
|                                                                              | <ul> <li>Configure GridLink for RAC Data Source</li> </ul> | <ul> <li>Read the documentation</li> </ul>              |                                                 |
| omain Structure                                                              | <ul> <li>Recent Task Status</li> </ul>                     | <ul> <li>Ask a question on My Oracle Support</li> </ul> |                                                 |
| ubs113_domain<br>- Environment                                               | <ul> <li>Set your console preferences</li> </ul>           | <ul> <li>Oracle Guardian Overview</li> </ul>            |                                                 |
| Deployments<br>}-Services                                                    | - Domain Configurations                                    |                                                         |                                                 |
| - Services<br>Security Realms                                                | Domain                                                     | Services                                                | Interoperability                                |
| Interoperability                                                             | Domain                                                     | Messaging                                               | WTC Servers                                     |
| Diagnostics                                                                  |                                                            | <ul> <li>JMS Servers</li> </ul>                         | Jolt Connection Pools                           |
|                                                                              | Environment                                                | <ul> <li>Store-and-Forward Agents</li> </ul>            |                                                 |
|                                                                              | Servers                                                    | <ul> <li>JMS Modules</li> </ul>                         | Diagnostics                                     |
|                                                                              | Clusters                                                   | <ul> <li>Path Services</li> </ul>                       | Log Files                                       |
|                                                                              | Virtual Hosts                                              | <ul> <li>Bridges</li> </ul>                             | Diagnostic Modules                              |
|                                                                              | Migratable Targets                                         | Data Sources                                            | Diagnostic Images                               |
| ow do I                                                                      | Coherence Servers                                          | <ul> <li>Persistent Stores</li> </ul>                   | Request Performance                             |
|                                                                              | Coherence Clusters                                         | XML Registries                                          | Archives                                        |
| Search the configuration                                                     | Machines                                                   | XML Entity Caches                                       | Context                                         |
| Use the Change Center                                                        | Work Managers                                              | <ul> <li>Foreign JNDI Providers</li> </ul>              | SNMP                                            |
| Record WLST Scripts                                                          | <ul> <li>Startup And Shutdown Classes</li> </ul>           | <ul> <li>Work Contexts</li> </ul>                       |                                                 |
| Change Console preferences                                                   |                                                            | • jCOM                                                  | Charts and Graphs                               |
| Monitor servers                                                              | Your Deployed Resources                                    | Mail Sessions                                           | <ul> <li>Monitoring Dashboard IP</li> </ul>     |
|                                                                              | Deployments                                                | FileT3                                                  |                                                 |
| ystem status                                                                 |                                                            | • JTA                                                   |                                                 |
| ealth of Running Servers                                                     | Your Application's Security Settings                       |                                                         |                                                 |
| Failed (0)                                                                   | Security Realms                                            |                                                         |                                                 |
| Critical (0)                                                                 |                                                            |                                                         |                                                 |
| Overloaded (0)                                                               |                                                            |                                                         |                                                 |
| Overloaded (0)                                                               |                                                            |                                                         |                                                 |

4. Following screen is displayed:

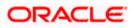

| C Summary of JMS Servers - fcubs113_c                                                                         | domain - WLS Console - Windows                                                                                                    | Internet Explorer                                                                                                  |                        |                | - 2 2                                 |  |  |  |
|----------------------------------------------------------------------------------------------------|----------------------------------------------------------------------------------------------------|----------------------------------------------------------------------------------------------------|------------------------|----------------|---------------------------------------|--|--|--|
| G v // http://10.184.74.143:888B/cor                                                                          | 🕑 🔻 👔 http://10.184.74.143.8888/console/console/con |                                                                                                    |                        |                |                                       |  |  |  |
| Elle Edit <u>Vi</u> ew Favorites <u>T</u> ools <u>H</u> elp<br>McAfee <sup>*</sup>                            |                                                                                                    |                                                                                                    |                        |                |                                       |  |  |  |
| 😭 🏟 🌈 Summary of JMS Servers - fcubs113                                                                       | 3_domain - WLS C                                                                                                    |                                                                                                    |                        | 合              | • 🔊 🕤 🖶 • 🔂 Bage • 🎯 Tgols •          |  |  |  |
|                                                                                                    | Administration Console                                                                                                    |                                                                                                    |                        |                | Q                                     |  |  |  |
| Change Center                                                                                                 | 🔒 Home Log Out Preferences 🖂                                                                                                    | Record Help                                                                                                    |                        | Welcome, w     | eblogic Connected to: fcubs113_domain |  |  |  |
| View changes and restarts                                                                                     | Home >Summary of JDBC Data Source                                                                                                    | s >FLEXTEST.WORLD >Summary of JMS Servers                                                                          |                        |                |                                       |  |  |  |
| Click the Lock & Edit button to modify, add or<br>delete items in this domain.                                | Summary of JMS Servers                                                                                                    |                                                                                                    |                        |                |                                       |  |  |  |
| Lock & Edit Release Configuration                                                                             |                                                                                                    | ntainers for the queues and topics in JMS modules that a<br>ers that have been created in the current WebLogic Ser | -                      |                |                                       |  |  |  |
| Domain Structure           fcubs 113_domain $\oplus$ :Environment $\ominus$ :Deployments $\ominus$ :Ressaying | Customize this table<br>JHS Servers (Filtered - More Co<br>Click the Lock & Editbutton in the                                                                                                    | olumns Exist)<br>Change Center to activate all the buttons on this page.                                           |                        |                |                                       |  |  |  |
|                                                                                                    | New Delete                                                                                                    |                                                                                                    |                        |                | Showing 0 to 0 of 0 Previous   Next   |  |  |  |
| Store-and-Forward Agents<br>JMS Modules                                                                       | 🔲 Name 🗇                                                                                                    | Persistent Store                                                                                                   | Target                 | Current Server | Health                                |  |  |  |
| Path Services<br>⊞-Bridges                                                                                    |                                                                                                    | There a                                                                                                    | re no items to display |                |                                       |  |  |  |
| Data SourcesPersistent StoresForeign JNDI ProvidersWork ContextsWork ContextsWork                             | New Delete                                                                                                    |                                                                                                    |                        |                | Showing 0 to 0 of 0 Previous   Next   |  |  |  |
| How do L                                                                                                    |                                                                                                    |                                                                                                    |                        |                |                                       |  |  |  |
| Configure JNS servers     Configure JNS system modules  System Status Health of Running Servers  Falled (0)   |                                                                                                    |                                                                                                    |                        |                |                                       |  |  |  |
|                                                                                                    |                                                                                                    |                                                                                                    |                        |                |                                       |  |  |  |

5. Expand 'Services' and then 'Messaging' and 'JMS Server 'under it. Click 'Lock & Edit' button.

| Summary of JMS Servers - fcubs113_d                                                                                                    | domain - WLS Console - Windows I   | nternet Explorer                                        |                       |                       |                             |  |  |  |
|----------------------------------------------------------------------------------------------------|------------------------------------|---------------------------------------------------------|-----------------------|-----------------------|-----------------------------|--|--|--|
| 🌀 🕞 👻 👔 http://10.184.74.143.8888/console/console.pontal?_r/tpb=true%_paget.abel=3msServer/MSServer/MSS |                                    |                                                         |                       |                       |                             |  |  |  |
| Efe Edk Yjew Favorites Iools Help<br>Ø McAfcer                                                                                                    |                                    |                                                         |                       |                       |                             |  |  |  |
| 😭 🏟 🏀 Summary of JM5 Servers - fcubs113                                                                                                    | 3_domain - WLS C                   |                                                         |                       | 🙆 • 🔊 ·               | 🖶 🔹 🔂 Page 🔹 🍈 Tools 🔹 🎽    |  |  |  |
|                                                                                                    | Administration Console             |                                                         |                       |                       | Q 🖉                         |  |  |  |
| Change Center                                                                                                    | 🔒 Home Log Out Preferences 🔤 F     | Record Help                                             |                       | Welcome, weblogic Co  | nnected to: fcubs113_domain |  |  |  |
| View changes and restarts                                                                                                    | Home >Summary of JDBC Data Sources | >FLEXTEST.WORLD >Summary of JMS Servers                 |                       |                       |                             |  |  |  |
| No pending changes exist. Click the Release<br>Configuration button to allow others to edit the<br>domain.                                                                                                    | Summary of JMS Servers             |                                                         |                       |                       |                             |  |  |  |
| Lock & Edit                                                                                                    | JMS servers act as management con  | tainers for the queues and topics in JMS modules that a | re targeted to them.  |                       |                             |  |  |  |
| Release Configuration                                                                                                    | This page summarizes the JMS serve | rs that have been created in the current WebLogic Serv  | ver domain.           |                       |                             |  |  |  |
| Domain Structure                                                                                                    | Customize this table               |                                                         |                       |                       |                             |  |  |  |
| fcubs113_domain                                                                                                    | JMS Servers (Filtered - More Co    | lumns Exist)                                            |                       |                       |                             |  |  |  |
| Deployments                                                                                                    | New Delete                         |                                                         |                       | Showing               | 0 to 0 of 0 Previous   Next |  |  |  |
| ⊖-Services<br>⊖-Messaging                                                                                                    | □ Name ↔                           | Persistent Store                                        | Target                | Current Server Health |                             |  |  |  |
| <u>JMS Servers</u><br>Store-and-Forward Agents                                                                                                    |                                    |                                                         |                       | Current Server        |                             |  |  |  |
| JMS Modules                                                                                                    | New Delete                         | inere ar                                                | e no items to display | chautra -             | 0 to 0 of 0 Previous   Next |  |  |  |
| Bridges                                                                                                    | NOW DOUGO                          |                                                         |                       | Showing               | o to o or o Previous (Next  |  |  |  |
| Data Sources<br>Persistent Stores                                                                                                    |                                    |                                                         |                       |                       |                             |  |  |  |
| Foreign JNDI Providers                                                                                                    |                                    |                                                         |                       |                       |                             |  |  |  |
| How do Lu                                                                                                    |                                    |                                                         |                       |                       |                             |  |  |  |
| Configure JMS servers                                                                                                    |                                    |                                                         |                       |                       |                             |  |  |  |
| Configure JMS servers     Configure JMS system modules                                                                                                    |                                    |                                                         |                       |                       |                             |  |  |  |
| Surtan Statur                                                                                                    |                                    |                                                         |                       |                       |                             |  |  |  |
| System Status                                                                                                    |                                    |                                                         |                       |                       |                             |  |  |  |
| Health of Running Servers                                                                                                    |                                    |                                                         |                       |                       |                             |  |  |  |
| Failed (0)<br>Critical (0)                                                                                                    |                                    |                                                         |                       |                       |                             |  |  |  |
| Overloaded (0)                                                                                                    |                                    |                                                         |                       |                       |                             |  |  |  |
| Warning (0)                                                                                                    |                                    |                                                         |                       |                       |                             |  |  |  |
| OK (2)                                                                                                    |                                    |                                                         |                       |                       |                             |  |  |  |
|                                                                                                    |                                    |                                                         |                       |                       |                             |  |  |  |

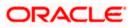

6. Click 'New'.

| 🏉 Create a New JMS Server - fcubs113_                                                           | domain - WLS Console - Windows Interne           | et Explorer                                                                  | 🔳 🗗 🗙                                               |
|-------------------------------------------------------------------------------------------------|--------------------------------------------------|------------------------------------------------------------------------------|-----------------------------------------------------|
|                                                                                                 | nsole/console.portal?_nfpb=true&_pageLabel=Jms5  | ierverCreateJMSServer&JmsServerCreateJMSServerPortlet_actionOverride=/com/be | za/console) 👻 🔄 🗙 Google Powered Pandion Search 🖉 🔹 |
| File Edit View Favorites Tools Help                                                             |                                                  |                                                                              |                                                     |
| O McAfee'                                                                                       |                                                  |                                                                              |                                                     |
| 🔶 🏟 🌈 Create a New JMS Server - fcubs11                                                         | 13_domain - WLS C                                |                                                                              | 🏠 🔻 🔝 🔹 🖶 🕈 🔂 Page 🕶 🎯 Tools 📼 🎽                    |
| ORACLE WebLogic Server®                                                                         | Administration Console                           |                                                                              | Q 🔺                                                 |
| Change Center                                                                                   | 🔒 Home Log Out Preferences 🔤 Record I            |                                                                              | Welcome, weblogic Connected to: fcubs113_domain     |
| View changes and restarts                                                                       | Home >Summary of JDBC Data Sources >FLEXT        | EST.WORLD >Summary of JMS Servers                                            |                                                     |
| No pending changes exist. Click the Release<br>Configuration button to allow others to edit the | Create a New JMS Server                          |                                                                              |                                                     |
| domain.                                                                                         | Back Next Finish Cancel                          |                                                                              |                                                     |
|                                                                                                 | JMS Server Properties                            |                                                                              |                                                     |
| Release Configuration                                                                           | The following properties will be used to identif | fy your new JMS Server.                                                      |                                                     |
| Domain Structure                                                                                | * Indicates required fields                      |                                                                              |                                                     |
| fcubs113_domain                                                                                 | What would you like to name your new JMS Ser     | nar <sup>3</sup>                                                             |                                                     |
| -Environment                                                                                    |                                                  | i ve t                                                                       |                                                     |
| Services     Bernessaging                                                                       | 🦺 * Name:                                        | FCUBS_JMSServer                                                              |                                                     |
|                                                                                                 | Specify persistent store for the new JMS Serve   | 5r                                                                           |                                                     |
| Store-and-Forward Agents                                                                        |                                                  |                                                                              |                                                     |
| Path Services                                                                                   | Persistent Store:                                | (none) 🗸 Create a New Store                                                  |                                                     |
| Bridges     Data Sources                                                                        | Back Next Finish Cancel                          |                                                                              |                                                     |
| Persistent Stores                                                                               |                                                  |                                                                              |                                                     |
| Foreign JNDI ProvidersWork Contexts                                                             |                                                  |                                                                              |                                                     |
| How do I                                                                                        |                                                  |                                                                              |                                                     |
| Configure JMS system modules                                                                    |                                                  |                                                                              |                                                     |
| Configure custom persistent stores                                                              |                                                  |                                                                              |                                                     |
| Surtam Statur                                                                                   |                                                  |                                                                              |                                                     |
| System Status                                                                                   |                                                  |                                                                              |                                                     |
| Health of Running Servers                                                                       |                                                  |                                                                              |                                                     |
| Failed (0)                                                                                      |                                                  |                                                                              |                                                     |
| Critical (0)<br>Overloaded (0)                                                                  |                                                  |                                                                              |                                                     |
| Warning (0)                                                                                     |                                                  |                                                                              |                                                     |
| OK (2)                                                                                          |                                                  |                                                                              |                                                     |
|                                                                                                 |                                                  |                                                                              |                                                     |

7. Specify the following details:

| JMS Server Name Specify the name of JMS Server. |  |
|-------------------------------------------------|--|
|-------------------------------------------------|--|

- 8. Click 'Create a new Store' button. The following screen is displayed.
- 9. Select 'File Store' as the type and click 'Next'.

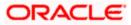

| 🖉 Create a New JMS Server - fcubs113_                                                                                                    | domain - WLS Console - Windows Internet Explorer                                                                                                    |                                                 |
|----------------------------------------------------------------------------------------------------|----------------------------------------------------------------------------------------------------|-------------------------------------------------|
| 🚱 🗸 🖉 http://10.184.74.143:8888/com                                                                                                    | nsole/console.portal?JmsServerCreateJMSServerPortlet_actionOverride=/com/bea/console/actions/jms/server/createjmsserver/newStore                                           | Google Powered Pandion Search                   |
| Elle Edit Yiew Favorites Tools Help                                                                                                    |                                                                                                    |                                                 |
| 😭 🏟 🏀 Create a New JMS Server - fcubs11                                                                                                    | I3_domain - WLS C                                                                                                    | 🏠 🔻 🖾 🔹 🖶 🕈 📴 Bage 🕶 🍈 T <u>o</u> ols 👻 🎽       |
|                                                                                                    | Administration Console                                                                                                    |                                                 |
| Change Center                                                                                                    | The Home Log Out Preferences 🔤 Record Help                                                                                                    | Welcome, weblogic Connected to: fcubs113_domain |
| View changes and restarts                                                                                                    | Home >Summary of JDBC Data Sources >FLEXTEST.WORLD >Summary of JMS Servers                                                                                                 |                                                 |
| No pending changes exist. Click the Release<br>Configuration button to allow others to edit the<br>domain.<br>Lock & Edit<br>Release Configuration | Create a New JHS Server           Dark         From         Cancel           Select a store type.         Please select the type of store you wish to create from the lat. |                                                 |
| Domain Structure                                                                                                    | Type:                                                                                                    |                                                 |
| fcds 113 domain                                                                                                    | Back Next Frieff Cancel                                                                                                    |                                                 |
| System Status                                                                                                    |                                                                                                    |                                                 |
| Health of Running Servers                                                                                                    |                                                                                                    |                                                 |
| Faled (0)           Critical (0)           Overloaded (0)           Warning (0)           OK (2)                                                   |                                                                                                    |                                                 |

#### Following screen is displayed:

|                                                                                                    | Iministration Console 12c                     |                                                                                                    |        |
|----------------------------------------------------------------------------------------------------|-----------------------------------------------|----------------------------------------------------------------------------------------------------|--------|
| Change Center                                                                                                    | Home Log Out Preferences                      | Record Help                                                                                                    | Welcon |
| View changes and restarts                                                                                                   | Home >Summary of Security Realm               | ns >Summary of Persistent Stores >FCUBSFleStore >Summary of Persistent Stores                                                                                                    |        |
| No pending changes exist. Click the Release<br>Configuration button to allow others to edit the<br>domain.                  | Create a New File Store Back Next Finish Ca   | ancal                                                                                                    |        |
| Lock & Edit Release Configuration                                                                                           | File Store Properties                         | used to identify your new file store.                                                                                                    |        |
| Domain Structure                                                                                                    | * Indicates required fields                   |                                                                                                    |        |
| PM122ITR2  Domain Partitions  -Environment  -Deployments  -Services  -Building                                              | What would you like to name you * Name:       | wr new file store?<br>FileStore-0                                                                                                    |        |
| Hessaging     ''Data Sources     ''Persistent Stores     ''Foreign JNDI Providers     ''Work Contexts     ''Work Registries | What scope do you want to creat               | Global                                                                                                    |        |
| XML Entity Caches<br>                                                                                                    | The pathname to the directory o<br>Directory: | on the file system where the file store is kept. This directory must exist on your system, so be sure to create it before completing this tab.           C/FCUBS_FileStore         x |        |
| How do I                                                                                                    | Back Next Finish Ca                           | incel                                                                                                    |        |
| Create File Stores     Monitor persistent stores                                                                            |                                               |                                                                                                    |        |
|                                                                                                    |                                               |                                                                                                    |        |
| System Status                                                                                                    |                                               |                                                                                                    |        |
| Health of Running Servers                                                                                                   |                                               |                                                                                                    |        |
| Failed (0)           Critical (0)           Overloaded (0)           Warning (0)           OK (2)                           |                                               |                                                                                                    |        |

- 10. To identify the new File Store, specify the following properties:
  - Specify the file store name as FCUBS\_FileStore.
  - Select a server. For this file store, you may select ManagedServer1 (created by the user).
  - Specify the Filestore Directory path as C:/FCUBS\_FileStore.
  - o Click 'OK'.

The following screen is displayed with message 'File store created successfully'.

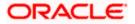

#### 11. Click 'Next'.

| 🖉 Create a New JMS Server - fcubs113_                            | domain - WLS Console - Windows Internet Explorer                                                                                                    |                                                 |
|------------------------------------------------------------------|----------------------------------------------------------------------------------------------------|-------------------------------------------------|
| 🚱 🕤 🕶 🙋 http://10.184.74.143:8888/com                            | nsole/console.portal?3msServerCreate3MSServerPortlet_actionOverride=/com/bea/console/actions/jms/stores/createjmsfilestore/finish                   | Google Powered Pandion Search                   |
| Ele Edit View Favorites Tools Help                               |                                                                                                    |                                                 |
| 🚖 🏟 🌈 Create a New JMS Server - fcubs11                          | 3_domain - WLS C                                                                                                    | 🛐 🔹 🔝 🔹 🖶 🔹 📴 Bage 👻 🎯 Tools 🔹 🎽                |
|                                                                  | Administration Console                                                                                                    | Q                                               |
| Change Center                                                    | 🕯 Home Log Out Preferences 🐼 Record Help                                                                                                    | Welcome, weblogic Connected to: fcubs113_domain |
| View changes and restarts                                        | Home >Summary of JDBC Data Sources >FLEXTEST.WORLD >Summary of JMS Servers                                                                          |                                                 |
| Pending changes exist. They must be activated<br>to take effect. | Messages<br># File store created successfully.                                                                                                    |                                                 |
| Activate Changes                                                 | Create a New JMS Server                                                                                                    |                                                 |
| Undo All Changes                                                 | Brock Next Enish Cancel                                                                                                    |                                                 |
| Domain Structure                                                 | JMS Server Properties                                                                                                    |                                                 |
|                                                                  | The following properties will be used to identify your new JMS Server. * Indicates required fields What would you like to name your new JMS Server? |                                                 |
| Configure custom persistent stores                               |                                                                                                    |                                                 |
|                                                                  |                                                                                                    |                                                 |
| System Status                                                    |                                                                                                    |                                                 |
| Health of Running Servers                                        |                                                                                                    |                                                 |
| Failed (0)                                                       |                                                                                                    |                                                 |
| Critical (0)                                                     |                                                                                                    |                                                 |
| Overloaded (0)                                                   |                                                                                                    |                                                 |
| Warning (0)<br>OK (2)                                            |                                                                                                    |                                                 |
| UN (2)                                                           |                                                                                                    |                                                 |

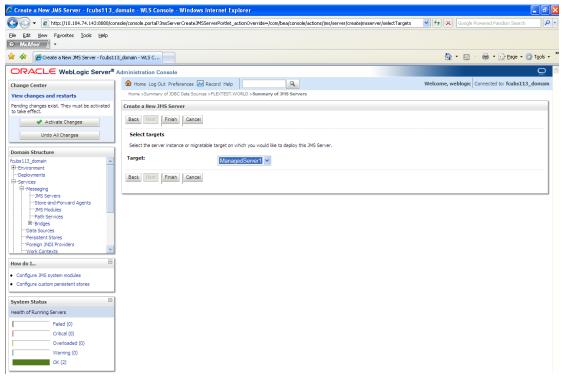

12. Select the target managed server. Click 'Finish'.

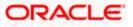

| Summary of JMS Servers - fcubs113_                             | _domain    | n - WLS Console - Windows Interne           | t Explorer                                     |                |                         | - 8                      |
|----------------------------------------------------------------|------------|---------------------------------------------|------------------------------------------------|----------------|-------------------------|--------------------------|
| 🔁 🕤 🔻 🙋 http://10.184.74.143:8888/cc                           | onsole/cor | onsole.portal?_nfpb=true&_pageLabel=JmsS    | erverJMSServerTablePage                        |                | Google Powere           | d Pandion Search         |
| je Edit Vjew Favorites Iools Help<br>● McAfee // ・             |            |                                             |                                                |                |                         |                          |
| 🕈 🍄 🌈 Summary of JMS Servers - fcubs11                         | 13_domair  | in - WLS C                                  |                                                |                | 🏠 • 🖻 - 🖶               | 🔹 🔂 Page 🔹 🍈 Tools 🔹     |
|                                                                | Admin      | nistration Console                          |                                                |                |                         | Q                        |
| hange Center                                                   | 6          | Home Log Out Preferences 🔤 Record H         | Help                                           |                | Welcome, weblogic Conne | cted to: fcubs113_domain |
| iew changes and restarts                                       | Ho         | ome >Summary of JDBC Data Sources >FLEXT    | EST.WORLD >Summary of JMS Servers              |                |                         |                          |
| ending changes exist. They must be activated<br>o take effect. |            | ssages<br>IMS Server created successfully   |                                                |                |                         |                          |
| Activate Changes                                               | Gum        | nmary of JMS Servers                        |                                                |                |                         |                          |
| Undo All Changes                                               | Juli       | initiary of JF15 SCIVEIS                    |                                                |                |                         |                          |
| ondo Ali ondigeo                                               |            | 114C                                        | or the queues and topics in JMS modules that a |                |                         |                          |
| omain Structure                                                |            |                                             |                                                | -              |                         |                          |
| ubs113 domain                                                  | T          | This page summarizes the JMS servers that h | ave been created in the current WebLogic Ser   | ver domain.    |                         |                          |
| Environment                                                    |            |                                             |                                                |                |                         |                          |
| Deployments                                                    | ₽c         | Customize this table                        |                                                |                |                         |                          |
| Services                                                       |            | uc carrow (characterized and calarate       |                                                |                |                         |                          |
| -Messaging                                                     | JI         | MS Servers (Filtered - More Columns E       | xist)                                          |                |                         |                          |
| Store-and-Forward Agents                                       |            | New Delete                                  |                                                |                | Showing 1 to            | 1 of 1 Previous   Next   |
| JMS Modules                                                    | 1.10       |                                             |                                                |                |                         |                          |
| Path Services                                                  |            | 🔲 Name 🖚                                    | Persistent Store                               | Target         | Current Server          | Health                   |
| I⊞-Bridges<br>Data Sources                                     |            | FCUBS_JMSServer                             | FCUBS_FileStore                                | ManagedServer1 | ManagedServer1          |                          |
| Persistent Stores                                              |            | FCUBS_JMSServer                             | rcobs_niestore                                 | Manageuserveri | Manageuserveri          |                          |
| Foreign JNDI Providers                                         |            | New Delete                                  |                                                |                | Showing 1 to            | 1 of 1 Previous   Next   |
| Work Contexts                                                  |            |                                             |                                                |                |                         |                          |
| low do I                                                       |            |                                             |                                                |                |                         |                          |
|                                                                |            |                                             |                                                |                |                         |                          |
| Configure JMS servers                                          |            |                                             |                                                |                |                         |                          |
| Configure JMS system modules                                   |            |                                             |                                                |                |                         |                          |
| vistom Statur                                                  | -<br>-     |                                             |                                                |                |                         |                          |
| ystem Status                                                   |            |                                             |                                                |                |                         |                          |
| ealth of Running Servers                                       |            |                                             |                                                |                |                         |                          |
| Failed (0)                                                     | 1          |                                             |                                                |                |                         |                          |
| Critical (0)                                                   | I          |                                             |                                                |                |                         |                          |
|                                                                |            |                                             |                                                |                |                         |                          |
|                                                                |            |                                             |                                                |                |                         |                          |
| Overloaded (0)                                                 | I          |                                             |                                                |                |                         |                          |
| Overloaded (0) Warning (0) OK (2)                              |            |                                             |                                                |                |                         |                          |

- 13. The message 'JMS Server created successfully' is displayed.
- 14. Click 'Activate Changes' under Change Center. The message 'All changes have been activated. No restarts are necessary' is displayed.

# 7.2.3 JMS Modules Creation

Follow the steps given below:

1. Navigate to the WEBLOGIC Home Page. Click 'JMS Modules' on domain structure by expanding 'Messaging'.

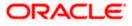

#### The following screen is displayed:

| 🖉 JMS Modules - fcubs113_domain - WL                                           | S Console - Windows Internet Explorer                                                                                                    |                                                 |  |  |  |  |
|--------------------------------------------------------------------------------|----------------------------------------------------------------------------------------------------|-------------------------------------------------|--|--|--|--|
| 🚱 🕤 👻 http://10.184.74.143:8888/co                                             | nsole/console.portal?_nfpb=true&_pageLabel=JmsModulesTablePage                                                                                                    | Google Powered Pandion Search                   |  |  |  |  |
| Eile Edit Yiew Favorites Tools Help                                            |                                                                                                    |                                                 |  |  |  |  |
| 😭 🏟 🄏 JMS Modules - fcubs113_domain - V                                        | WLS Console                                                                                                    | 🏠 🔹 🔝 🔹 🖶 🔹 📴 Bage 🕶 🎯 Tgols 👻                  |  |  |  |  |
| ORACLE WebLogic Server®                                                        | Administration Console                                                                                                    | Q 🖄                                             |  |  |  |  |
| Change Center                                                                  | 🔒 Home Log Out Preferences 🔤 Record Help                                                                                                    | Welcome, weblogic Connected to: fcubs113_domain |  |  |  |  |
| View changes and restarts                                                      | Home >Summary of JDBC Data Sources >FLEXTEST.WORLD >Summary of JMS Servers >Summary of JDBC Data Sources >FLEXTEST.WOR                                                                                                    | RLD >Summary of JMS Servers >JMS Modules        |  |  |  |  |
| Click the Lock & Edit button to modify, add or<br>delete items in this domain. | JMS Modules                                                                                                    |                                                 |  |  |  |  |
| Lock & Edit Release Configuration                                              | 3WS system resources are configured and stored as modules similar to standard JDEE modules. Such resources include queues, topio<br>distributed queues, distributed topics, foregn servers, and JMS store-and-forward (SAF) parameters. You can administratively cont<br>resources.<br>This page summarizes the JMS system modules that have been created for this domain. |                                                 |  |  |  |  |
| Domain Structure<br>fcubs113 domain                                            |                                                                                                    |                                                 |  |  |  |  |
| Denvironment                                                                   | ₽ Customize this table                                                                                                    |                                                 |  |  |  |  |
| Deployments<br>Services                                                        | JMS Modules                                                                                                    |                                                 |  |  |  |  |
|                                                                                | Click the Lock & Editbutton in the Change Center to activate all the buttons on this page.                                                                                                    |                                                 |  |  |  |  |
| JMS Servers<br>Store-and-Forward Agents                                        |                                                                                                    |                                                 |  |  |  |  |
|                                                                                | New Delete                                                                                                    | Showing 0 to 0 of 0 Previous   Next             |  |  |  |  |
| Path Services                                                                  | □ Name ↔ Type                                                                                                    |                                                 |  |  |  |  |
| Data Sources                                                                   | There are no items to display                                                                                                    |                                                 |  |  |  |  |
|                                                                                | New Deele Showing 0 to 0 of 0 Previous                                                                                                    |                                                 |  |  |  |  |
| -Work Contexts                                                                 |                                                                                                    |                                                 |  |  |  |  |
| How do I                                                                       |                                                                                                    |                                                 |  |  |  |  |
| Configure JMS system modules                                                   |                                                                                                    |                                                 |  |  |  |  |
| Configure resources for JMS system modules                                     |                                                                                                    |                                                 |  |  |  |  |
| System Status                                                                  |                                                                                                    |                                                 |  |  |  |  |
| Health of Running Servers                                                      |                                                                                                    |                                                 |  |  |  |  |
| Failed (0)                                                                     |                                                                                                    |                                                 |  |  |  |  |
| Critical (0)                                                                   |                                                                                                    |                                                 |  |  |  |  |
| Overloaded (0)                                                                 |                                                                                                    |                                                 |  |  |  |  |
| Warning (0)                                                                    |                                                                                                    |                                                 |  |  |  |  |
| OK (2)                                                                         |                                                                                                    |                                                 |  |  |  |  |

2. For creating New JMS System Modules, click 'Lock & Edit' button.

| 🧭 JMS Modules - fcubs113_domain - WLS                                                                      | S Console - Windows Internet Explorer                                                                                                    |                                                                         |                                                                                                    |
|----------------------------------------------------------------------------------------------------|----------------------------------------------------------------------------------------------------|-------------------------------------------------------------------------|----------------------------------------------------------------------------------------------------|
| 🕒 🗸 🖌 💽 http://10.184.74.143:8888/con                                                                      | nsole/console.portal?_nfpb=true&_pageLabel=http                                                                                                    | ://10.184.74.143:8888/console/console.portal?_nfpb=true&_pageLabel=     | -JmsModulesTablePage 💙 🐓 🗙 Google Powered Pandion Search 🛛 🔎 🔹                                                                                  |
| Eile Edit Yiew Favorites Tools Help<br>• McAfee / •                                                        |                                                                                                    |                                                                         |                                                                                                    |
| 🚖 🎄 🌈 JMS Modules - fcubs113_domain - W                                                                    | VLS Console                                                                                                    |                                                                         | 🐴 👻 🗟 🕤 🖶 Tools 🔹 🎇                                                                                                    |
|                                                                                                    | Administration Console                                                                                                    |                                                                         | Q 🗠                                                                                                    |
| Change Center                                                                                              | 🏫 Home Log Out Preferences 🐼 Record                                                                                                    | Help                                                                    | Welcome, weblogic Connected to: fcubs113_domain                                                                                                 |
| View changes and restarts                                                                                  | Home >Summary of JDBC Data Sources >FLEX                                                                                                    | TEST.WORLD >Summary of JMS Servers >Summary of JDBC Data Sources >FL    | LEXTEST.WORLD >Summary of JMS Servers >JMS Modules                                                                                              |
| No pending changes exist. Click the Release<br>Configuration button to allow others to edit the<br>domain. | JMS Modules                                                                                                    |                                                                         |                                                                                                    |
| Lock & Edit<br>Release Configuration                                                                       | JMS system resources are configured and s<br>distributed queues, distributed topics, forei<br>resources.<br>This page summarizes the JMS system modu | in servers, and JMS store-and-forward (SAF) parameters. You can adminis | queues, topics, connection factories, templates, destination keys, quota,<br>tratively configure and manage JMS system modules as global system |
| Domain Structure                                                                                           |                                                                                                    |                                                                         |                                                                                                    |
| fcubs113_domain                                                                                            | Customize this table                                                                                                    |                                                                         |                                                                                                    |
| E-Services<br>E-Messaging                                                                                  | New Delete                                                                                                    |                                                                         | Showing 0 to 0 of 0 Previous   Next                                                                                                    |
| Store-and-Forward Agents     JMS Modules                                                                   | 🔲 Name 🖚                                                                                                    |                                                                         | Туре                                                                                                    |
| Path Services                                                                                              |                                                                                                    | There are no items to display                                           |                                                                                                    |
| ⊞-Bridges<br>Data Sources                                                                                  | New Delete                                                                                                    |                                                                         | Showing 0 to 0 of 0 Previous   Next                                                                                                    |
| Persistent Stores<br>Foreign JNDI Providers                                                                |                                                                                                    |                                                                         |                                                                                                    |
| -Work Contexts                                                                                             |                                                                                                    |                                                                         |                                                                                                    |
| How do I                                                                                                   |                                                                                                    |                                                                         |                                                                                                    |
| Configure JMS system modules                                                                               |                                                                                                    |                                                                         |                                                                                                    |
| Configure resources for JMS system modules                                                                 |                                                                                                    |                                                                         |                                                                                                    |
| System Status                                                                                              |                                                                                                    |                                                                         |                                                                                                    |
| Health of Running Servers                                                                                  |                                                                                                    |                                                                         |                                                                                                    |
| Failed (0)                                                                                                 |                                                                                                    |                                                                         |                                                                                                    |
| Critical (0)                                                                                               |                                                                                                    |                                                                         |                                                                                                    |
| Overloaded (0)                                                                                             |                                                                                                    |                                                                         |                                                                                                    |
| Warning (0)                                                                                                |                                                                                                    |                                                                         |                                                                                                    |
| OK (2)                                                                                                    |                                                                                                    |                                                                         |                                                                                                    |
|                                                                                                    |                                                                                                    |                                                                         |                                                                                                    |

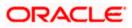

3. Click 'New' button. The following screen is displayed.

| 🖉 Create JMS System Module - fcubs113                                                                      | 3_domain - WLS Console - Windows Internet Explorer                                                                                                    |                                                                                                    |
|----------------------------------------------------------------------------------------------------|----------------------------------------------------------------------------------------------------|----------------------------------------------------------------------------------------------------|
| 🕒 🗸 🖌 🖉 http://10.184.74.143:8888/co                                                                       | on sole/console.portal?CreateJMSSystemModulePortletreturnTo=JmsModulesTablePage&JmsModulesTablePortlethandle=com.bea.com/sole.portal?CreateJMSSystemModulePortletreturnTo=JmsModulesTablePage&JmsModulesTablePortletreturnDoes.com/sole.portal?CreateJMSSystemModulePortletreturnTo=JmsModulesTablePage&JmsModulesTablePortletreturnDoes.com/sole.portal?CreateJMSSystemModulePortletreturnTo=JmsModulesTablePage&JmsModulesTablePortletreturnDoes.com/sole.com/sole.portal?CreateJMSSystemModulePortletreturnTo=JmsModulesTablePage&JmsModulesTablePortletreturnDoes.com/sole.com/sole.com/sole.portal?CreateJMSSystemModulePortletreturnTo=JmsModulesTablePage&JmsModulesTablePage&JmsModuleSTablePortletreturnDoes.com/sole.com/sole | console.handles. JT 💌 🔄 🗙 🛛 Google Powered Pandion Search 🖉 🔹                                                                           |
| Eile Edit Yiew Favorites Tools Help                                                                        |                                                                                                    |                                                                                                    |
| 🚖 🎄 🍘 Create JMS System Module - fcubs                                                                     | s113_domain - WL5                                                                                                    | 🛐 🔻 🔝 🔹 🖶 🕈 🔂 Bage 🕶 🎯 Tools 🗸 🎽                                                                                                    |
| ORACLE WebLogic Server®                                                                                    | Administration Console                                                                                                    | Q 🔄                                                                                                    |
| Change Center                                                                                              | 🖻 Home Log Out Preferences 🔤 Record Help                                                                                                    | Welcome, weblogic Connected to: fcubs113_domain                                                                                         |
| View changes and restarts                                                                                  | Home >Summary of JDBC Data Sources >FLEXTEST.WORLD >Summary of JMS Servers >Summary of JDBC Data Sources >FLEXT                                                                                                    | EST.WORLD >Summary of JMS Servers >JMS Modules                                                                                          |
| No pending changes exist. Click the Release<br>Configuration button to allow others to edit the<br>domain. | Create JHS System Module Back Next Finish Cancel                                                                                                    |                                                                                                    |
| Lock & Edit Release Configuration                                                                          | The following properties will be used to identify your new module.                                                                                                    |                                                                                                    |
| Domain Structure<br>fcubs113_domain                                                                        | 2VS system resources are configured and stored as modules similar to standard JZEE modules. Such resources include queue<br>distributed queues, distributed topics, foreign servers, and 3MS store-and-forward (SAF) parameters. You can administrativ<br>resources.                                                                                                    | ues, topics, connection factories, templates, destination keys, quota,<br>vely configure and manage JMS system modules as global system |
| B-Environment<br>Deployments<br>E-Services                                                                 | * Indicates required fields                                                                                                    |                                                                                                    |
| Hersaging     Hersaging     Hersaging                                                                      | What would you like to name your System Module?                                                                                                    |                                                                                                    |
| Store-and-Forward Agents<br>JMS Modules<br>Path Services                                                   | *Name: FCUBS_SystemModule                                                                                                    |                                                                                                    |
| E Bridges                                                                                                  | What would you like to name the descriptor file name? If you do not provide a name, a default will be assigned.                                                                                                    |                                                                                                    |
| Data Sources     Persistent Stores     Foreign JNDI Providers                                              | Descriptor File Name: FCUBS_SystemModule                                                                                                    |                                                                                                    |
| H-Work Contexts                                                                                            | Where would like to place the descriptor for this System Module, relative to the jms configuration sub-directory of your doma                                                                                                    | ain?                                                                                                    |
| How do I 😑                                                                                                 | Location In Domain:                                                                                                    |                                                                                                    |
| Configure JMS system modules     Configure JMS servers                                                     | Back Next Finish Cancel                                                                                                    |                                                                                                    |
| System Status 🗉                                                                                            |                                                                                                    |                                                                                                    |
| Health of Running Servers                                                                                  |                                                                                                    |                                                                                                    |
| Failed (0)                                                                                                 |                                                                                                    |                                                                                                    |
| Critical (0)                                                                                               |                                                                                                    |                                                                                                    |
| Overloaded (0)<br>Warning (0)                                                                              |                                                                                                    |                                                                                                    |
| OK (2)                                                                                                    |                                                                                                    |                                                                                                    |
| Mahlania Casua Manines 10.2.4.0                                                                            | 1                                                                                                    |                                                                                                    |

Enter the System Module Name as FCUBS\_SystemModule.

Enter the Description File Name as FCUBS\_SystemModule.

4. Click 'Next'.

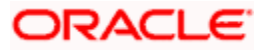

The following screen is displayed.

| Oral http://10.194.74.14380806/console/console/console/console/actions/fms/modules/system/reademodule/selectTargets     Oral http://10.194.74.14380806/console/console/console/actions/fms/modules/system/reademodule/selectTargets     Oral http://10.194.74.14380806/console/console/console/actions/fms/modules/system/reademodule/selectTargets     Oral http://10.194.74.14380806/console/console/actions/fms/modules/system/reademodule/selectTargets     Oral http://10.194.74.14380806/console/console/actions/fms/modules/system/reademodule/selectTargets     Oral http://10.194.74.14380806/console/console/actions/fms/modules/system/reademodule/selectTargets     Oral http://10.194.74.14380806/console/console/actions/fms/modules/system/reademodule/selectTargets     Oral http://10.194.74.14380806/console/console/actions/fms/modules/system/reademodule/selectTargets     Oral http://10.194.74.14380806/console/console/actions/fms/modules/system/reademodule/selectTargets     Oral http://10.194.74.14380806/console/console/actions/fms/modules/system/reademodule/selectTargets     Oral http://10.194.74.14380806/console/console/actions/fms/modules/system/reademodule/selectTargets     Oral http://10.194.74.14380806/console/console/actions/fms/modules/system/reademodule/selectTargets     Oral http://10.194.74.14380806/console/console/actions/fms/modules/system/reademodule/selectTargets     Oral http://10.194.74.14380806/console/console/console/actions/fms/modules/system/reademodule/selectTargets     Oral http://10.194.74.14380806/console/console/consol |
|----------------------------------------------------------------------------------------------------|
| Mediac Mediac <                                                                                                    |
| ORACLE WebLogic Server® Administration Console       Image: Construction Console         Change Center       Webcome, weblogic       Connected to: fcubs113_domain         Wew changes and restarts       Home Log Out: Preferences IM Record Help       Webcome, weblogic       Connected to: fcubs113_domain         Home sources y FLEXTEST.WORLD > Summary of JMS Servers > Summary of JMS Servers > Summary of JMS Servers > Summary of JMS Servers > SUMMary of JMS Servers > SUMMary of JMS Servers > Summary of JMS Servers > Summary of JMS                                                                                                    |
| Change Center       We changes and restarts         No perind phanese with Clock the Release<br>Configuration to allow others to add the<br>Release Configuration       Contact Sectors > FLEXTEST.WORLD > Summary of JMS Servers > Summary of JMS Clock Sources > FLEXTEST.WORLD > Summary of JMS Servers > JMS Modules         Domain Structure<br>foubilis_domain<br>Perindes<br>Perindes<br>Perindes       The following properties will be used to target your new JMS system module.<br>Use this page to select the server or duster on which you would like to deploy this JMS system module. You can reconfigure targets later if you wish.         Targets :<br>Perindes<br>Perindes       Servers                                                                                                    |
| Week changes and restarts         View changes and restarts         View changes and restarts         View changes with Click the Release         Configuration button to allow others to edit the analysis         Image: Configuration         Contain Structure         fs.bor113_domain         Performent         Performent                                                                                                    |
| New Value       Create JHS System Hodule         Compain Structure       Finith Cance         The following properties will be used to target your new JHS system module.       Use this page to select the server or duster on which you would like to deploy this JHS system module. You can reconfigure targets later if you wish.         Targets :       Servers         Servers       Adminiserver                                                                                                    |
| Configuration button to allow others to edit the contain in the contained of the contained of                        |
| domain.       Lock & Edit       Eack       Finstin       Cancel         The following properties will be used to target your new 3HS system module.       Lock A Edit       Lock A Edit       The following properties will be used to target your new 3HS system module.         Domain Structure       Use this page to select the server or duster on which you would like to deploy this 3HS system module. You can reconfigure targets later if you wish.       Targets :         Description       Servers       Servers       AdminServer                                                                                                    |
| Release Configuration       Use this page to select the server or duster on which you would like to deploy this IMS system module. You can reconfigure targets later if you wish.         Domain Structure       Targets :         IP -Environment       Servers         IP -Services       AdminServer                                                                                                    |
| Domain Structure     Image: Construction of the structure of the structure of the                   |
| fcubs113_domain     Image: Constraint of the second of the second of the s                  |
| Implements     Bervers       Implements     Servers       Implements     AdminServer                                                                                                    |
| ⊡envices     Servers       ⊡ MS Servers     □ AdminServer                                                                                                    |
| MS Servers                                                                                                    |
|                                                                                                    |
| ***Store-and-Forward Agents                                                                                                    |
| JMS Modules                                                                                                    |
| ⊢Path Services       ✓ ManagedServer1                                                                                                    |
| - Data Sources                                                                                                    |
| -Persistent Stores Back Next Finish Cancel                                                                                                    |
| - Toroign JDD Providers                                                                                                    |
| How do L                                                                                                    |
| Configure JMS system modules                                                                                                    |
| Configure 3MS servers                                                                                                    |
| System Status 🔲                                                                                                    |
| Health of Running Servers                                                                                                    |
| Feled (0)                                                                                                    |
| Critical (0)                                                                                                    |
| Overloaded (0)                                                                                                    |
| Warning (0)                                                                                                    |
| ok (2)                                                                                                    |

5. Check the box against the server created. Click 'Next'. The following screen is displayed.

| 🖉 Create JMS System Module - fcubs113                                                                                                    | _domain - WLS Console - Windows Internet Exp                                                                                         | plorer                                                                                                    | - 8 🛛                               |
|----------------------------------------------------------------------------------------------------|----------------------------------------------------------------------------------------------------|----------------------------------------------------------------------------------------------------|-------------------------------------|
|                                                                                                    | nsole/console.portal?CreateJMSSystemModulePortlet_action                                                                             | )Override=/com/bea/console/actions/jms/modules/system/createmodule/newResource 💌 🚱 🗙 🛛                    | Google Powered Pandion Search       |
| Elle Edit Yiew Favorites Tools Help                                                                                                    |                                                                                                    |                                                                                                    |                                     |
| 😭 🍄 🄏 Create JMS System Module - fcubs1                                                                                                    | 113_domain - WL5                                                                                                    | 🛅 -                                                                                                    | 🔊 🔹 🖶 🔹 🔂 Page 🔹 🎯 Tools 🔹 🎽        |
|                                                                                                    | Administration Console                                                                                                    |                                                                                                    | Q 🔤                                 |
| Change Center                                                                                                    | 🔒 Home Log Out Preferences 🔤 Record Help                                                                                             | Welcome, web                                                                                              | logic Connected to: fcubs113_domain |
| View changes and restarts                                                                                                    | Home >Summary of JDBC Data Sources >FLEXTEST.WO                                                                                      | RLD >Summary of JMS Servers >Summary of JDBC Data Sources >FLEXTEST.WORLD >Summary of JMS Serve           | rs >JMS Modules                     |
| No pending changes exist. Click the Release<br>Configuration button to allow others to edit the<br>domain.<br>Lock & Edit.<br>Release Configuration                                                                                                    | Create JMS System Module           Back         Hext         Finish         Cancel           Add resources to this JMS system module |                                                                                                    |                                     |
| Domain Structure                                                                                                    | Use this page to indicate whether you want to immed                                                                                  | lately add resources to this JMS system module after it is created. JMS resources include queues, topics, | connection factories, etc.          |
| fcubs 113. Jomain  Fcubs 113. Jomain  Fcubs 113. Jomain  Foregoryments  Foregoryments  Foregorym | Would you like to add resources to this JM     Back Tree: Finan, Cancel                                                              | IS system module?                                                                                         |                                     |
| System Status                                                                                                    |                                                                                                    |                                                                                                    |                                     |
| OK (2)                                                                                                    |                                                                                                    |                                                                                                    |                                     |

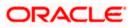

6. Click 'Finish' button. The following screen is displayed.

| ORACLE WebLogic Server® Administration Console                                                                                                    | 🕒 💽 👻 🙋 http://10.184.74.143:8888/cons        | sole/console.portal?_nfpb=true8pageLabel=3msModulesTablePage                        | Google Powered Pandion Search                                                 |
|----------------------------------------------------------------------------------------------------|-----------------------------------------------|-------------------------------------------------------------------------------------|-------------------------------------------------------------------------------|
| Concal Cale     Change Canter     Wetworkseys and restarts     Particle     Changes        Changes           Changes </th <th></th> <th></th> <th></th>                                                                                                    |                                               |                                                                                     |                                                                               |
| Interact Center   Activate Changes   Inter Log Out Preferences   React Allogs   Inter Log Out Preferences   React Allogs   Inter Statumary of Jobs Class Sources > ELECTEST.WORLD > Summary of Jobs Class Sources > ELECTEST.WORLD > Summary of Jobs Class Sources > ELECTEST.World > Summary of Jobs Class Sources > ELECTEST.World > Summary of Jobs Class Sources >                                                                                                    | r 🕸 🌈 JMS Modules - fcubs113_domain - Wi      | LS Console                                                                          | 🏠 🔹 🗟 👘 🖶 Bage 👻 🎯 Tgols                                                      |
| Multiple volume   Work of works and restards   Work of hanges with. They must be actual   Intel & All changes   Intel & All changes   Intel & All changes   Unde All Changes   Unde All Changes   Unde All Changes   Unde All Changes   Unde All Changes   Unde All Changes   Unde All Changes   Unde All Changes   Unde All Changes   Unde All Changes   Unde All Changes   Unde All Changes   Deliny must   Deliny must <th></th> <th>dministration Console</th> <th>Q</th>                                                                                                    |                                               | dministration Console                                                               | Q                                                                             |
| Kerschauftige Sauter Kerschauftige Sauter Kerschauftige Sauter Sauter Saute    | Change Center                                 | 🖬 Home Log Out Preferences 🔤 Record Help                                            | Welcome, weblogic Connected to: fcubs113_domai                                |
| Periodig dange size. They must be activated in a size effect.          Image size. They must be activated in a size of dange size. They must be activated in a size of dange size of dange size. They must be activated in a size of dange size of dange size. They must be activated in a size of dange size. They must be activated in a size of dange size. They must be activated in a size of dange size. They must be activated in a size of dange size. They must be activated in a size of dange size of dange size. They must be activated in a size of dange size of dange size. They must be activated in a size of dange size of dange size. They must be activated in a size of dange size of dange size of dange size. They must be activated in a size of dange size of dange s                              | View changes and restarts                     |                                                                                     | Sources >FLEXTEST.WORLD >Summary of JMS Servers >JMS Modules                  |
| ✓ Activate Changes         Initial Structure         ubbill 3.donain         Performent 1:         "Depriorment 1:         "Depriorment 1:         Depriorment                                                                                                    | Pending changes exist. They must be activated | -                                                                                   |                                                                               |
| Undo AL Changes         Winsin Structure         Workson         Services         Services         Services         Performant:         Data Structure         Work Contexts         Services         Provisions         Services         Provisions         Provisions                                                                                                    |                                               | The JMS module was created successfully.                                            |                                                                               |
| omain Structure   behaviores   behaviores                                                                                                    | Activate Changes                              | JMS Modules                                                                         |                                                                               |
| ionalis Structure         distinued queues, distibuted queues, foreign servers, and JMS store-and-forward (SAP) parameters. You can administratively configure and manage JMS system modules as global system           Deployments                                                                                                    | Undo All Changes                              |                                                                                     |                                                                               |
| Structure       The sources.         Performant       Services         Performants       Services         Performants       Services         Performants       Services         Performants       Services         Performants       Services         Performants       Services         Performants       Services         Performants       Services         Pasts Foodules       Services         Pasts Foodules       Services         Preformants       Services         Pasts Foodules       Services         Services       Services         Pasts Foodules       Services         New Services       System Module         Configure JAss system modules       Showing 1 to 1 of 1 Previous   Next         Configure Journal Services       Showing 1 to 1 of 1 Previous   Next         Pasted (0)       Critical (0)       Services         Configure Journal Services       Showing 1 to 1 of 1 Previous   Next         Variang (0)       Critical (0)       Services         Variang (0)       Variang (0)       Services         Variang (0)       Variang (0)       Services                                                                                                    |                                               |                                                                                     |                                                                               |
| bestions bestions of the work of the work |                                               |                                                                                     | can administratively configure and manage JMS system modules as global system |
| Performers         Services         Services         Pailed (0)         Contract (0)         Pailed (0)         Contract (0)         Versides         Pailed (0)         Contract (0)         Versides         Versides         Versides         Contract (0)         Versides         Versides                                                                                                    |                                               |                                                                                     |                                                                               |
| System Stats<br>each of Running Servers<br>→ Role of (0)<br>Concloaded (0)<br>Warning (0) Customizet in table Customizet in table Customizet in table Customizet in table Showing 1 to 1 of 1 Previous   Next Customizet in table System Nodule Customizet in table System Nodule System Nodule Showing 1 to 1 of 1 Previous   Next                                                                                                    |                                               | This page summarizes the JMS system modules that have been created for this domain. |                                                                               |
| Image: Sources       Showing 1 to 1 of 1       Previous       Next         Image: Sources       Showing 1 to 1 of 1       Previous       Next         Image: Sources       Showing 1 to 1 of 1       Previous       Next         Image: Sources       System       System       Showing 1 to 1 of 1       Previous       Next         Image: Sources       Image: Sources       Showing 1 to 1 of 1       Previous       Next         Image: Sources       Image: Sources       Showing 1 to 1 of 1       Previous       Next         Image: Sources       Image: Sources       Showing 1 to 1 of 1       Previous       Next         Image: Sources       Image: Sources       Showing 1 to 1 of 1       Previous       Next         Image: Sources       Image: Sources       Showing 1 to 1 of 1       Previous       Next         Image: Sources       Image: Sources       Sources       Sources <td></td> <td></td> <td></td>                                                                                                    |                                               |                                                                                     |                                                                               |
| Jis Store and Parward Agents       Jis Hodules       Showing 1 to 1 of 1 Previous   Next         Path Services       Image: Configure Inscience       Showing 1 to 1 of 1 Previous   Next         Persident Sizes       Image: Configure Inscience       System         Configure Insciences for JMS system modules       System         Configure Insciences for JMS system modules       Showing 1 to 1 of 1 Previous   Next         Configure Insciences for JMS system modules       Showing 1 to 1 of 1 Previous   Next         Store on Configure Insciences for JMS system modules       Showing 1 to 1 of 1 Previous   Next         Configure Insciences for JMS system modules       Showing 1 to 1 of 1 Previous   Next         Configure Insciences for JMS system modules       Showing 1 to 1 of 1 Previous   Next         Configure Insciences for JMS system modules       Showing 1 to 1 of 1 Previous   Next         Configure Insciences for JMS system modules       Showing 1 to 1 of 1 Previous   Next         Configure Insciences for JMS system modules       Showing 1 to 1 of 1 Previous   Next         Configure Insciences for JMS system modules       Showing 1 to 1 of 1 Previous   Next         Configure Insciences for JMS system modules       Showing 1 to 1 of 1 Previous   Next         Configure Insciences for JMS system modules       Showing 1 to 1 of 1 Previous   Next         Configure Insciences for JMS system system       Showing 1 to 1 of 1 Previous   Ne                                                                                                    |                                               | Customize this table                                                                |                                                                               |
| Parts Hodules   Parts Hodules     Parts Hodules        Parts Hodules </td <td></td> <td>JMS Modules</td> <td></td>                                                                                                    |                                               | JMS Modules                                                                         |                                                                               |
| Peak Services     Peak Services     Peak Se     |                                               | New Delete                                                                          | Chaming 1 in 1 of 1. Descing 1 Mark                                           |
| Configure 2MS system modules     Configure 2MS system modules     |                                               |                                                                                     | Showing to for Frevious   Next                                                |
| Processment Stores     System       Work Contexts     System       Configure JMS system modules     Showing 1 to 1 of 1 Previous   Next       Configure JMS system modules     Showing 1 to 1 of 1 Previous   Next       instant Status     Beltic       Faled (0)     Critical (0)       Critical (0)     Critical (0)       Warning (0)     Servers                                                                                                    |                                               | □ Name ↔                                                                            | Туре                                                                          |
| Work Contract       Image: Configure JMS system modules         Configure JMS system modules       Image: Configure JMS system modules         System Status       Image: Configure JMS system modules         Paled (0)       Critical (0)         Configure JMS (0)       Critical (0)         Configure JMS (0)       Critical (0)         Warning (0)       Critical (0)                                                                                                    |                                               |                                                                                     |                                                                               |
| Image: Missing and Servers       Falled (0)         Control (0)       Overlanded (0)         Warning (0)       Image: Manual Servers                                                                                                    |                                               | FCUBS_SystemModule                                                                  | System                                                                        |
| tow do L.  Configure MS system modules Configure resources for JMS system modules  system Status  Faled (0)  Critical (0)  Critical (0)  Warning (0)                                                                                                    | -Work Contexts                                | New Delete                                                                          | Showing 1 to 1 of 1 Previous   Next                                           |
| Configure resources for JMS system modules ystem Status  iealth of Running Servers Faled (0) Contrad (0) Contrad (0) Warning (0)                                                                                                    | iow do I 🖂                                    |                                                                                     | showing to for the board free                                                 |
| Configure resources for JMS system modules       system Status       tealth of Running Servers       Paled (0)       Critical (0)       Overlandeed (0)       Warning (0)                                                                                                    | Configure IMS system modules                  |                                                                                     |                                                                               |
| Vişstem Status     Image: Comparison of Comparison of Compar                          |                                               |                                                                                     |                                                                               |
| lealth of Running Servers<br>Faled (0)<br>Critical (0)<br>Overloaded (0)<br>Warning (0)                                                                                                    |                                               |                                                                                     |                                                                               |
| Failed (0)           Critical (0)           Overloaded (0)           Warning (0)                                                                                                    | system Status 🗉                               |                                                                                     |                                                                               |
| Failed (0)           Critical (0)           Overloaded (0)           Warning (0)                                                                                                    | ealth of Running Servers                      |                                                                                     |                                                                               |
| Critical (0) Overloaded (0) Warning (0)                                                                                                    |                                               |                                                                                     |                                                                               |
| Overbaded (0)<br>Warning (0)                                                                                                    | 5 1 1 (0)                                     |                                                                                     |                                                                               |
| Warning (0)                                                                                                    |                                               |                                                                                     |                                                                               |
|                                                                                                    | Critical (0)                                  |                                                                                     |                                                                               |
|                                                                                                    | Critical (0)<br>Overloaded (0)                |                                                                                     |                                                                               |

7. Click 'Activate Changes' button on the left pane.

The message 'All the changes have been activated. No restarts are necessary' is displayed.

| // JMS Modules - fcubs113_domain - WL!                                                                                                    | S Console - Windows Internet Explorer                                                                                                    |                                                                                                    |
|----------------------------------------------------------------------------------------------------|----------------------------------------------------------------------------------------------------|----------------------------------------------------------------------------------------------------|
| () - (i) http://10.184.74.143:88888/com                                                                                                    | -<br>isole/console.portal?_nfpb=true&_pageLabel=http://10.184.74.143:8888/console/console.portal?_nfpb=tru                                                                                                    | re&_pageLabel=JmsModulesTablePage 🗸 😚 🗙 Google Powered Pandion Search 🛛 🔎 🔹                                                                                                    |
| Eile Edit View Favorites Iools Help                                                                                                    |                                                                                                    |                                                                                                    |
| 😭 🏟 🌈 JM5 Modules - fcubs113_domain - W                                                                                                    | A.S Console                                                                                                    | 🟠 👻 🔜 👘 🖶 Bage 🕶 🎯 Tgols 👻                                                                                                    |
|                                                                                                    | Administration Console                                                                                                    | Q 🛆                                                                                                    |
| Change Center                                                                                                    | 🔒 Home Log Out Preferences 🔤 Record Help                                                                                                    | Welcome, weblogic Connected to: fcubs113_domain                                                                                                    |
| View changes and restarts Click the Lock & Edit button to modify, add or delete items in this domain. Lock & Edit Release Configuration                                                                   | Hone - Summary of JDBC Data Sources > FLEXTEST.WORLD - Summary of JMS Servers - Summary of JDBC I<br>Messages                                                                                                    | Data Sources >FLEXTEST.WORLD >Summary of JMS Servers >JMS Modules                                                                                                    |
| Domain Structure           Ficke113 Jonan           ⊕ Environment           ⊕ Deployments           ⊕ Services           ⊖ Messaging           └──SPF Nodes                                               | JNS system resources are configured and stored as modules similar to standard 32EE modules. Such re<br>distributed queues, distributed topics, foreign servers, and JNS store-and-forward (SAF) parameters,<br>resources.<br>This page summarizes the JMS system modules that have been created for this domain. | sources include queues, topics, connection factories, templates, destination keys, quota,<br>Tou can administratively configure and manage 3KS system modules as global system |
| Path Services Path Services Path Services Data SourcesData Sources                                                                                                    |                                                                                                    | Showing 1 to 1 of 1 Previous   Next                                                                                                    |
| Persistent Stores<br>Foreign JNDI Providers                                                                                                    | Name 🗞                                                                                                    | Туре                                                                                                    |
| How do I                                                                                                    | FOUBS_SystemModule      Teete                                                                                                    | System Showing I to 1 of 1 Previous   Next                                                                                                    |
| Configure 3MS system modules     Configure resources for 3MS system modules  System Status Health of Running Servers Failed (0) Critical (0) Cverloaded (0) Warning (0) Overloaded (0) Karling (0) CK (2) |                                                                                                    |                                                                                                    |

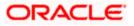

# 7.2.4 Subdeployment Creation

Follow the steps given below:

1. Navigate to the WEBLOGIC Home Page. Click 'JMS Modules' on domain structure by expanding 'Messaging'.

The following screen is displayed:

| 🖉 JMS Modules - fcubs113_domain - WL                                                                       | S Console - Windows Internet Explorer                                                                                                    |                                                                             |
|----------------------------------------------------------------------------------------------------|----------------------------------------------------------------------------------------------------|-----------------------------------------------------------------------------|
| 😋 🕞 👻 🛃 http://10.184.74.143:8888/cor                                                                      | rsole/console.portal?_nfpb=true&_pageLabel=http://10.184.74.143:8888/console/console.portal?_nfpb=true&                                                                                                    | 🗴 _pageLabel=http://10.184.74.143 💙 🐓 🔀 Google Powered Pandion Search 🛛 🔎 🔹 |
| Ele Edit Yiew Favorites Tools Help                                                                         |                                                                                                    |                                                                             |
| 🙀 🎄 🌈 JMS Modules - fcubs113_domain - V                                                                    | VLS Console                                                                                                    | 💁 • 🔝 - 🖶 • 🔂 eage • 🎯 Tools • 🎽                                            |
|                                                                                                    | Administration Console                                                                                                    | Q 🗠                                                                         |
| Change Center                                                                                              | 🔒 Home Log Out Preferences 🖾 Record Help                                                                                                    | Welcome, weblogic Connected to: fcubs113_domain                             |
| View changes and restarts                                                                                  | Home >Summary of JDBC Data Sources >FLEXTEST.WORLD >Summary of JMS Servers >Summary of JDBC Data                                                                                                    | ta Sources >FLEXTEST.WORLD >Summary of JMS Servers >JMS Modules             |
| No pending changes exist. Click the Release<br>Configuration button to allow others to edit the<br>domain. | JMS Hodules<br>JMS system resources are configured and stored as modules similar to standard JZEE modules. Such reso<br>distributed queues, distributed topics, foreign servers, and JMS store-and-forward (SAF) parameters. Yo |                                                                             |
| Release Configuration                                                                                      | resources.<br>This page summarizes the JMS system modules that have been created for this domain.                                                                                                    |                                                                             |
| Domain Structure                                                                                           |                                                                                                    |                                                                             |
| fcubs113_domain                                                                                            | Customize this table                                                                                                    |                                                                             |
| Deployments                                                                                                | JMS Modules                                                                                                    |                                                                             |
| ⊖-Services<br>⊡-Messaging                                                                                  | New Delete                                                                                                    | Showing 1 to 1 of 1 Previous   Next                                         |
| ····JMS Servers                                                                                            |                                                                                                    | _                                                                           |
| Store-and-Forward Agents                                                                                   | Name 🗞                                                                                                    | Туре                                                                        |
| Path Services                                                                                              | FCUBS_SystemModule                                                                                                    | System                                                                      |
| -Data Sources                                                                                              | New Delete                                                                                                    | Showing 1 to 1 of 1 Previous   Next                                         |
| Persistent Stores<br>Foreign JNDI Providers                                                                |                                                                                                    |                                                                             |
| -Work Contexts                                                                                             |                                                                                                    |                                                                             |
| How do I                                                                                                   |                                                                                                    |                                                                             |
| Configure JMS system modules                                                                               |                                                                                                    |                                                                             |
| Configure resources for JMS system modules                                                                 |                                                                                                    |                                                                             |
| Sustam Status                                                                                              |                                                                                                    |                                                                             |
| System Status                                                                                              |                                                                                                    |                                                                             |
| Health of Running Servers                                                                                  |                                                                                                    |                                                                             |
| Failed (0)                                                                                                 |                                                                                                    |                                                                             |
| Critical (0)                                                                                               |                                                                                                    |                                                                             |
| Overloaded (0)                                                                                             |                                                                                                    |                                                                             |
| Warning (0)<br>OK (2)                                                                                      |                                                                                                    |                                                                             |
| UN (2)                                                                                                    |                                                                                                    |                                                                             |

2. Click 'Lock & Edit' button.

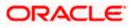

**3.** Select the JMS module created earlier.

| C Settings for FCUBS_SystemModule - fc                                                                  | ubs113_domain - WLS Console                                                         | - Windows Internet Ex           | plorer                          |                                              |                                       | _ & 🛛                  |
|----------------------------------------------------------------------------------------------------|-------------------------------------------------------------------------------------|---------------------------------|---------------------------------|----------------------------------------------|---------------------------------------|------------------------|
| 🕒 🗸 🖉 http://10.184.74.143:8888/con                                                                     | sole/console.portal?_nfpb=true&_page                                                | Label=JM55ystemModuleCor        | figGeneralPage&handle=com       | bea.console.handles.JMXHandle%28%22com       | .b 👻 🍫 🗙 🛛 Google Powered Pandion Sea | arch 🔎 🔹               |
| Elle Edit View Favorites Iools Help<br>• McAfee'                                                        |                                                                                     |                                 |                                 |                                              |                                       |                        |
| 🚖 🏟 🌈 Settings for FCUBS_SystemModule -                                                                 | fcubs113_domai                                                                      |                                 |                                 |                                              | 🏠 🔹 🔝 🕤 🖶 🔹 🔂 Page                    | • 💮 T <u>o</u> ols • » |
|                                                                                                    | Administration Console                                                              |                                 |                                 |                                              |                                       | Q 🗠                    |
| Change Center                                                                                           | A Home Log Out Preferences                                                          | Record Help                     | Q                               |                                              | Welcome, weblogic Connected to: fcubs | s113_domain            |
| View changes and restarts                                                                               | Home >Summary of JDBC Data Sou<br>Modules >FCUBS_SystemModule                       | rces >FLEXTEST.WORLD >Sun       | mary of JMS Servers >Summar     | y of JDBC Data Sources >FLEXTEST.WORLD >S    | immary of JMS Servers >JMS            |                        |
| No pending changes exist. Click the Release<br>Configuration button to allow others to edit the         | Settings for FCUBS_SystemMod                                                        | dule                            |                                 |                                              |                                       |                        |
| domain.                                                                                                 | Configuration Subdeployment                                                         | Targets Security N              | lotes                           |                                              |                                       |                        |
| Release Configuration                                                                                   | This page displays general inform                                                   | ation about a JMS system mo     | dule and its resources. It also | allows you to configure new resources and ac | cess existing resources.              |                        |
| Domain Structure<br>fcubs113 domain                                                                     | Name:                                                                               | FCUBS_Syste                     | emModule                        | The name of this J                           | 15 system module. More Info           |                        |
| Environment     Deployments     Services                                                                | Descriptor File Name:                                                               | jms/FCUBS_S                     | ystemModule-jms.xml             | The name of the J                            | IS module descriptor file. More Info  |                        |
| 3NS Servers<br>Store-and-Forward Agents<br>3MS Modules<br>Path Services<br>Bath Sources<br>Deta Sources | destination quota, distributed de     Customize this table     Summary of Resources | stinations, foreign servers, ar | nd store-and-forward parame     | ters.                                        |                                       |                        |
| Foreign JNDI Providers     Work Contexts                                                                | New Delete                                                                          |                                 |                                 |                                              | Showing 0 to 0 of 0 Previo            | ous   Next             |
| How do L.                                                                                               | 🔲 Name 🗠                                                                            | Туре                            | JNDI Name                       | Subdeployment                                | Targets                               |                        |
| Configure JMS system modules                                                                            |                                                                                     |                                 | There a                         | e no items to display                        |                                       |                        |
| Configure subdeployments in JMS system     modules                                                      | New Delete                                                                          |                                 |                                 |                                              | Showing 0 to 0 of 0 Previo            | ous   Next             |
| Configure resources for JMS system modules                                                              |                                                                                     |                                 |                                 |                                              |                                       |                        |
| System Status                                                                                           |                                                                                     |                                 |                                 |                                              |                                       |                        |
| Health of Running Servers                                                                               |                                                                                     |                                 |                                 |                                              |                                       |                        |
| Failed (0)                                                                                              |                                                                                     |                                 |                                 |                                              |                                       |                        |
| Critical (0)                                                                                            |                                                                                     |                                 |                                 |                                              |                                       |                        |
| Overloaded (0)                                                                                          |                                                                                     |                                 |                                 |                                              |                                       |                        |
| Warning (0)                                                                                             |                                                                                     |                                 |                                 |                                              |                                       |                        |
| OK (2)                                                                                                  |                                                                                     |                                 |                                 |                                              |                                       |                        |

4. Click 'Subdeployments' tab.

| Settings for FCUBS SystemModule - fo                                                                                                    | ubs113_domain - WLS Console - Windows Internet Explorer                                                                                                 |                                                          |                                                      |
|----------------------------------------------------------------------------------------------------|----------------------------------------------------------------------------------------------------|----------------------------------------------------------|------------------------------------------------------|
|                                                                                                    | isole/console.portal?_nfpb=true&_pageLabel=JMSSystemModuleSubDeploymentTa                                                                               | bPage8handle=com.bea.console.handles.JMXHandle%28%2      | 2c 🗸 🎸 🗶 Google Powered Pandion Search               |
| Ele Edit View Favorites Tools Help                                                                                                    |                                                                                                    |                                                          |                                                      |
| 🔶 🏟 🌈 Settings for FCUB5_SystemModule                                                                                                    | - fcubs113_domai                                                                                                    |                                                          | 🏠 🔹 🔝 🔹 🖶 🔹 🔂 Page 🗸 🎯 Tgols 🗸 🎽                     |
| ORACLE WebLogic Server®                                                                                                    | Administration Console                                                                                                    |                                                          | Q                                                    |
| Change Center                                                                                                    |                                                                                                    | <b>Q</b>                                                 | Welcome, weblogic Connected to: fcubs113_domain      |
| View changes and restarts                                                                                                    | Home >Summary of JDBC Data Sources >FLEXTEST.WORLD >Summary of JMS S<br>Modules >FCUBS_SystemModule                                                     | ervers >Summary of JDBC Data Sources >FLEXTEST.WORLD >Su | immary of JMS Servers >JMS                           |
| No pending changes exist. Click the Release<br>Configuration button to allow others to edit the<br>domain.                                                                                                    | Settings for FCUBS_SystemModule                                                                                                    |                                                          |                                                      |
| Lock & Edit                                                                                                    | Configuration Subdeployments Targets Security Notes                                                                                                    |                                                          |                                                      |
| Release Configuration                                                                                                    | This page displays subdeployments created for a JMS system module. A sub-<br>grouped and targeted to a server resource (such as JMS servers, server ins |                                                          | ich as queues, topics, and connection factories) are |
| Domain Structure                                                                                                    |                                                                                                    |                                                          |                                                      |
| fcubs113_domain                                                                                                    | Customize this table                                                                                                    |                                                          |                                                      |
| Deployments<br>Services                                                                                                    | Subdeployments                                                                                                    |                                                          |                                                      |
| □-Messaging                                                                                                    | New Delete                                                                                                    |                                                          | Showing 0 to 0 of 0 Previous   Next                  |
| ····JMS Servers<br>····Store-and-Forward Agents                                                                                                    | □ Name ↔ Resource                                                                                                    | es                                                       | Targets                                              |
|                                                                                                    |                                                                                                    | There are no items to display                            |                                                      |
| 🕀 Bridges                                                                                                    | Nave Delete                                                                                                    |                                                          | Shawing 0 to 0 of 0. Draviewa   Newt                 |
| Persistent Stores                                                                                                    | NOW DOUC                                                                                                    |                                                          | and wing or to o or or previous prexit               |
| Foreign JNDI Providers                                                                                                    |                                                                                                    |                                                          |                                                      |
|                                                                                                    |                                                                                                    |                                                          |                                                      |
| How do I                                                                                                    |                                                                                                    |                                                          |                                                      |
|                                                                                                    |                                                                                                    |                                                          |                                                      |
| Configure JMS system modules                                                                                                    |                                                                                                    |                                                          |                                                      |
| System Status                                                                                                    |                                                                                                    |                                                          |                                                      |
| Health of Running Servers                                                                                                    |                                                                                                    |                                                          |                                                      |
| Failed (0)                                                                                                    |                                                                                                    |                                                          |                                                      |
| Critical (0)                                                                                                    |                                                                                                    |                                                          |                                                      |
| Overloaded (0)                                                                                                    |                                                                                                    |                                                          |                                                      |
| Warning (0)                                                                                                    |                                                                                                    |                                                          |                                                      |
| OK (2)                                                                                                    |                                                                                                    |                                                          |                                                      |
| Hondyas     Hondyas     H | New. Delete                                                                                                    | There are no items to display                            | Showing 0 to 0 of 0 Previous   Next                  |

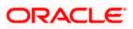

5. Click 'New'. The following screen is displayed.

| 🖉 Create a New Subdeployment - fcubs1                                                                      | 13_domain - WLS Console - Windows Internet Explorer                                                                                                    |                                                                             |
|----------------------------------------------------------------------------------------------------|----------------------------------------------------------------------------------------------------|-----------------------------------------------------------------------------|
| 😋 🕤 👻 http://10.184.74.143:8888/cor                                                                        | nsole/console.portal?] ms5ystemModuleCreateSubDeploymentPortletreturnTo=JMS5ystemModuleSubDeploymentPortletreturnTo=JMS5ystemModuleSubDeploymentPortletreturNS5ystemModuleSubDeploymentPortletreturNS5ystemModuleSubDeploymentPortletreturNS5ystemModuleSubDeploymentPortletretUrNS5ystemNoduleSubDeploymentPortletretUrNS5ystemNoduleSu | ymentTabPage8JM5SystemModuleSubDt 👻 🖅 🗙 Google Powered Pandion Search 🛛 🔎 🔹 |
| Eile Edit Yiew Favorites Tools Help                                                                        |                                                                                                    |                                                                             |
| 😭 🏟 🌈 Create a New Subdeployment - fout                                                                    | bs113_domain - W                                                                                                    | 🏠 🔹 🔝 👘 🖶 Page 🗸 🎯 Tgols 🗸 🎽                                                |
| ORACLE WebLogic Server®                                                                                    | Administration Console                                                                                                    | Q                                                                           |
| Change Center                                                                                              | 🔒 Home Log Out Preferences 🔤 Record Help                                                                                                    | Welcome, weblogic Connected to: fcubs113_domain                             |
| View changes and restarts                                                                                  | Home >Summary of JDBC Data Sources >FLEXTEST.WORLD >Summary of JMS Servers >Summary of JDB<br>Modules >FCUBS_SystemModule                                                                                                    | IC Data Sources > FLEXTEST.WORLD > Summary of JMS Servers > JMS             |
| No pending changes exist. Click the Release<br>Configuration button to allow others to edit the<br>domain. | Create a New Subdeployment                                                                                                    |                                                                             |
| Lock & Edit                                                                                                | Back Next Finish Cancel                                                                                                    |                                                                             |
| Release Configuration                                                                                      | Subdeployment Properties                                                                                                    |                                                                             |
| Domain Structure                                                                                           | The following properties will be used to identify your new subdeployment.                                                                                                    |                                                                             |
| fcubs113 domain                                                                                            | * Indicates required fields                                                                                                    |                                                                             |
| Environment<br>Deployments                                                                                 | * Subdeployment Name: FCUBS                                                                                                    |                                                                             |
| ⊟-Services<br>⊟-Messaging                                                                                  |                                                                                                    |                                                                             |
| JMS Servers                                                                                                | Back Next Finish Cancel                                                                                                    |                                                                             |
| Store-and-Forward Agents                                                                                   |                                                                                                    |                                                                             |
| Path Services                                                                                              |                                                                                                    |                                                                             |
| B-Bridges                                                                                                  |                                                                                                    |                                                                             |
| Persistent Stores                                                                                          |                                                                                                    |                                                                             |
| Foreign JNDI Providers     Work Contexts                                                                   |                                                                                                    |                                                                             |
| How do I                                                                                                   |                                                                                                    |                                                                             |
| Configure subdeployments in JMS system     modules                                                         |                                                                                                    |                                                                             |
| modules                                                                                                    |                                                                                                    |                                                                             |
| System Status                                                                                              |                                                                                                    |                                                                             |
| Health of Running Servers                                                                                  |                                                                                                    |                                                                             |
| Failed (0)                                                                                                 |                                                                                                    |                                                                             |
| Critical (0)                                                                                               |                                                                                                    |                                                                             |
| Overloaded (0)                                                                                             |                                                                                                    |                                                                             |
| Warning (0)                                                                                                |                                                                                                    |                                                                             |
| OK (2)                                                                                                    |                                                                                                    |                                                                             |

6. Specify the Subdeployment Name as 'FCUBS'. Then click 'Next'.

# The following screen will be displayed.

| Create a New Subdeployment - fcubs1                                                                        | 13_domain - WLS Console - Windows Internet Explorer                                                                                                    |                                                             |
|----------------------------------------------------------------------------------------------------|----------------------------------------------------------------------------------------------------|-------------------------------------------------------------|
| 😋 🕤 👻 http://10.184.74.143:8888/cor                                                                        | $nsole/console.portal?] msSystemModuleCreateSubDeploymentPortlet_actionOverride=/com/bea/console/actions/jms/modules/insole/actionS/insole/actionS/insole/a$ | system/createsubdep 🛛 🐓 🗙 Google Powered Pandion Search 🛛 🔎 |
| Eile Edit Yiew Favorites Tools Help<br>• McAfee                                                            |                                                                                                    |                                                             |
| 🚖 🔅 🌈 Create a New Subdeployment - fcut                                                                    | bs113_domain - W                                                                                                    | 🏠 🔹 🗟 👘 🖶 Page 🗸 🎯 Tgols 🗸 🎽                                |
|                                                                                                    | Administration Console                                                                                                    | Q 🗠                                                         |
| Change Center                                                                                              | 🔓 Home Log Out Preferences 🔤 Record Help                                                                                                    | Welcome, weblogic Connected to: fcubs113_domain             |
| View changes and restarts                                                                                  | Home >Summary of JDBC Data Sources >FLEXTEST.WORLD >Summary of JMS Servers >Summary of JDBC Data Sources >FL<br>Modules >FCUBS_SystemModule                                                                                                    | EXTEST.WORLD >Summary of JMS Servers >JMS                   |
| No pending changes exist. Click the Release<br>Configuration button to allow others to edit the<br>domain. | Create a New Subdeployment                                                                                                    |                                                             |
| Lock & Edit                                                                                                | Back Next Finish Cancel                                                                                                    |                                                             |
| Release Configuration                                                                                      | Targets                                                                                                    |                                                             |
| Domain Structure                                                                                           | Please select targets for the Subdeployment                                                                                                    |                                                             |
| fcubs113_domain                                                                                            | Servers                                                                                                    |                                                             |
| E-Environment<br>Deployments<br>Services                                                                   | HanagedServer1                                                                                                    |                                                             |
|                                                                                                    | JMS Servers                                                                                                    |                                                             |
| Store-and-Forward Agents<br>IMS Modules<br>Path Services                                                   | FCUBS_JHSServer                                                                                                    |                                                             |
| B-Bridges     Data Sources     Persistent Stores                                                           | Back Next Finish Cancel                                                                                                    |                                                             |
| Foreign JNDI Providers                                                                                     |                                                                                                    |                                                             |
| How do I                                                                                                   |                                                                                                    |                                                             |
| Configure subdeployments in JMS system                                                                     |                                                                                                    |                                                             |
| modules                                                                                                    |                                                                                                    |                                                             |
| System Status                                                                                              |                                                                                                    |                                                             |
| Health of Running Servers                                                                                  |                                                                                                    |                                                             |
| Failed (0)                                                                                                 |                                                                                                    |                                                             |
| Critical (0) Overloaded (0)                                                                                |                                                                                                    |                                                             |
| Warning (0)                                                                                                |                                                                                                    |                                                             |
| OK (2)                                                                                                    |                                                                                                    |                                                             |

7. Select the JMS Server (as created by the user).

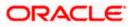

- 8. Click 'Finish' button.
- 9. Following screen is displayed.

| Or Activate Changes     Origination     Subdeployments     Targets     Subdeployments     Targets     Subdeployments     Targets     Subdeployments     Subdeployments     Targets     Subdeployments     Subdeployment     Subdeployment     Subdeployment        | -9       |
|----------------------------------------------------------------------------------------------------|----------|
| Medice Medice <                                                                                                    |          |
| ORACLE       WebLogic Server®       Administration Console         Change Center                                                                                                    |          |
| Change Center       Welcome, weblogic       Connected to: fcubs113_dot         View changes and restarts       Pendig changes exist. They must be activated to is base effect.       Welcome, weblogic       Connected to: fcubs113_dot         View changes       Welcome, weblogic       Connected to: fcubs113_dot         Undo All Changes       View changes       View changes         Undo All Changes       View changes       View changes         Undo All Changes       View changes       View changes         View changes       Subdeployment created successfuly.       Statings for FCUBS_SystemHodule         Configuration       Subdeployments       Tragets       Subdeployment is a mechanism by which JMS module resources (such as queues, topics, and connection factories) are grouped and targeted to a server resource (such as JMS servers, server instances, or cluster).         Premises       Subdeployments       Subdeployment is a mechanism by which JMS module resources (such as queues, topics, and connection factories) are grouped and targeted to a server resource (such as JMS servers, server instances, or cluster).         Premises       Subdeployments       Subdeployments         Previous       Subdeployments       Subdeployments, server instances, or cluster).         Previous       Subdeployments       Subdeployments, server instances, or cluster).         Previous       Subdeployments       Subdeployments       Subdeployme                                                                                                    | ools - » |
| Wew changes called states and restarts         Peed op danges call.         Wew changes call.         We changes         We changes         Configuration         Subjection         Subjection         Subjection         We changes         Subjection         Subjection         We changes <t< th=""><th>o 🍐</th></t<>                                                                                                    | o 🍐      |
| Modules     Modules       Pending charges exist. They must be activated<br>to take effect.     Modules       Unido All Changes     Subdeployment created successfully.       Domain Structure<br>fl-Chasting down     Subdeployments created successfully.       Difference     Subdeployments created successfully.       Sections for FCUES_SystemModule     Configuration       Previnces     Subdeployments created for a JMS servers, server instances, or cluster).       Previnces     Provinces       Previnces     Subdeployments       Previnces     Subdeployments       Previnces     Subvers                                                                                                    | main     |
| Pending dranges exist. They must be activated to bake effect.       Hessages         Image: Pending dranges exist. They must be activated to bake effect.       Image: Pending dranges         Image: Pending dranges exist. They must be activated to bake effect.       Image: Pending dranges         Image: Pending dranges exist. They must be activated to bake effect.       Image: Pending dranges         Image: Pending dranges       Image: Pending dranges         Image: Pending dranges       Image: Pending dranges         Image: Pending dranges       Subdeployment to rested successfully.         Image: Pending dranges       Subdeployments         Image: Pending dranges       This page dsplays subdeployments created for a 3MS servers, server instances, or cluster).         Image: Pending dranges       Pendinges         Image: Pending dranges       Showing 1 to 1 of 1         Image: Pending dranges       Image: Pending dranges         Image: Pending dranges       Showing 1 to 1 of 1         Image: Pending dranges       Image: Pending dranges         Image: Pending dranges       Image: Pending dranges         Image: Pending dranges       Showing 1 to 1 of 1         Image: Pending dranges       Image: Pending dranges         Image: Pending dranges       Image: Pending dranges         Image: Pending dranges       Image: Pending dranges                                                                                                    |          |
| Activate Changes      Undo Al Changes      Configuration      Subdeployment created successfully.      Subdeployment is a contraction      Privament      Privament      Privament      Private      Subdeployments      Customize this table      Subdeployments      Customize this table      Customize this table      Customize this table      Customize this table      Customize this tab |          |
| Undo Al Changes       Configuration       Subdeployments       Targets       Security       Notes         Domain Structure       This page daylays subdeployments created for a JMS system module. A subdeployment is a mechanism by which JMS module resources (such as queues, topics, and connection factories) are grouped and targeted to a server resource (such as JMS servers, server instances, or duster).         Defenviorent       Objeophiments       Customize this table         Store and Forward Agents       Subdeployments       Showing 1 to 1 of 1 Previous   New         Definition       Itame in the sources       Targets                                                                                                    |          |
| Configuration         Subdeployments         Targets         Security         Nates           Domain Structure<br>(Fubbilit3, Grann<br>P)-Environment<br>->Deployments         This page displays subdeployments created for a JMS system module. A subdeployment is a mechanism by which JMS module resources (such as queues, topics, and connection factories) are<br>grouped and targeted to a server resource (such as JMS servers, server instances, or cluster).         Image: Configuration         Image: Configuration         Image: Co                                                                                                    |          |
| fcubs113_domain       Image: constraint of the image: constraint of the image: co                                    |          |
| IP Environment     Provide and Space Subdepulyments       Pervices     Image: Space Subdepulyments       Image: Space Subdepulyments     Image: Space Subdepulyments       Image: Space Subdepulyments     Image: Space Subdepulyments       Image: Space Subdepulyments     Image: Space Subdepulyments       Image: Space Subdepulyments     Image: Space Subdepulyments       Image: Space Subdepulyments     Image: Subdepulyments       Image: Space Subdepulyments     Image: Subdepulyments       Image: Subdepulyments     Image: Subdepulyments       Image: Subdepulym                                                                                                    |          |
| Data Sources I I Name 🖘 Resources Targets                                                                                                    | t        |
| Densistent Stores                                                                                                    | 11       |
| Foreign INDI Providers FCUBS_JMSServer                                                                                                    | 11       |
| How do L                                                                                                    | t.       |
| Configure auditedioyments in 3MS system     montules                                                                                                    |          |
| Configure JMS system modules                                                                                                    |          |
| System Status     Image: Comparison of the system status       Health of Ruming Servers       Image: Comparison of the system status       Control (0)       Control (0)       Warning (0)       Image: Comparison of K(2)                                                                                                    |          |

10. Click 'Activate Changes'. Following screen is displayed.

|                                                                                                    | console/console.portal?_nfpb=true&_pageLabel=f                                                                               | rice, ground in a resolution bally consider particular                                                       |                                                     |                                                                            |
|----------------------------------------------------------------------------------------------------|----------------------------------------------------------------------------------------------------|----------------------------------------------------------------------------------------------------|-----------------------------------------------------|----------------------------------------------------------------------------|
| jie Edit Yjew F <u>a</u> vorites <u>T</u> ools <u>H</u> elp<br>D McAfee' /                                                                                                    |                                                                                                    |                                                                                                    |                                                     |                                                                            |
| 🗧 🕸 🌈 Settings for FCUBS_SystemModul                                                                                                    | le - fcubs113_domai                                                                                                    |                                                                                                    |                                                     | 🏠 🔹 🔝 🕤 🖶 🔹 🔂 Bage 🕶 🎯 To                                                  |
|                                                                                                    | Administration Console                                                                                                    |                                                                                                    |                                                     | <u> </u>                                                                   |
| Change Center                                                                                                    | 🔒 Home Log Out Preferences 🔤 Reco                                                                                            | cord Help                                                                                                    | Web                                                 | come, weblogic Connected to: fcubs113_dor                                  |
| View changes and restarts                                                                                                    | Home >Summary of JDBC Data Sources >FL<br>Modules >FCUBS_SystemModule                                                        | LEXTEST.WORLD >Summary of JMS Servers >Summar                                                                | y of JDBC Data Sources >FLEXTEST.WORLD >Summary of  | of JMS Servers >JMS                                                        |
| Click the Lock & Edit button to modify, add or<br>delete items in this domain.                                                                                                    | Messages                                                                                                    |                                                                                                    |                                                     |                                                                            |
| Lock & Edit                                                                                                    | All changes have been activated. No r                                                                                        | restarts are necessary.                                                                                      |                                                     |                                                                            |
|                                                                                                    | Settings for FCUBS_SystemModule                                                                                              |                                                                                                    |                                                     |                                                                            |
| Release Configuration                                                                                                    | Configuration Subdeployments Ta                                                                                              | Fargets Security Notes                                                                                       |                                                     |                                                                            |
| Domain Structure                                                                                                    |                                                                                                    |                                                                                                    |                                                     |                                                                            |
| Environment                                                                                                    |                                                                                                    |                                                                                                    | mechanism by which JMS module resources (such as qu |                                                                            |
| - Hessaging<br>JMS Servers<br>Store-and-Forward Agents                                                                                                    | grouped and targeted to a server resour<br>Customize this table<br>Subdeployments                                            |                                                                                                    | <b>■</b> /-                                         |                                                                            |
| ⊖-Services<br>⊖-Messaging<br>Store-and-Forward Agents<br>                                                                                                    | Customize this table                                                                                                    | rce (such as Jws servers, server instances, or clust<br>nge Center to activate all the buttons on this page. | э <i>ү</i> .                                        | Showing I to 1 of 1 Previous   Next                                        |
| Benvices     Howeshapping     Howeshapping     Howes   | Customize this table Subdeployments Click the Lock & Editbutton in the Chan New Delete Name 🗞                                |                                                                                                    | Targets                                             | Showing its 1 of 1 Previous   Next                                         |
| G Services<br>G Messaging<br>Hots Servers<br>Hots end-Forward Agents<br>Hots Services<br>B Bridges<br>Data Sources<br>Perspetent Sources<br>Foreign 3/01 Providers<br>¥ Work Contexts<br>¥                                                                                                    | Customize this table Subdeployments Click the Lock & Editbutton in the Chan New Delete Name & Fouss Fouss                    | nge Center to activate all the buttons on this page.                                                         |                                                     | Showing 1 to 1 of 1 Previous   Next                                        |
| Services     Messagin     Mit Servers     Mit Servers     Mit Services     Mit Modules     Parts Services     Bit Prindges     Data Sources     Persitent Stores     Foreign JUD Foundaries     Work Contexts                                                                                                    | Customize this table Subdeployments Click the Lock & Editbutton in the Chan Newy Delete Name & FCUBS                         | nge Center to activate all the buttons on this page.                                                         | Targets                                             |                                                                            |
| Services  Messaging  Messaging | Customize this table Subdeployments Click the Lock & Editbutton in the Chan New Delete Name & Fouss Fouss                    | nge Center to activate all the buttons on this page.                                                         | Targets                                             | Showing 1 to 1 of 1 Previous   Next<br>Showing 1 to 1 of 1 Previous   Next |
| Services     How Servers     How Servers     How Servers     How Servers     How Servers     How Services     How Modules     How Services     How Services     How Services     How Services     How Services     How do L                                                                                                    | Customize this table Subdeployments Click the Lock & Editbutton in the Chan Newy Delete Name & FCUBS                         | nge Center to activate all the buttons on this page.                                                         | Targets                                             |                                                                            |
| Services     Messaging     Messaging     Messaging     Modules     Messaging     Messaging        | Customize this table Subdeployments Clock the Lock & Editbutton in the Chen Newy Delete Rame & FCUBS Newy Delete Newy Delete | nge Center to activate all the buttons on this page.                                                         | Targets                                             |                                                                            |
| Services     Messaging     Messaging      | Customize this table Subdeployments Clock the Lock & Editbutton in the Chen Newy Delete Rame © FCUBS Newy Delete Newy Delete | nge Center to activate all the buttons on this page.                                                         | Targets                                             |                                                                            |
| Generation     Generation     G   | Customize this table Subdeployments Clock the Lock & Editbutton in the Chen Newy Delete Rame © FCUBS Newy Delete Newy Delete | nge Center to activate all the buttons on this page.                                                         | Targets                                             |                                                                            |
| Services  Messaging  Messaging | Customize this table Subdeployments Clock the Lock & Editbutton in the Chen Newy Delete Rame © FCUBS Newy Delete Newy Delete | nge Center to activate all the buttons on this page.                                                         | Targets                                             |                                                                            |
| Services     Messaging     Messaging      | Customize this table Subdeployments Clock the Lock & Editbutton in the Chen Newy Delete Rame © FCUBS Newy Delete Newy Delete | nge Center to activate all the buttons on this page.                                                         | Targets                                             |                                                                            |
| Services     Messaging     Messaging      | Customize this table Subdeployments Clock the Lock & Editbutton in the Chen Newy Delete Rame © FCUBS Newy Delete Newy Delete | nge Center to activate all the buttons on this page.                                                         | Targets                                             |                                                                            |

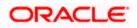

# 7.2.5 JMS Queue Creation

1. Select the JMS Module created earlier.

| C Settings for FCUBS_SystemModule - fc                                         | :ubs113_0     | lomain - W             | LS Console -                    | Windows      | Internet      | Explor      | er                              |            |                                              |          |           |                            | - 2 🛛       |
|--------------------------------------------------------------------------------|---------------|------------------------|---------------------------------|--------------|---------------|-------------|---------------------------------|------------|----------------------------------------------|----------|-----------|----------------------------|-------------|
| 🚱 🗣 🙋 http://10.184.74.143:8888/cor                                            | nsole/console | e.portal?_nfp          | b=true&_pageLa                  | bel=JMSSy:   | stemModule    | eConfigTa   | abPage&JM55ystemModuleCo        | onfigGene  | eralPortlethandle=com.bea.console. 🛩 🗲       | ×        | Google    | e Powered Pandion Searc    | h 🔎         |
| Elle Edit Yiew Favorites Tools Help                                            |               |                        |                                 |              |               |             |                                 |            |                                              |          |           |                            |             |
| 😭 🏟 🍘 Settings for FCUB5_SystemModule                                          | - fcubs113_   | domai                  |                                 |              |               |             |                                 |            |                                              | 合        | • 🔊       | 🔹 🖶 🔹 🔂 Bage 🗸             | 💮 Tgols 🔹 🎽 |
|                                                                                | Administr     | ation Cons             | ole                             |              |               |             |                                 |            |                                              |          |           |                            | o 🗠         |
| Change Center                                                                  | 🔒 Hon         | ne Log Out I           | Preferences 🔤                   | Record He    | lp            |             | Q                               |            | Welco                                        | me, w    | eblogic   | Connected to: fcubs1       | 13_domain   |
| View changes and restarts                                                      |               |                        | JDBC Data Source<br>ystemModule | s >FLEXTES   | T.WORLD >     | Summary     | y of JMS Servers ≻Summary of    | JDBC Da    | ata Sources > FLEXTEST.WORLD > Summary of    | JMS Ser  | vers >JN  | MS                         |             |
| Click the Lock & Edit button to modify, add or<br>delete items in this domain. | Setting       | s for FCUBS            | _SystemModul                    | le           |               |             |                                 |            |                                              |          |           |                            |             |
| Lock & Edit                                                                    | Config        | uration S              | ubdeployments                   | Targets      | Security      | Notes       |                                 |            |                                              |          |           |                            |             |
| Release Configuration                                                          | This p        | age displays           | general informati               | on about a   | JMS systen    | n module    | and its resources. It also allo | ws you t   | to configure new resources and access exist  | ing reso | urces.    |                            |             |
| Domain Structure                                                               |               |                        |                                 |              |               |             |                                 |            |                                              |          |           |                            |             |
| fcubs113_domain                                                                | Name          |                        |                                 |              | FCUBS_S       | ystemMa     | dule                            |            | The name of this JMS system                  | module   | . More    | e Info                     |             |
| Deployments                                                                    | Descr         | iptor File Na          | ime:                            |              | jms/FCUE      | BS_Syste    | mModule-jms.xml                 |            | The name of the JMS module                   | descrip  | tor file. | More Info                  |             |
| Services     Desaging                                                          |               |                        |                                 |              |               |             |                                 |            |                                              |          |           |                            |             |
| JMS Servers                                                                    |               |                        |                                 |              |               |             |                                 |            | queue and topic destinations, connection fac | tories,  | IMS tem   | plates, destination sort k | eys,        |
| Store-and-Forward Agents                                                       | destr         | nation quota,          | distributed destr               | hations, for | eign serven   | s, and sti  | ore-and-forward parameters.     |            |                                              |          |           |                            |             |
| Path Services                                                                  |               |                        |                                 |              |               |             |                                 |            |                                              |          |           |                            |             |
| i Bridges                                                                      | ⊮ Cust        | omize this I           | table                           |              |               |             |                                 |            |                                              |          |           |                            |             |
| Data Sources                                                                   | Sumr          | nary of Res            | ources                          |              |               |             |                                 |            |                                              |          |           |                            |             |
| Foreign JNDI Providers                                                         | Click t       | he <i>Lock &amp; E</i> | dit button in the (             | Change Cer   | nter to activ | vate all th | ne buttons on this page.        |            |                                              |          |           |                            |             |
| -Work Contexts                                                                 |               |                        |                                 |              |               |             |                                 |            |                                              |          |           |                            |             |
| How do I                                                                       | Nev           | / Delete               |                                 |              |               |             |                                 |            |                                              |          | Shot      | wing 0 to 0 of 0 Previou   | s   Next    |
| Configure JMS system modules                                                   |               | Name 🚕                 |                                 | Туре         |               | JN          | DI Name                         |            | Subdeployment                                |          |           | Targets                    |             |
| <ul> <li>Configure subdeployments in JMS system<br/>modules</li> </ul>         |               |                        |                                 |              |               |             | There are no                    | o items to | o display                                    |          |           |                            |             |
| Configure resources for JMS system modules                                     |               | / Delete               |                                 |              |               |             |                                 |            |                                              |          | Sho       | wing 0 to 0 of 0 Previou   | s   Next    |
| System Status                                                                  |               |                        |                                 |              |               |             |                                 |            |                                              |          |           |                            |             |
| Health of Running Servers                                                      |               |                        |                                 |              |               |             |                                 |            |                                              |          |           |                            |             |
| Failed (0)                                                                     |               |                        |                                 |              |               |             |                                 |            |                                              |          |           |                            |             |
| Critical (0)                                                                   |               |                        |                                 |              |               |             |                                 |            |                                              |          |           |                            |             |
| Overloaded (0)                                                                 |               |                        |                                 |              |               |             |                                 |            |                                              |          |           |                            |             |
| Warning (0)                                                                    |               |                        |                                 |              |               |             |                                 |            |                                              |          |           |                            |             |
| OK (2)                                                                         |               |                        |                                 |              |               |             |                                 |            |                                              |          |           |                            |             |
| ····                                                                           |               |                        |                                 |              |               |             |                                 |            |                                              |          |           |                            |             |

- 2. You need to set the configuration for FCUBS\_SystemModule is to be set.
- 3. Click 'Configuration'. Then click 'Lock & Edit'.

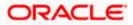

#### The Following screen is displayed.

| 🕞 😔 🔻 🙋 http://10.184.74.143:8888/c                                                                                                    | console/console.portal?_nfpb=true&_pageLa                                                                                  | abel=JM55ystemModuleConfigGeneralPage                                                                                          | v 47                                                            | Google Powered Pandion Search                |
|----------------------------------------------------------------------------------------------------|----------------------------------------------------------------------------------------------------|----------------------------------------------------------------------------------------------------|-----------------------------------------------------------------|----------------------------------------------|
| ile <u>E</u> dit <u>V</u> iew Favorites <u>T</u> ools <u>H</u> elp<br>9 McAfee // <del>•</del>                                                                                                    |                                                                                                    |                                                                                                    |                                                                 |                                              |
| 🖌 🏟 🌈 Settings for FCUB5_SystemModul                                                                                                    | e - fcubs113_domai                                                                                                    |                                                                                                    |                                                                 | 🟠 🔹 🔝 🕤 🖶 🔹 🔂 Bage 🔹 🍈 Tgols                 |
|                                                                                                    | Administration Console                                                                                                    |                                                                                                    |                                                                 | Ç                                            |
| Change Center                                                                                                    | 🔒 Home Log Out Preferences 🔤                                                                                               | Record Help                                                                                                    | Welcor                                                          | ne, weblogic Connected to: fcubs113_doma     |
| View changes and restarts                                                                                                    | Home >Summary of JDBC Data Source<br>Modules >FCUBS_SystemModule                                                           | es >FLEXTEST.WORLD >Summary of JMS Servers >Summary of JDB                                                                     | IC Data Sources > FLEXTEST.WORLD > Summary of 3                 | MS Servers »JMS                              |
| to pending changes exist. Click the Release<br>Configuration button to allow others to edit the                                                                                                    | Settings for FCUBS_SystemModul                                                                                             | le                                                                                                    |                                                                 |                                              |
| domain.                                                                                                    | Configuration Subdeployments                                                                                               | Targets Security Notes                                                                                                    |                                                                 |                                              |
| Release Configuration                                                                                                    | This page displays general informati                                                                                       | ion about a JMS system module and its resources. It also allows t                                                              | you to configure new resources and access existir               | ng resources.                                |
| omain Structure                                                                                                    | Name:                                                                                                    | FCUBS_SystemModule                                                                                                    | The name of this JMS system r                                   | nodule. More Info                            |
| -Environment                                                                                                    | Descriptor File Name:                                                                                                    | jms/FCUBS_SystemModule-jms.xml                                                                                                 | The name of the JMS module of                                   | lescriptor file. More Info                   |
| Services<br>ID-Messaging<br>                                                                                                    | This page summarizes the JMS reso<br>destination quota, distributed destin                                                 | urces that have been created for this JMS system module, includ<br>nations, foreign servers, and store-and-forward parameters. | ing queue and topic destinations, connection fact               |                                              |
| TServices<br>⊖ Messaging<br>→ 3MS Servers<br>→ Store-and-Forward Agents<br>→ 3MS Modules<br>→ Path Services<br>⊕ Pridges<br>→ Data Sources                                                                                                    | This page summarizes the JMS reso<br>destination quota, distributed destin<br>Customize this table<br>Summary of Resources | urces that have been created for this 3%S system module, includ<br>nations, foreign servers, and store-and-forward parameters. | ing queue and topic destinations, connection fact               |                                              |
|                                                                                                    | destination quota, distributed destin                                                                                      | urces that have been created for this 3%S system module, includ<br>nations, foreign servers, and store-and-forward parameters. | ing queue and topic destinations, connection fact               |                                              |
| 15 services<br>E Messagners<br>→ 305 servers<br>→ 305 end Forward Apents<br>→ 305 end Forward Apents<br>→ 745 Modules<br>→ 745 Norces<br>→ 745 Sources<br>→ 764 Sources<br>→ 764 Sources<br>→                                                                                                    | destination quota, distributed destin     Customize this table     Summary of Resources     New Delete     Name            | urces that have been created for this 3MS system module, includ<br>nations, foreign servers, and store-and-forward parameters. | Ing queue and topic destinations, connection fact Subdeployment | ories, JMS templates, destination sort keys, |
| -Services<br>E-Messagner<br>-Store-and-Forward Apents<br>-Store-and-Forward Apents<br>-Data Sources<br>-Pearls Sources<br>-Pearls Sources<br>-Pearls Sources<br>-Pearls Sources<br>-Pearls Applied Sources<br>-Work Contexts<br>                                                                                                    | destination quota, distributed destin     Customize this table     Summary of Resources     New Delete     Name            | nations, foreign servers, and store-and-forward parameters.                                                                    | Subdeployment                                                   | ones, JMS templates, destination sort keys,  |
| b) - services<br>c) - Messaging<br>- Missaging<br>- Store-and-Forward Agents<br>- Store-and-Forward Agents<br>- Path Sources<br>- Persistent Stores<br>- Persistent Stores<br>- Persistent Stores<br>- Work Contexts<br>- Work Contexts<br>- Configure JMS system modules<br>Configure JMS system                                                                                                    | destination quota, distributed destin     Customize this table     Summary of Resources     New Delete     Name            | nations, foreign servers, and store-and-forward parameters.           Type         JHDI Name                                   | Subdeployment                                                   | ones, JMS templates, destination sort keys,  |
| Services     Messaging     Messaging     Messaging     Messaging     Surves     Messaging     Surves     Messand-Forward Agents     Messand-Forward Agents     Messand-Forward Agents     Messade     Path Services     Persistent Store     Persistent Store     Work Contexts      Configure sUMS system modules     Configure sUMS system modules                                                                                                    | destination quota, distributed destr<br>Customize this table<br>Summary of Resources<br>New Delte<br>Name %                | nations, foreign servers, and store-and-forward parameters.           Type         JHDI Name                                   | Subdeployment                                                   | Showing 0 to 0 of 0 Previous   Next Targets  |
| Hservices<br>Heresagns<br>Howesagns<br>Howesagns | destination quota, distributed destr<br>Customize this table<br>Summary of Resources<br>New Delte<br>Name %                | nations, foreign servers, and store-and-forward parameters.           Type         JHDI Name                                   | Subdeployment                                                   | Showing 0 to 0 of 0 Previous   Next Targets  |
| T-services                                                                                                    | destination quota, distributed destr<br>Customize this table<br>Summary of Resources<br>New Delete<br>Name @<br>New Delete | nations, foreign servers, and store-and-forward parameters.           Type         JHDI Name                                   | Subdeployment                                                   | Showing 0 to 0 of 0 Previous   Next Targets  |
| "Services                                                                                                    | destination quota, distributed destr<br>Customize this table<br>Summary of Resources<br>New Delete<br>Name @<br>New Delete | nations, foreign servers, and store-and-forward parameters.           Type         JHDI Name                                   | Subdeployment                                                   | Showing 0 to 0 of 0 Previous   Next Targets  |
| "Services                                                                                                    | destination quota, distributed destr<br>Customize this table<br>Summary of Resources<br>New Delete<br>Name @<br>New Delete | nations, foreign servers, and store-and-forward parameters.           Type         JHDI Name                                   | Subdeployment                                                   | Showing 0 to 0 of 0 Previous   Next Targets  |
| T-services  → T-WS Sarves → T-WS Sarves → T-WS Sarves → T-WS Sarves → T-WS Sarves → T-WS Sarves → T-WS Sarves → T-Parstent Sources → T-Parstent Sources → T-orego, XIC Provides → T-WS Configure 3MS system modules Configure subdeployments in JMS system modules Configure subdeployments in JMS system modules Configure subdeployments in JMS system modules configure subdeployments in JMS system modules configure subdeployments in JMS system modules configure subdeployments in JMS system modules configure subdeployments in JMS system modules configure subdeployments in JMS system modules configure subdeployments configure subdeployments configu                                                                                                    | destination quota, distributed destr<br>Customize this table<br>Summary of Resources<br>New Delete<br>Name @<br>New Delete | nations, foreign servers, and store-and-forward parameters.           Type         JHDI Name                                   | Subdeployment                                                   | Showing 0 to 0 of 0 Previous   Next Targets  |
| services                                                                                                    | destination quota, distributed destr<br>Customize this table<br>Summary of Resources<br>New Delete<br>Name @<br>New Delete | nations, foreign servers, and store-and-forward parameters.           Type         JHDI Name                                   | Subdeployment                                                   | Showing 0 to 0 of 0 Previous   Next Targets  |
| Services     Messaging     Messaging                                                                                                    | destination quota, distributed destr<br>Customize this table<br>Summary of Resources<br>New Delete<br>Name @<br>New Delete | nations, foreign servers, and store-and-forward parameters.           Type         JHDI Name                                   | Subdeployment                                                   | Showing 0 to 0 of 0 Previous   Next Targets  |

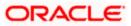

**4.** Click 'New'. The following screen is displayed.

| Create a New JMS System Module Res                                                                       | source - fcubs113_domain - WLS Console - Windows Internet Explorer                                             |                                                                                                    |
|----------------------------------------------------------------------------------------------------|----------------------------------------------------------------------------------------------------|----------------------------------------------------------------------------------------------------|
| 🔊 🕤 👻 http://10.184.74.143:8888/c                                                                        | onsole/console.portal?_nfpb=true&_pageLabel=JmsCreateSystemModuleEntity&JmsCreateSyste                         | emModuleEntityPortletcurrentModule=FCUBS_Syster 💟 👉 🔀 Google Powered Pandion Search 🛛 🔎                                                                                                    |
| Edit View Favorites Tools Help<br>McAfee                                                                 |                                                                                                    |                                                                                                    |
| 🕸 🌈 Create a New JMS System Module                                                                       | e Resource - fcubs11                                                                                           | 🛐 👻 🗟 👘 🖶 Page 🛩 🎯 Tgols 🤊                                                                                                    |
|                                                                                                    | <sup>®</sup> Administration Console                                                                            | Q                                                                                                    |
| nge Center                                                                                               | 🟦 Home Log Out Preferences 🗠 Record Help                                                                       | Welcome, weblogic Connected to: fcubs113_domain                                                                                                    |
| w changes and restarts                                                                                   | Home >Summary of JDBC Data Sources >FLEXTEST.WORLD >Summary of JMS Servers >Sum<br>Modules >FCUBS_SystemModule | mary of JDBC Data Sources >FLEXTEST.WORLD >Summary of JMS Servers >JMS                                                                                                    |
| ending changes exist. Click the Release<br>figuration button to allow others to edit the<br>ain.         | Create a New JM5 System Module Resource                                                                        |                                                                                                    |
| Lock & Edit                                                                                              | Back Next Finish Cancel                                                                                        |                                                                                                    |
| Release Configuration                                                                                    | Choose the type of resource you want to create.                                                                |                                                                                                    |
| nain Structure                                                                                           | Use these pages to create resources in a JMS system module, such as queues, topics, te                         | emplates, and connection factories.                                                                                                    |
| s113_domain  invironment beployments ervices                                                             |                                                                                                    | ton for creating the resource. For targetable resources, like stand-alone queues and topics, connection<br>i can also proceed to targeting pages for selecting appropriate server targets. You can also associate<br>og JMS module resources and the members to server resources.                                                                                |
|                                                                                                    | Connection Factory                                                                                             | Defines a set of connection configuration parameters that are used to create connections for JMS clents. More Info                                                                                                    |
| JMS Modules<br>Path Services<br>ED-Bridges<br>Data Sources                                               | O Queue                                                                                                    | Defines a point-to-point destination type, which are used for asynchronous<br>peer communications. A message delivered to a queue is distributed to only<br>one consumer. More Info                                                                                                    |
| Persistent StoresForeign JNDI ProvidersWork Contexts                                                     | () Торіс                                                                                                    | Defines a publish/subscribe destination type, which are used for asynchronous<br>peer communications. A message delivered to a topic is distributed to all topic<br>consumers. More Info                                                                                                    |
| do I                                                                                                    | O Distributed Queue                                                                                            | Defines a set of queues that are distributed on multiple JMS servers, but<br>which are accessible as a single, logical queue to JMS clients. More Info                                                                                                    |
| onfigure JMS templates<br>onfigure destination keys                                                      | O Distributed Topic                                                                                            | Defines a set of topics that are distributed on multiple JMS servers, but which<br>are accessible as a single, logical topic to JMS dients. More Info                                                                                                    |
| onfigure topics<br>onfigure queues                                                                       | Foreign Server                                                                                                 | Defines foreign messaging providers or remote WebLogic Server instances that are not part of the current domain. More Info                                                                                                    |
| nfigure connection factories<br>nfigure uniform distributed topics<br>nfiqure uniform distributed queues | 🔿 Quota                                                                                                    | Controls the allotment of system resources available to destinations. More Info                                                                                                    |
| nfigure foreign servers<br>nfigure JMS SAF                                                               | O Destination Sort Key                                                                                         | Defines a unique sort order that destinations can apply to arriving messages. More Info                                                                                                    |
| em Status 👘                                                                                              | <ul> <li>JHS Template</li> </ul>                                                                               | Defines a set of default configuration settings for multiple destinations. More Info                                                                                                    |
| th of Running Servers Faled (0) Critical (0) Overloaded (0)                                              | ○ SAF Imported Destinations                                                                                    | Defines a collection of imported store-and-forward (SAP) destinations. A SAF<br>destination is a representation of a queue or topic in a remote server instance<br>or cluster that is imported in the local cluster server instance, so that the<br>local server instance or cluster can served messages to the remote server<br>instance or cluster. We enfort. |
|                                                                                                    |                                                                                                    | Succal intranet 🔍 100%                                                                                                    |

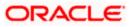

5. Select the 'Queue' option. Then click 'Next'.

| 🖉 Create a New JMS System Module Reso                                                                      | urce - fcubs113_domain - WLS Console - Win                                     | dows Internet Explorer                                                          |                                             | - 5 🛛              |
|----------------------------------------------------------------------------------------------------|--------------------------------------------------------------------------------|---------------------------------------------------------------------------------|---------------------------------------------|--------------------|
| 🕒 🗸 🖉 http://10.184.74.143:8888/cor                                                                        | sole/console.portal?JmsCreateSystemModuleEntityPortlet_                        | actionOverride=/com/bea/console/actions/jms/modules/system/createentity/selectE | intit 🔽 😽 🗙 🛛 Google Powered Pandion Search | P •                |
| Ele Edit <u>Vi</u> ew Favorites <u>T</u> ools <u>H</u> elp<br>McAfee //                                    |                                                                                |                                                                                 |                                             |                    |
| 🔆 🏟 🍘 Create a New JMS System Module R                                                                     | tesource - fcubs11                                                             |                                                                                 | 🏠 🔹 🔝 🐇 🖶 🖬 🛃 Bage 🕶                        | 🍈 T <u>o</u> ols 👻 |
|                                                                                                    | Administration Console                                                         |                                                                                 |                                             | Q ^                |
| Change Center                                                                                              | 🙆 Home Log Out Preferences 🔤 Record Help                                       | Q                                                                               | Welcome, weblogic Connected to: fcubs113    | 3_domain           |
| View changes and restarts                                                                                  | Home >Summary of JDBC Data Sources >FLEXTEST.WC<br>Modules >FCUBS_SystemModule | ORLD >Summary of JMS Servers >Summary of JDBC Data Sources >FLEXTEST.WORLD >    | Summary of JMS Servers >JMS                 |                    |
| No pending changes exist. Click the Release<br>Configuration button to allow others to edit the<br>domain. | Create a New JMS System Module Resource                                        |                                                                                 |                                             |                    |
| Lock & Edit                                                                                                | Back Next Finish Cancel                                                        |                                                                                 |                                             |                    |
| Release Configuration                                                                                      | JMS Destination Properties                                                     |                                                                                 |                                             |                    |
| Domain Structure                                                                                           | The following properties will be used to identify your                         | new Queue. The current module is FCUBS_SystemModule.                            |                                             |                    |
| fcubs113_domain                                                                                            | * Indicates required fields                                                    |                                                                                 |                                             |                    |
| Services     Hessaging    JMS Servers                                                                      | * Name: NOTIFY_DEST_QUE                                                        | UE                                                                              |                                             |                    |
| ····Store-and-Forward Agents<br>····JMS Modules<br>····Path Services                                       | JNDI Name: NOTIFY_DEST_QUE                                                     | UE                                                                              |                                             |                    |
| i⊞-Bridges<br>Data Sources                                                                                 | Template: None 💌                                                               |                                                                                 |                                             |                    |
| Persistent Stores     Foreign JNDI Providers     Work Contexts                                             | Back Next Finish Cancel                                                        |                                                                                 |                                             |                    |
| How do I                                                                                                   |                                                                                |                                                                                 |                                             |                    |
| Configure quotas for destinations                                                                          |                                                                                |                                                                                 |                                             |                    |
| Configure JMS templates                                                                                    |                                                                                |                                                                                 |                                             |                    |
| Configure destination keys     Configure topics                                                            |                                                                                |                                                                                 |                                             |                    |
| Configure topics     Configure queues                                                                      |                                                                                |                                                                                 |                                             |                    |
| Configure queues     Configure connection factories                                                        |                                                                                |                                                                                 |                                             |                    |
| Configure uniform distributed topics                                                                       |                                                                                |                                                                                 |                                             |                    |
| Configure uniform distributed queues                                                                       |                                                                                |                                                                                 |                                             |                    |
| Configure foreign servers                                                                                  |                                                                                |                                                                                 |                                             |                    |
| Configure JMS SAF                                                                                          |                                                                                |                                                                                 |                                             |                    |
| System Status                                                                                              |                                                                                |                                                                                 |                                             |                    |
| Health of Running Servers                                                                                  |                                                                                |                                                                                 |                                             |                    |
| Failed (0)                                                                                                 |                                                                                |                                                                                 |                                             |                    |
| Critical (0)                                                                                               |                                                                                |                                                                                 |                                             |                    |
| Overloaded (0)                                                                                             |                                                                                |                                                                                 |                                             | ~                  |
| Done                                                                                                    |                                                                                |                                                                                 | Succal intranet 🔍                           | 100% •             |

For creating new JMS System Module Resources, follow the steps given below:

- Enter the Name of the Queue as 'NOTIFY\_DEST\_QUEUE'.
- Enter the JNDI Name as 'NOTIFY\_DEST\_QUEUE'.
- Select the Template as 'None'.
- Click 'Next'.

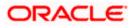

Following screen is displayed.

| 🖉 Create a New JMS System Module Reso                                                                      | urce - fcubs113_domain - WLS Console - Windows Internet Explorer                                                                                                    |                                                                                                    |
|----------------------------------------------------------------------------------------------------|----------------------------------------------------------------------------------------------------|----------------------------------------------------------------------------------------------------|
| 🚱 🕤 👻 🙋 http://10.184.74.143:8888/con                                                                      | sole/console.portal                                                                                                    | 💌 🐓 🗙 🛛 Google Powered Pandion Search 🛛 🔎 💌                                                                                                    |
| Eile Edit Yiew Favorites Tools Help                                                                        |                                                                                                    |                                                                                                    |
| 🚖 🏟 🌈 Create a New JMS System Module R                                                                     | esource - fcubs11                                                                                                    | 🟠 👻 📾 👻 🖶 Page 👻 🎯 Tools 👻                                                                                                    |
|                                                                                                    | Administration Console                                                                                                    | Q 🌢                                                                                                    |
| Change Center                                                                                              | 😰 Home Log Out Preferences 🔤 Record Help                                                                                                    | Welcome, weblogic Connected to: fcubs113_domain                                                                                                    |
| View changes and restarts                                                                                  | Home >Summary of JDBC Data Sources >FLEXTEST.WORLD >Summary of JMS Servers >Summary of JDBC Data Source<br>Modules >FCUBS_SystemModule                                                                                                    | s >FLEXTEST.WORLD >Summary of JMS Servers >JMS                                                                                                    |
| No pending changes exist. Click the Release<br>Configuration button to allow others to edit the<br>domain. | Create a New JMS System Module Resource                                                                                                    |                                                                                                    |
| Lock & Edit                                                                                                | Back Next Finish Cancel                                                                                                    |                                                                                                    |
| Release Configuration                                                                                      | The following properties will be used to target your new JMS system module resource                                                                                                    |                                                                                                    |
| Domain Structure<br>fcubs113_domain                                                                        | Use this page to select a subdeployment to assign this system module resource. A subdeployment is a mechanism<br>SAF agent. If necessary, you can create a new subdeployment by clicking the <b>Create a New Subdeployment</b><br>module's subdeployment management page. | by which JMS resources are grouped and targeted to a server instance, cluster, or<br>button. You can also reconfigure subdeployment targets later by using the parent |
| Deployments     Services                                                                                   | Select the subdeployment you want to use. If you select (none), no targeting will occur.                                                                                                    |                                                                                                    |
| Hessaging                                                                                                  | Subdeployments: FCUBS V Create a New Subdeployment                                                                                                    |                                                                                                    |
| Store-and-Forward Agents                                                                                   |                                                                                                    |                                                                                                    |
| Path Services                                                                                              | What targets do you want to assign to this subdeployment?                                                                                                    |                                                                                                    |
| ⊕-Bridges<br>Data Sources                                                                                  | Targets :                                                                                                    |                                                                                                    |
| Persistent Stores<br>Foreign JNDI Providers                                                                | JMS Servers                                                                                                    |                                                                                                    |
| Work Contexts                                                                                              |                                                                                                    |                                                                                                    |
| How do I                                                                                                   | FCUB5_JH5Server                                                                                                    |                                                                                                    |
| Configure quotas for destinations                                                                          | Back Next Finish Cancel                                                                                                    |                                                                                                    |
| Configure JMS templates     Configure destination keys                                                     |                                                                                                    |                                                                                                    |
| Configure desuriation keys     Configure topics                                                            |                                                                                                    |                                                                                                    |
| Configure queues                                                                                           |                                                                                                    |                                                                                                    |
| Configure connection factories                                                                             |                                                                                                    |                                                                                                    |
| <ul> <li>Configure uniform distributed topics</li> </ul>                                                   |                                                                                                    |                                                                                                    |
| Configure uniform distributed queues                                                                       |                                                                                                    |                                                                                                    |
| Configure foreign servers                                                                                  |                                                                                                    |                                                                                                    |
| Configure JMS SAF                                                                                          |                                                                                                    |                                                                                                    |
| System Status                                                                                              |                                                                                                    |                                                                                                    |
| Health of Running Servers                                                                                  |                                                                                                    |                                                                                                    |
| Failed (0)                                                                                                 |                                                                                                    |                                                                                                    |
| Critical (0)                                                                                               |                                                                                                    |                                                                                                    |
| Overloaded (0)                                                                                             |                                                                                                    |                                                                                                    |
| Done                                                                                                    |                                                                                                    | Scoal intranet 🔍 100% 👻                                                                                                    |

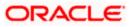

6. Select the managed server created by the user. Click 'Finish' button.

| Settings for FCUBS_SystemModule - fc                           | os113_domain - WLS Console                                     | - Windows Interne        | et Explorer    |                                                  |                                            |                                      | _ 7 🛛   |
|----------------------------------------------------------------|----------------------------------------------------------------|--------------------------|----------------|--------------------------------------------------|--------------------------------------------|--------------------------------------|---------|
| 🚱 🗣 🙋 http://10.184.74.143:8888/com                            | le/console.portal?_nfpb=true&_page                             | Label=JM5SystemModu      | uleConfigGene  | eralPage                                         | ✓ + ×                                      | Google Powered Pandion Search        | P-      |
| Elle Edit View Favorites Iools Help                            |                                                                |                          |                |                                                  |                                            |                                      |         |
| 🚖 🏟 🏾 🏉 Settings for FCUB5_SystemMadule -                      | ubs113_domai                                                   |                          |                |                                                  | <b>a</b>                                   | • 🔊 - 🖶 • 🔂 Bage • 🎯                 | Tools + |
|                                                                | Iministration Console                                          |                          |                |                                                  |                                            |                                      | Q       |
| Change Center                                                  | 🔒 Home Log Out Preferences 🛛                                   | Record Help              |                | Q                                                | Welcome, we                                | blogic Connected to: fcubs113_       | domain  |
| View changes and restarts                                      | Home >Summary of JDBC Data Sour<br>Modules >FCUBS SystemModule | ces >FLEXTEST.WORLD      | >Summary o     | f JMS Servers >Summary of JDBC Data Sources >    | >FLEXTEST.WORLD >Summary of JMS Ser        | vers >JMS                            |         |
| Pending changes exist. They must be activated to take effect.  | Messages                                                       |                          |                |                                                  |                                            |                                      |         |
| Activate Changes                                               | The JMS Queue was created st                                   | uccessfully              |                |                                                  |                                            |                                      |         |
| Undo All Changes                                               | Settings for FCUBS_SystemMod                                   | lule                     |                |                                                  |                                            |                                      |         |
|                                                                | Configuration Subdeployment                                    | s Targets Security       | y Notes        |                                                  |                                            |                                      |         |
| Domain Structure                                               |                                                                |                          |                |                                                  |                                            |                                      |         |
| fcubs113_domain                                                | This page displays general inform                              | ation about a JMS syste  | em module an   | d its resources. It also allows you to configure | new resources and access existing reso     | urces.                               |         |
| Deployments<br>Services                                        | Name:                                                          | FCUBS                    | SystemModu     | le                                               | The name of this JMS system module.        | More Info                            |         |
|                                                                |                                                                |                          |                |                                                  |                                            |                                      |         |
| Store-and-Forward Agents                                       | Descriptor File Name:                                          | jms/r-CU                 | UBS_SystemM    | 1odule-jms.xml                                   | The name of the JMS module descript        | or file. More info                   |         |
| JMS Modules                                                    | This page summarizes the JMS re-                               | ources that have been    | created for t  | this JMS system module, including queue and t    | opic destinations, connection factories, J | MS templates, destination sort keys, |         |
| B-Bridges     Data Sources                                     | destination quota, distributed des                             | tinations, foreign serve | ers, and store | e-and-forward parameters.                        |                                            |                                      |         |
| Persistent Stores                                              | Customize this table                                           |                          |                |                                                  |                                            |                                      |         |
| Foreign JNDI Providers     Work Contexts                       | Summary of Resources                                           |                          |                |                                                  |                                            |                                      |         |
| How do L.                                                      | New Delete                                                     |                          |                |                                                  |                                            | Showing 1 to 1 of 1 Previous   N     | laut    |
| Configure JMS system modules                                   | New Delete                                                     |                          |                |                                                  |                                            | Showing 1 to 1 of 1 Previous   N     | ext     |
| Configure subdeployments in JMS system                         | 🔲 Name 🗞                                                       | Ту                       | ype            | JNDI Name                                        | Subdeployment                              | Targets                              |         |
| <ul> <li>Configure resources for JMS system modules</li> </ul> | NOTIFY_DEST_QUEUE                                              | Qu                       | Jeue           | NOTIFY_DEST_QUEUE                                | FCUBS                                      | FCUBS_JMSServer                      |         |
|                                                                | New Delete                                                     |                          |                |                                                  |                                            | Showing 1 to 1 of 1 Previous   N     | lext    |
| System Status                                                  |                                                                |                          |                |                                                  |                                            |                                      |         |
| Health of Running Servers                                      |                                                                |                          |                |                                                  |                                            |                                      |         |
| Failed (0)                                                     |                                                                |                          |                |                                                  |                                            |                                      |         |
| Critical (0)<br>Overloaded (0)                                 |                                                                |                          |                |                                                  |                                            |                                      |         |
| Warning (0)                                                    |                                                                |                          |                |                                                  |                                            |                                      |         |
| OK (2)                                                         |                                                                |                          |                |                                                  |                                            |                                      |         |
|                                                                |                                                                |                          |                |                                                  |                                            |                                      |         |

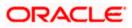

7. The JMS Queue has been created successfully. Click 'Activate Changes' under 'Change Center'.

| 0011101 .                                                                                       |              |                                                        |                         |                                        |                                           |                                                        |
|-------------------------------------------------------------------------------------------------|--------------|--------------------------------------------------------|-------------------------|----------------------------------------|-------------------------------------------|--------------------------------------------------------|
| Settings for FCUBS_SystemModule - fo                                                            | cubs113_     | lomain - WLS Console -                                 | Windows Internet Ex     | (plorer                                |                                           |                                                        |
| G v litp://10.184.74.143:8888/co                                                                | nsole/consol | e.portal?_nfpb=true&_pageLa                            | oel=http://10.184.74.14 | 3:8888/console/console.portal?_nfpb    | =true&_pageLabel=http://10.184.74.143     | Google Powered Pandion Search                          |
| Eile Edit View Favorites Iools Help                                                             |              |                                                        |                         |                                        |                                           |                                                        |
| 🚖 🔅 🏀 Settings for FCUBS_SystemModule                                                           | - fcubs113_  | domai                                                  |                         |                                        |                                           | 🏠 🔹 🔝 👘 🖷 🔂 Page 🗸 🍥 T <u>o</u> ols 🗸                  |
| ORACLE WebLogic Server®                                                                         | Administr    | ation Console                                          |                         |                                        |                                           | Q                                                      |
| Change Center                                                                                   | 🔒 Hor        | ne Log Out Preferences 🔤                               | Record Help             | Q                                      |                                           | Welcome, weblogic Connected to: fcubs113_domain        |
| View changes and restarts                                                                       |              | >Summary of JDBC Data Source<br>as >FCUBS_SystemModule | >FLEXTEST.WORLD >Su     | mmary of JMS Servers >Summary of J     | BC Data Sources >FLEXTEST.WORLD >Sur      | nmary of JMS Servers >JMS                              |
| No pending changes exist. Click the Release<br>Configuration button to allow others to edit the | Setting      | s for FCUBS_SystemModu                                 | e                       |                                        |                                           |                                                        |
| domain.                                                                                         | Config       | uration Subdeployments                                 | Targets Security        | Notes                                  |                                           |                                                        |
| Release Configuration                                                                           | This ;       | age displays general informati                         | on about a JMS system m | odule and its resources. It also allow | you to configure new resources and acc    | ess existing resources.                                |
| Domain Structure                                                                                | Name         | :                                                      | FCUBS_Syst              | emModule                               | The name of this JM:                      | S system module. More Info                             |
| fcubs113_domain                                                                                 | Descr        | iptor File Name:                                       |                         | SystemModule-jms.xml                   | The name of the JMS                       | S module descriptor file. More Info                    |
|                                                                                                 | desti        |                                                        |                         | nd store-and-forward parameters.       | anny queue and topic describitions, conne | ction factories, JMS templates, destination sort keys, |
| Data Sources<br>Persistent Stores                                                               | Nev          |                                                        |                         |                                        |                                           | Showing 1 to 1 of 1 Previous   Next                    |
| Foreign JNDI Providers                                                                          |              | Name 🗇                                                 | Туре                    | JNDI Name                              | Subdeployment                             | Targets                                                |
| How do I  Configure JMS system modules                                                          |              | NOTIFY_DEST_QUEUE                                      | Queue                   | NOTIFY_DEST_QUEUE                      | FCUBS                                     | FCUBS_JMSServer                                        |
| Configure JMS system modules     Configure subdeployments in JMS system     modules             | Nev          | Delete                                                 |                         |                                        | I                                         | Showing 1 to 1 of 1 Previous   Next                    |
| Configure resources for JMS system modules                                                      |              |                                                        |                         |                                        |                                           |                                                        |
| System Status                                                                                   |              |                                                        |                         |                                        |                                           |                                                        |
| Health of Running Servers                                                                       |              |                                                        |                         |                                        |                                           |                                                        |
| Failed (0)                                                                                      |              |                                                        |                         |                                        |                                           |                                                        |
| Critical (0)                                                                                    |              |                                                        |                         |                                        |                                           |                                                        |
| Overloaded (0)                                                                                  |              |                                                        |                         |                                        |                                           |                                                        |
| Warning (0)                                                                                     |              |                                                        |                         |                                        |                                           |                                                        |
| OK (2)                                                                                          |              |                                                        |                         |                                        |                                           |                                                        |

8. Click 'New 'to create more Queues. You may follow the same steps to create other queues.

# 7.2.6 JMS Connection Factory Creation

After creating the queues, you need to create the connection factory. To perform this, follow the steps given below:

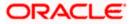

#### 1. Click 'New'.

|                                                                                                 |                                                | Console - Windows Internet E        | xpiorei                                                 |                                            |                                      |
|-------------------------------------------------------------------------------------------------|------------------------------------------------|-------------------------------------|---------------------------------------------------------|--------------------------------------------|--------------------------------------|
| Inter://10.184.74.143:8888/con                                                                  | nsole/console.portal?_nfpb=tru                 | e&_pageLabel=http://10.184.74.14    | 3:8888/console/console.portal?_nfpb=true&_pageLi        | bel=http://10.184.74.143 🗙 🐓 🗙             | Google Powered Pandion Search        |
| ≘ile <u>E</u> dit <u>V</u> iew F <u>a</u> vorites <u>T</u> ools <u>H</u> elp<br>⊙ McAfee ∕      |                                                |                                     |                                                         |                                            |                                      |
| 🖌 🔅 🦉 Settings for FCUB5_SystemModule -                                                         | - fcubs113_domai                               |                                     |                                                         | <u>م</u>                                   | 🛯 👘 👘 🔹 🔂 Page 🗸 🎯 Tgols 🗸           |
| ORACLE WebLogic Server®                                                                         | Administration Console                         |                                     |                                                         |                                            | õ                                    |
| Change Center                                                                                   | 🙆 Home Log Out Prefer                          | rences 🔤 Record Help                | Q                                                       | Welcome, we                                | blogic Connected to: fcubs113_domain |
| View changes and restarts                                                                       | Home >Summary of JDBC<br>Modules >FCUBS_System |                                     | ummary of JMS Servers >Summary of JDBC Data Source      | s >FLEXTEST.WORLD >Summary of JMS Serv     | ers >JMS                             |
| No pending changes exist. Click the Release<br>Configuration button to allow others to edit the | Settings for FCUBS_Sys                         | temModule                           |                                                         |                                            |                                      |
| Lock & Edit                                                                                     | Configuration Subde                            | ployments Targets Security          | Notes                                                   |                                            |                                      |
| Release Configuration                                                                           | This page displays gener                       | al information about a JMS system r | nodule and its resources. It also allows you to configu | re new resources and access existing resou | rces.                                |
| Domain Structure                                                                                | Name:                                          | FCUBS_Sys                           | temModule                                               | The name of this JMS system module.        | More Info                            |
| B-Environment                                                                                   | Descriptor File Name:                          | jms/FCUBS                           | _SystemModule-jms.xml                                   | The name of the JMS module descripto       | r file. More Info                    |
|                                                                                                 | Customize this table                           |                                     |                                                         |                                            | Showing 1 to 1 of 1 Previous   Next  |
| Foreign JNDI Providers                                                                          |                                                |                                     |                                                         |                                            | Showing the terr freedos priese      |
| Work Contexts                                                                                   |                                                |                                     |                                                         |                                            |                                      |
| Work Contexts                                                                                   | 🔲 Name 🗞                                       | Туре                                | JNDI Name                                               | Subdeployment                              | Targets                              |
| Iow do I                                                                                        | □     Name        □     NOTIFY_DEST_Q          |                                     |                                                         | FCUBS                                      | Targets FCUBS_JMSServer              |
| Iow do I                                                                                        |                                                |                                     |                                                         |                                            |                                      |
| H-Work Contexts  How do I  Configure JMS system modules Configure subdeployments in JMS system  | NOTIFY_DEST_Q                                  |                                     |                                                         |                                            | FCUBS_JMSServer                      |

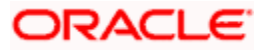

# The following screen is displayed:

| Create a New JMS System Module Reso                                                                            | urce - fcubs113_domain - WLS Console - Windows Internet Explo                                                                                                    | irer 📃 🗖 🖸                                                                                                    |
|----------------------------------------------------------------------------------------------------|----------------------------------------------------------------------------------------------------|----------------------------------------------------------------------------------------------------|
| 🔾 🕤 👻 🙋 http://10.184.74.143:8888/col                                                                          | nsole/console.portal?_nfpb=true&_pageLabel=JmsCreateSystemModuleEntity&Jms                                                                                                    | CreateSystemModuleEntityPortletcurrentModule=FCUBS_Syster 💌 4 🔀 Google Powered Pandion Search 🛛 🔎                                                                                                    |
| ile Edit View Favorites Tools Help<br>McAfee                                                                   |                                                                                                    |                                                                                                    |
|                                                                                                    |                                                                                                    | 🏠 🔹 🔝 👘 🖶 Page 🕶 🎯 Tgols 🔹                                                                                                    |
| Create a New JMS System Module F                                                                               |                                                                                                    | M + M + III Falle + Ø 100s +                                                                                                    |
| DRACLE WebLogic Server®                                                                                        |                                                                                                    | Q                                                                                                    |
| hange Center                                                                                                   |                                                                                                    | Welcome, weblogic Connected to: fcubs113_domain                                                                                                    |
| iew changes and restarts                                                                                       | Home >Summary of JDBC Data Sources >FLEXTEST.WORLD >Summary of JMS S<br>Modules >FCUBS_SystemModule                                                                                                    | ervers »Summary of JDBC Data Sources »FLEXTEST.WORLD »Summary of JMS Servers »JMS                                                                                                    |
| o pending changes exist. Click the Release<br>onfiguration button to allow others to edit the<br>omain.        | Create a New JMS System Module Resource                                                                                                    |                                                                                                    |
| Lock & Edit                                                                                                    | Back Next Finish Cancel                                                                                                    |                                                                                                    |
| Release Configuration                                                                                          | Choose the type of resource you want to create.                                                                                                    |                                                                                                    |
| omain Structure                                                                                                | Use these pages to create resources in a JMS system module, such as queue                                                                                                    | s, topics, templates, and connection factories.                                                                                                    |
| ubs113_domain Environment Deployments Services                                                                 | Depending on the type of resource you select, you are prompted to enter ba<br>factories, distributed queues and topics, foreign servers, and JMS SAF destir<br>targetable resources with subdeployments, which is an advanced mechanism | sic information for creating the resource. For targetable resources, like stand-alone queues and topics, connection<br>valuns, you can also proceed to targeting pages for selecting appropriate server targets. You can also associate<br>for grouping JMS module resources and the members to server resources.                                                 |
| Hessaging<br>MS Servers<br>Store-and-Forward Agents                                                            | Connection Factory                                                                                                    | Defines a set of connection configuration parameters that are used to create<br>connections for JMS dients. More Info                                                                                                    |
|                                                                                                    | O Queue                                                                                                    | Defines a point-to-point destination type, which are used for asynchronous<br>peer communications. A message delivered to a queue is distributed to only<br>one consumer. More Info                                                                                                    |
| Persistent Stores<br>Foreign JNDI Providers<br>Work Contexts                                                   | 🔿 Торіс                                                                                                    | Defines a publicit/subscribe destination type, which are used for asynchronous<br>peer communications. A message delivered to a topic is distributed to all topic<br>consumers. Where Info                                                                                                    |
| w do I   Configure quotas for destinations                                                                     | 🔿 Distributed Queue                                                                                                    | Defines a set of queues that are distributed on multiple JMS servers, but which are accessible as a single, logical queue to JMS clients. More Info                                                                                                    |
| Configure JMS templates<br>Configure destination keys                                                          | O Distributed Topic                                                                                                    | Defines a set of topics that are distributed on multiple JMS servers, but which<br>are accessible as a single, logical topic to JMS clients. More Info                                                                                                    |
| Configure topics<br>Configure queues<br>Configure connection factories                                         | 🚫 Foreign Server                                                                                                    | Defines foreign messaging providers or remote WebLogic Server instances that are not part of the current domain. More Info                                                                                                    |
| Configure connection factories<br>Configure uniform distributed topics<br>Configure uniform distributed queues | 🔿 Quota                                                                                                    | Controls the allotment of system resources available to destinations. More Info                                                                                                    |
| Configure foreign servers<br>Configure JMS SAF                                                                 | O Destination Sort Key                                                                                                    | Defines a unique sort order that destinations can apply to arriving messages. More Info                                                                                                    |
| stem Status 📃                                                                                                  | ) JHS Template                                                                                                    | Defines a set of default configuration settings for multiple destinations. More Info                                                                                                    |
| Paled (0) Critical (0) Overloaded (0)                                                                          | ○ SAF Imported Destinations                                                                                                    | Defines a collection of imported store-and-forward (SAF) destinations. A SAF<br>destination is a representation of a queue or topic in a remote server instance<br>or cluster that is imported in to the local ducter or server instance, so that the<br>local server instance or cluster can send messages to the remote server<br>instance or ducter. More Info |
|                                                                                                    |                                                                                                    | 🔍 Local intranet 🔍 100% 👻                                                                                                    |

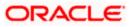

2. Select 'Connection Factory'. Click 'Next'.

| 🖉 Create a New JMS System Module Reso                                                                      | ource - fcubs113_domain - WLS Console - Windows Internet Explorer                                                                                                    | - 7 🛛         |
|----------------------------------------------------------------------------------------------------|----------------------------------------------------------------------------------------------------|---------------|
| 🚱 🗸 🖉 http://10.184.74.143:8888/con                                                                        | onsole/console.portal?ImsCreateSystemModuleEntityPortlet_actionOverride=/com/bea/console/actions/jms/modules/system/createentity/selectEntit 🗹 🐓 🗶 Google Powered Pandion Sear                | rch 🔎 🔹       |
| Eile Edit Yiew Favorites Tools Help                                                                        |                                                                                                    |               |
| 🖌 🎄 🏉 Create a New JMS System Module R                                                                     | Resource - fcubs11 🔤 👘 👻 🔂 👘 👘 🔛 Bage :                                                                                                    | • 🎯 Tools • » |
|                                                                                                    | Administration Console                                                                                                    | Q ^           |
| Change Center                                                                                              | 🏦 Home Log Out Preferences 🔤 Record Help                                                                                                    | 113_domain    |
| View changes and restarts                                                                                  | Home >Summary of JDBC Data Sources >FLEXTEST.WORLD >Summary of JMS Servers >Summary of JDBC Data Sources >FLEXTEST.WORLD >Summary of JMS Servers >JMS<br>Modules >FCUBS_SystemModule          |               |
| No pending changes exist. Click the Release<br>Configuration button to allow others to edit the<br>domain. | Create a New JMS System Module Resource                                                                                                    |               |
| Lock & Edit                                                                                                | Back Next Finish Cancel                                                                                                    |               |
| Release Configuration                                                                                      | Connection Factory Properties                                                                                                    |               |
|                                                                                                    | The following properties will be used to identify your new connection factory. The current module is FCUBS_SystemModule.                                                                      |               |
| Domain Structure<br>fcubs113_domain                                                                        | * Indicates required fields                                                                                                    |               |
| Environment     Deployments                                                                                | What would you like to name your new connection factory?                                                                                                    |               |
| ⊖-Services<br>⊖-Messaging<br>JMS Servers                                                                   | * Name: NotifyDestQCF                                                                                                    |               |
| Store-and-Forward Agents                                                                                   | What JNDI Name would you like to use to look up your new connection factory?                                                                                                    |               |
| Path Services<br>⊞-Bridges                                                                                 | JNDI Name: NotifyDestQCF                                                                                                    | =             |
| Data Sources<br>Persistent Stores                                                                          | The Connection Factory Subscription Sharing Policy Subscribers can be used to control which subscribers can access new subscriptions. Should subscriptions created using this factory be sha  | arable?       |
| Foreign JNDI Providers     Work Contexts                                                                   | Subscription Sharing Policy:                                                                                                    |               |
| How do I                                                                                                   | The Client ID Policy indicates whether more than one JMS connection can use the same Client ID. Oracle recommends setting the Client ID policy to Unrestricted if sharing durable subscribers | s.            |
| Configure quotas for destinations     Configure JMS templates                                              | Subscriptions created with different Client ID policies are always treated as independent subscriptions. What Client ID Policy would you like to use?                                         |               |
| Configure destination keys                                                                                 | Client ID Policy: Restricted                                                                                                    |               |
| Configure topics     Configure queues                                                                      | A connection factory can limit the number of messages that can queued for an asynchronous session. Should this connection factory impose a limit?                                             |               |
| Configure queees     Configure connection factories                                                        | Maximum Messages per Session:                                                                                                    |               |
| Configure uniform distributed topics                                                                       | 10                                                                                                    |               |
| Configure uniform distributed queues     Configure foreign servers                                         | Should this connection factory create sessions that are JTA aware, and create XA queues and XA topics?                                                                                        |               |
| Configure JMS SAF                                                                                          | V XA Connection Factory Enabled                                                                                                    |               |
| System Status                                                                                              | Back Next Finish Cancel                                                                                                    |               |
| Health of Running Servers                                                                                  |                                                                                                    |               |
| Faled (0)                                                                                                  |                                                                                                    |               |
| Critical (0)                                                                                               |                                                                                                    |               |
| Overloaded (0)                                                                                             | <u> </u>                                                                                                    | ~             |
| Done                                                                                                    | Second Intranet                                                                                                    | 🔍 100% 🔹 💡    |

- 3. Enter the Name of the Connection Factory as 'NotifyDestQCF'.
- 4. Enter the JNDI Name as 'NotifyDestQCF'.
- 5. Check the box 'XA Connection Factory Enabled'.
- 6. Click 'Next'.

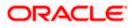

The following screen is displayed:

| 🖉 Create a New JMS System Module Resc                                                                      | ource - fcubs113_domain - WLS Console - Windows Internet Explorer                                                                                                    | P 🗙 |
|----------------------------------------------------------------------------------------------------|----------------------------------------------------------------------------------------------------|-----|
| G · Intp://10.184.74.143:8888/com                                                                          | nsole/console.portal?JmsCreateSystemModuleEntityPortlet_actionOverride=/com/bea/console/actions/ins/connection/create/insconnectionFactory/ 💙 🚱 🗙 Google Powered Pandion Search 💦                                                                                                    | P - |
| Ele Edit View Favorites Iools Help                                                                         |                                                                                                    |     |
| 🚖 💠 🌈 Create a New JMS System Module P                                                                     | Resource - faubs 11 🔄 🐂 🔹 🔂 🐐 👘 🐑 Bage 🖛 🎲 Tgads                                                                                                    | • * |
|                                                                                                    | Administration Console                                                                                                    | ^   |
| Change Center                                                                                              | 🏦 Home Log Out Preferences 🔝 Record Help                                                                                                    | in  |
| View changes and restarts                                                                                  | Home > Summary of JDBC Data Sources > FLEXTEST.WORLD > Summary of JMS Servers > Summary of JDBC Data Sources > FLEXTEST.WORLD > Summary of JMS Servers > JMS<br>Modules > FCUBS_SystemModule                                                                                                    |     |
| No pending changes exist. Click the Release<br>Configuration button to allow others to edit the<br>domain. | Create a New JMS System Module Resource                                                                                                    |     |
| Lock & Edit                                                                                                | Back Next Finish Advanced Targeting Cancel                                                                                                    |     |
| Release Configuration                                                                                      | The following properties will be used to target your new JMS system module resource                                                                                                    |     |
| Domain Structure<br>fcubs113_domain                                                                        | Use this page to view and accept the default targets where this 3MS resource will be targeted. The default targets are based on the parent 3MS system module targets. If you do not want to<br>accept the default targets, then click <b>Advanced Targeting</b> to use the subdeployment mechanism for targeting this resource. |     |
| Deployments<br>El-Services                                                                                 | The following JMS module targets will be used as the default targets for your new JMS system module resource. If the module's targets are changed, this resource will also be retargeted appropriately.                                                                                                    |     |
| i⇔Messaging<br>···JMS Servers<br>···Store-and-Forward Agents                                               | Targets :                                                                                                    |     |
| ··· JMS Modules                                                                                            | Servers                                                                                                    |     |
| Path Services                                                                                              |                                                                                                    | =   |
| Data Sources                                                                                               | AnagedServer1                                                                                                    |     |
| Persistent Stores<br>Foreign JNDI Providers                                                                |                                                                                                    |     |
| Work Contexts                                                                                              | Back Next Finish Advanced Targeting Cancel                                                                                                    |     |
| How do I                                                                                                   |                                                                                                    | 1   |
| <ul> <li>Configure quotas for destinations</li> </ul>                                                      |                                                                                                    |     |
| Configure JMS templates     Configure destination keys                                                     |                                                                                                    |     |
| Configure destination keys     Configure topics                                                            |                                                                                                    |     |
| Configure queues                                                                                           |                                                                                                    |     |
| Configure connection factories                                                                             |                                                                                                    |     |
| Configure uniform distributed topics                                                                       |                                                                                                    |     |
| Configure uniform distributed queues                                                                       |                                                                                                    |     |
| Configure foreign servers                                                                                  |                                                                                                    |     |
| Configure JMS SAF                                                                                          |                                                                                                    |     |
| System Status                                                                                              |                                                                                                    |     |
| Health of Running Servers                                                                                  |                                                                                                    |     |
| Failed (0)                                                                                                 |                                                                                                    |     |
| Critical (0)                                                                                               |                                                                                                    |     |
| Overloaded (0)                                                                                             |                                                                                                    | ×   |
| Done                                                                                                    | Local Intranet 😤 100%                                                                                                    |     |
|                                                                                                    | G                                                                                                    |     |

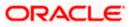

7. Click 'Advanced Targeting'. The following screen is displayed.

| Create a New JMS System Module Res                                                                         | ource - fcubs113_domain - WLS Console - Windows Internet Explorer                                                                                                    |                                                                                                    |
|----------------------------------------------------------------------------------------------------|----------------------------------------------------------------------------------------------------|----------------------------------------------------------------------------------------------------|
| 🚱 🕞 👻 http://10.184.74.143:8888/co                                                                         | nsole/console.portal                                                                                                    | Google Powered Pandion Search                                                                                                    |
| Ele Edit View Favorites Tools Help                                                                         |                                                                                                    |                                                                                                    |
| ALANCE                                                                                                    | Resource - fcubs11                                                                                                    | 🟠 🔹 🖾 🔹 🖶 🖓 Bage 🔹 🎲 T <u>o</u> ols 🔹                                                                                                    |
|                                                                                                    | Administration Console                                                                                                    | Q                                                                                                    |
| Change Center                                                                                              | 💼 Home Log Out Preferences 🔤 Record Help                                                                                                    | Welcome, weblogic Connected to: fcubs113_domain                                                                                                    |
| View changes and restarts                                                                                  | Home >Summary of JDBC Data Sources >FLEXTEST.WORLD >Summary of JMS Servers >Summary of JDBC Data Sources >FLEXTI<br>Modules >FCUBS_System/Module                                                                                                    | EST.WORLD >Summary of JMS Servers >JMS                                                                                                    |
| No pending changes exist. Click the Release<br>Configuration button to allow others to edit the<br>domain. | Create a New JMS System Module Resource                                                                                                    |                                                                                                    |
| Lock & Edit                                                                                                | Back Next Finish Cancel                                                                                                    |                                                                                                    |
| Release Configuration                                                                                      | The following properties will be used to target your new JMS system module resource                                                                                                    |                                                                                                    |
| Domain Structure<br>fcubs113_domain                                                                        | Up Big gage to select a subdeployment to action the system module resource. A subdeployment is a mechanism by which<br>SRF spent. If necessary, you can contait a new subdeployment by clicking the <b>Create a New Subdeployment</b> buttom. Y<br>module's subdeployment management page. | IMS resources are grouped and targeted to a server instance, cluster, or<br>ou can also reconfigure subdeployment targets later by using the parent |
| Horization - Deployments<br>Horization - Services<br>Horization - Messaging                                | Select the subdeployment you want to use. If you select (none), no targeting will occur.                                                                                                    |                                                                                                    |
| JMS Servers<br>Store-and-Forward Agents                                                                    | Subdeployments: FCUBS Create a New Subdeployment                                                                                                    |                                                                                                    |
| ···· JMS Modules<br>····Path Services                                                                      | What targets do you want to assign to this subdeployment?                                                                                                    |                                                                                                    |
| Bridges     Data Sources                                                                                   | Targets :                                                                                                    |                                                                                                    |
| Persistent Stores<br>Foreign JNDI Providers                                                                | Servers                                                                                                    |                                                                                                    |
| -Work Contexts                                                                                             |                                                                                                    |                                                                                                    |
| How do I                                                                                                   | HanagedServer1                                                                                                    |                                                                                                    |
| Configure quotas for destinations                                                                          | JMS Servers                                                                                                    |                                                                                                    |
| Configure JMS templates     Configure destination keys                                                     | FCUBS_JMSServer                                                                                                    |                                                                                                    |
| Configure topics                                                                                           | COBS_JMSServer                                                                                                    |                                                                                                    |
| Configure queues                                                                                           | Back Next Finish Cancel                                                                                                    |                                                                                                    |
| <ul> <li>Configure connection factories</li> </ul>                                                         |                                                                                                    |                                                                                                    |
| Configure uniform distributed topics                                                                       |                                                                                                    |                                                                                                    |
| Configure uniform distributed queues     Configure foreign servers                                         |                                                                                                    |                                                                                                    |
| Configure JMS SAF                                                                                          |                                                                                                    |                                                                                                    |
| System Status                                                                                              |                                                                                                    |                                                                                                    |
| Health of Running Servers                                                                                  |                                                                                                    |                                                                                                    |
| Failed (0)                                                                                                 |                                                                                                    |                                                                                                    |
| Critical (0)                                                                                               |                                                                                                    |                                                                                                    |
| Overloaded (0)                                                                                             |                                                                                                    |                                                                                                    |
|                                                                                                    | 1                                                                                                    | 🔍 Local intranet 🛛 🔍 100% 👻                                                                                                    |
| lone                                                                                                    |                                                                                                    | Sucal intranet 🔍 100% 🔻                                                                                                    |

- 8. Select the 'Subdeployments' as FCUBS.
- 9. Under JMS Servers, check the box against 'Managed Server'.

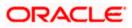

**10.** Click 'Finish'. The following screen is displayed:

| Settings for FCUBS_SystemModule - fc                                              | ubs113_d                                                                                                    | omain - WLS Console -                                                                 | Windows    | Interne                             | t Explorer                                            |             |                                       |                                   |              |                          | _ 0              |
|-----------------------------------------------------------------------------------|----------------------------------------------------------------------------------------------------|---------------------------------------------------------------------------------------|------------|-------------------------------------|-------------------------------------------------------|-------------|---------------------------------------|-----------------------------------|--------------|--------------------------|------------------|
| 👅 🕤 👻 🙋 http://10.184.74.143:8888/cor                                             | nsole/console                                                                                                    | .portal?_nfpb=true&_pageLa                                                            | bel=JM55y  | stemModu                            | leConfigGeneralF                                      | Page        |                                       | v 47 >                            | Google I     | owered Pandion Search    |                  |
| jle Edit ⊻jew Favorites Tools Help<br>9 McAfee* / →                               |                                                                                                    |                                                                                       |            |                                     |                                                       |             |                                       |                                   |              |                          |                  |
| 🗧 🏟 🌈 Settings for FCUBS_SystemModule                                             | - fcubs113_d                                                                                                    | omai                                                                                  |            |                                     |                                                       |             |                                       | Č                                 | <b>•</b> •   | - 🖶 🔹 🔂 <u>P</u> age 🔹 🌘 | ) T <u>o</u> ols |
|                                                                                   | Administra                                                                                                    | tion Console                                                                          |            |                                     |                                                       |             |                                       |                                   |              |                          | Q                |
| Change Center                                                                     | Home                                                                                                    | 🔒 Home Log Out Preferences 🔤 Record Help                                              |            |                                     |                                                       | Welcome,    | weblogic                              | Connected to: fcubs113            | _domai       |                          |                  |
| /iew changes and restarts                                                         |                                                                                                    |                                                                                       | s >FLEXTES | T.WORLD                             | >Summary of JM                                        | S Servers > | Summary of JDBC Data Sources > FLE    | XTEST.WORLD >Summary of JMS       | Servers >JMS |                          |                  |
| Pending changes exist. They must be activated<br>to take effect.                  | Message                                                                                                    | Modules >FCUBS_SystemModule<br>Messages<br>& Connection factory created successfully. |            |                                     |                                                       |             |                                       |                                   |              |                          |                  |
| <ul> <li>Activate Changes</li> </ul>                                              |                                                                                                    |                                                                                       |            |                                     |                                                       |             |                                       |                                   |              |                          |                  |
| Undo All Changes                                                                  | _                                                                                                    | for FCUBS_SystemModu                                                                  |            |                                     |                                                       |             |                                       |                                   |              |                          |                  |
| Domain Structure                                                                  | Configu                                                                                                    | uration Subdeployments                                                                | Targets    | Security                            | y Notes                                               |             |                                       |                                   |              |                          |                  |
| ubs113_domain All All All All All All All All All Al                              | This pa                                                                                                    | age displays general informat                                                         | on about a | JMS syste                           | em module and its                                     | s resources | . It also allows you to configure new | r resources and access existing r | esources.    |                          |                  |
| -Services<br>Messaging                                                            | Name:                                                                                                    |                                                                                       |            | FCUBS_                              | SystemModule                                          |             | 1                                     | The name of this JMS system mod   | iule. More I | nfo                      |                  |
|                                                                                   | Descriptor File Name: jms/FCUBS_SystemModule-jms.xml This page summarizes the JMS resources that have been created for this JMS system module, including que destination quota, distributed destinations, foreign servers, and store and forward parameters. |                                                                                       |            | n module, including queue and topic | The name of the JMS module descriptor file. More Info |             |                                       | s,                                |              |                          |                  |
| Data Sources<br>Persistent Stores<br>Foreign JNDI Providers                       |                                                                                                    | mize this table                                                                       |            |                                     |                                                       |             |                                       |                                   |              |                          |                  |
| Work Contexts                                                                     | Summ                                                                                                    | ary of Resources                                                                      |            |                                     |                                                       |             |                                       |                                   |              |                          |                  |
| 00 00 1                                                                           | New                                                                                                    | Delete                                                                                |            |                                     |                                                       |             |                                       |                                   | Showi        | ng 1 to 2 of 2 Previous  | Next             |
| Configure JMS system modules<br>Configure subdeployments in JMS system<br>modules |                                                                                                    | Name 🚕                                                                                |            | Туре                                |                                                       |             | JNDI Name                             | Subdeployment                     | Т            | argets                   |                  |
| Configure resources for JMS system modules                                        |                                                                                                    | NotifyDestQCF                                                                         |            | Connect                             | tion Factory                                          |             | NotifyDestQCF                         | FCUBS                             | FC           | UBS_JMSServer            |                  |
| vstem Status                                                                      |                                                                                                    | NOTIFY_DEST_QUEUE                                                                     |            | Queue                               |                                                       |             | NOTIFY_DEST_QUEUE                     | FCUBS                             | FC           | UBS_JMSServer            |                  |
| alth of Running Servers                                                           | New                                                                                                    | Delete                                                                                |            |                                     |                                                       |             |                                       |                                   | Showi        | ng 1 to 2 of 2 Previous  | Next             |
| Failed (0)                                                                        |                                                                                                    |                                                                                       |            |                                     |                                                       |             |                                       |                                   |              |                          |                  |
| Critical (0)                                                                      | -                                                                                                    |                                                                                       |            |                                     |                                                       |             |                                       |                                   |              |                          |                  |
| Overloaded (0)                                                                    |                                                                                                    |                                                                                       |            |                                     |                                                       |             |                                       |                                   |              |                          |                  |
| Warning (0)                                                                       |                                                                                                    |                                                                                       |            |                                     |                                                       |             |                                       |                                   |              |                          |                  |
| OK (2)                                                                            |                                                                                                    |                                                                                       |            |                                     |                                                       |             |                                       |                                   |              |                          |                  |

- 11. The message 'Connection Factory created successfully' is displayed.
- 12. Click on the Connection Factory 'NotifyDestQCF' to have XA Connection Factory enabled.

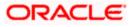

### The following screen will be displayed.

| 🔄 🕞 👻 🝺 http://10.184.74.143:8888                                                                | /console/console.portal?_nfpb=true&_pageLabel=JM5ConnectionFactorygeneralTabPage&handle=com.                                                                          | .bea.console.handles.JMXHandle%28%22com 💙 🐓 🔀 Google Powered Pandion Search 💦 👂                                                                         |
|--------------------------------------------------------------------------------------------------|----------------------------------------------------------------------------------------------------|----------------------------------------------------------------------------------------------------|
| Eile Edit View Favorites Iools Help<br>• McAfee /                                                |                                                                                                    |                                                                                                    |
| 😭 🏘 🌈 Settings for NotifyDestQCF - for                                                           | dos113_domain - WL5                                                                                                    | 🛐 👻 👼 👻 📴 Page 👻 🎯 Tgols 👻                                                                                                    |
|                                                                                                  | Administration Console                                                                                                    | Q                                                                                                    |
| Change Center                                                                                    | 🏦 Home Log Out Preferences 🔤 Record Help                                                                                                    | Welcome, weblogic Connected to: fcubs113_domain                                                                                                    |
| View changes and restarts                                                                        | Home >FLEXTEST.WORLD >Summary of JMS Servers >Summary of JDBC Data Sources >FLEXTEST<br>Modules >FCUBS_SystemModule >NotifyDestQCF >FCUBS_SystemModule >NotifyDestQCF | T.WORLD >Summary of JMS Servers >JMS                                                                                                    |
| Pending changes exist. They must be activated<br>to take effect.                                 | Settings for NotifyDestQCF                                                                                                    |                                                                                                    |
| Activate Changes                                                                                 | Configuration Subdeployment Notes                                                                                                    |                                                                                                    |
| Undo All Changes                                                                                 | General Default Delivery Client Transactions Flow Control Load Balance Sec                                                                                            | surity                                                                                                    |
| Domain Structure                                                                                 | Save                                                                                                    |                                                                                                    |
| fcubs113_domain<br>⊕=Environment<br>→Deployments<br>⊖=Services<br>↓=→Messaging<br>↓=→IMS Servers |                                                                                                    | which includes various client connection, default delivery, load balancing, and security parameters. The name of this JMS connection factory. More Info |
| Store-and-Forward Agents<br>JMS Modules<br>Path Services                                         | JNDI Name: NotifyDestQCF                                                                                                    | The global JNDI name used to look up a connection factory within a clustered JNDI namespace. More Info                                                  |
| <ul> <li>Bridges</li> <li>Data Sources</li> </ul>                                                | 🔲 🏘 Default Targeting Enabled                                                                                                    | Specifies whether this JMS resource defaults to the parent module's targeting<br>or uses the subdeployment targeting mechanism. More Info               |
| Persistent StoresForeign JNDI Providers                                                          | - D Advanced                                                                                                    |                                                                                                    |
| Configure connection factories                                                                   |                                                                                                    |                                                                                                    |
| System Status                                                                                    |                                                                                                    |                                                                                                    |
| Health of Running Servers                                                                        |                                                                                                    |                                                                                                    |
| Failed (0)                                                                                       |                                                                                                    |                                                                                                    |
| Critical (0)                                                                                     |                                                                                                    |                                                                                                    |
| Overloaded (0)                                                                                   |                                                                                                    |                                                                                                    |
| Warning (0)                                                                                      |                                                                                                    |                                                                                                    |
| OK (2)                                                                                           |                                                                                                    |                                                                                                    |

# 13. Click 'Transactions' Tab. The following screen is displayed.

| Settings for NotifyDestQCF - fcubs113                                                                                                    | 3_domain - WLS Console - Windows Internet Explorer                                                                                                    | - 6 🛛                         |
|----------------------------------------------------------------------------------------------------|----------------------------------------------------------------------------------------------------|-------------------------------|
|                                                                                                    | console/console.portal?_nfpb=true%_pageLabel=JMSConnectionFactorytransactionparamsTabPage%handle=com.bea.console.handles.JMXHandle%; 💙 🚱 🗙 Google Powered Pandion S                                                                                                    | Search 👂 🔹                    |
| Eile Edit Yiew Favorites Tools Help<br>McAfee •                                                                                                    |                                                                                                    |                               |
| 🔶 🏟 🍘 Settings for NotifyDestQCF - fcubs1                                                                                                    | 113_domain - WL5 🚺 🔹 🔂 👘 🔹 🔂 🔒                                                                                                    | ıge ∙ 🍥 T <u>o</u> ols ∙ ×    |
|                                                                                                    | <sup>®</sup> Administration Console                                                                                                    | Q 🗠                           |
| Change Center                                                                                                    | 🏦 Home Log Out Preferences 🖾 Record Help 📃 🔍 Welcome, weblogic Connected to: fou                                                                                                    | ubs113_domain                 |
| View changes and restarts                                                                                                    | Home >FLEXTEST.WORLD >Summary of JMS Servers >Summary of JDBC Data Sources >FLEXTEST.WORLD >Summary of JMS Servers >JMS<br>Modules >FCUBS_SystemModule >NotifyDestQCF >FCUBS_SystemModule >NotifyDestQCF                                                                                                    |                               |
| Pending changes exist. They must be activated<br>to take effect.                                                                                                    | Settings for NotifyDestQCF                                                                                                    |                               |
| Activate Changes                                                                                                    | Configuration Subdeployment Notes                                                                                                    |                               |
| Undo All Changes                                                                                                    | General Default Delivery Client Transactions Flow Control Load Balance Security                                                                                                    |                               |
| Domain Structure                                                                                                    | Save                                                                                                    |                               |
| fcubs113_domain         ▲           ⊕:Environment         →           →:Deployments         ●           ⊕:Services         ●           ⊕:Hessaging         →           ↓:HIMS Servers         > | Use this page to define the transaction configuration for this JMS connection factory. You can define a transaction time-out value, and also indicate whether an XA queue or XA topic co<br>factory is returned, which create sessions that are JTA user-transaction aware.           Transaction Timeout:         3600         The timeout value (in seconds) for all transactions on connection                                        |                               |
| Store-and-Forward Agents<br>JNS Modules<br>Path Services<br>Data Sources<br>Data Sources<br>Parsistent Stores<br>Parsistent Stores<br>Parsign JND Provides<br>Work Contexts                     | Indicates whether a XA quote time         Indicates whether a XA quote time         Indicates whether a XA quote time         Indicates whether a XA quote time         Indicates whether a XA quote time         Indicates whether a XA quote time         Indicates whether a XA quote time         Indicates whether a XA quote time         Indicates whether a XA quote time         Indicates whether a XA quote time         Save | n factory can<br>to create an |
| How do I                                                                                                    |                                                                                                    |                               |
| Configure connection factories  System Status Health of Running Servers  Failed (0)  Critical (0)  Coverbaded (0)  Warning (0)  Ov (2)                                                          |                                                                                                    |                               |

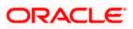

- 14. Check the box 'XA Connection Factory Enabled'.
- 15. Click 'Save'. The following screen is displayed.

| C Settings for NotifyDestQCF - fcubs113                                      | L_domain - WLS Console - Windows Interne                                                            | t Explorer                              |                                                                                                    |
|------------------------------------------------------------------------------|----------------------------------------------------------------------------------------------------|-----------------------------------------|----------------------------------------------------------------------------------------------------|
| G v Attp://10.184.74.143:8888/com                                            | nsole/console.portal?_nfpb=true&_pageLabel=JMSCor                                                   | nnectionFactorytransactionparamsTabPage | e&handle=com.bea.console.handles.JMXHandle%; 💙 🐓 🔀 🛛 Google Powered Pandion Search 🛛 🔎 💌                                                                                                    |
| Ele Edit View Favorites Tools Help                                           |                                                                                                    |                                         |                                                                                                    |
| 😭 🏟 🌈 Settings for NotifyDestQCF - fcubs                                     | 113_domain - WL5                                                                                    |                                         | 🟠 🔻 🔂 👘 🖶 Bage 🗸 🎯 Tools – 👋                                                                                                    |
| ORACLE WebLogic Server®                                                      | Administration Console                                                                              |                                         | Q                                                                                                    |
| Change Center                                                                | 🔒 Home Log Out Preferences 🖂 Record He                                                              | elp 🔍                                   | Welcome, weblogic Connected to: fcubs113_domain                                                                                                    |
| View changes and restarts                                                    | Home >FLEXTEST.WORLD >Summary of JMS Serv<br>Modules >FCUBS_SystemModule >NotifyDestQCF >           |                                         | rEST.WORLD >Summary of JMS Servers >JMS                                                                                                    |
| Pending changes exist. They must be activated<br>to take effect.             | Messages<br>Settings updated successfully.                                                          |                                         |                                                                                                    |
| Activate Changes                                                             | Settings for NotifyDestQCF                                                                          |                                         |                                                                                                    |
| Undo All Changes                                                             | Configuration Subdeployment Notes                                                                   |                                         |                                                                                                    |
| Domain Structure                                                             |                                                                                                    | actions Flow Control Load Balance       | Security                                                                                                    |
| fcubs113_domain                                                              | Save                                                                                                |                                         |                                                                                                    |
| Deployments<br>Deployments                                                   | Jave                                                                                                |                                         |                                                                                                    |
| ⊡-Messaging<br>──JMS Servers<br>──Store-and-Forward Agents                   | Use this page to define the transaction configur<br>factory is returned, which create sessions that |                                         | can define a transaction time-out value, and also indicate whether an XA queue or XA topic connection                                                                                                    |
| JMS Modules<br>Path Services<br>Bridges                                      | Transaction Timeout:                                                                                | 3600                                    | The timeout value (in seconds) for all transactions on connections created with this connection factory. More Info                                                                                                    |
| Data Sources    Persistent Stores    Foreign JNDI Providers    Work Contexts | 図 4日 XA Connection Factory Enabled                                                                  |                                         | Indicates whether a XA queue or XA topic connection factory is returned,<br>instead of a queue or topic connection factory. An XA connection factory can<br>be used to create an XAConnection, which in turn may be used to create an<br>XAGession, which in turn may be used to obtain an XAResource for use inside<br>a transaction meanaer. Mere Info |
| How do I                                                                     |                                                                                                    |                                         |                                                                                                    |
| Configure connection factories                                               | Save                                                                                                |                                         |                                                                                                    |
| System Status                                                                |                                                                                                    |                                         |                                                                                                    |
| Health of Running Servers                                                    |                                                                                                    |                                         |                                                                                                    |
| Failed (0)                                                                   |                                                                                                    |                                         |                                                                                                    |
| Critical (0) Overloaded (0)                                                  |                                                                                                    |                                         |                                                                                                    |
| Warning (0)                                                                  |                                                                                                    |                                         |                                                                                                    |
| OK (2)                                                                       |                                                                                                    |                                         |                                                                                                    |

- 16. The message 'Settings updated successfully' is displayed.
- 17. Click 'Activate Changes' button under 'Change Center'.

The message 'All the changes have been activated. No restarts are necessary' is displayed.

| C Settings for NotifyDestQCF - fcubs113                                                                                                    | 3_domain - WLS Console - Windows Internet Explorer                                                                                                    | _ 8 🛛                                                          |
|----------------------------------------------------------------------------------------------------|----------------------------------------------------------------------------------------------------|----------------------------------------------------------------|
| (C) - (E) http://10.184.74.143:8888/con                                                                                                    | onsole/console.portal?_nfpb=true&_pageLabel=http://10.184.74.143:8888/console/console.portal?_nfpb=true&_pageLabel=JMSConnectionFactor 💟 🍫 🗙 Google Powered Pandon                                                | Search                                                         |
| Elle Edit View Favorites Tools Help                                                                                                    |                                                                                                    |                                                                |
| 😭 🏟 🌈 Settings for NotifyDestQCF - fcubs1                                                                                                    | s113_domain - WL5 📃 👘 🔹 🔂 🐑 📴                                                                                                    | age 🔹 🍈 T <u>o</u> ols 🔹 🥍                                     |
|                                                                                                    | Administration Console                                                                                                    | Q 🗠                                                            |
| Change Center                                                                                                    | 🟦 Home Log Out Preferences 🐼 Record Help 🔍 🔍 Welcome, weblogic Connected to: for                                                                                                    | ubs113_domain                                                  |
| View changes and restarts Cick the Lock & Bdit button to modify, add or delete items in this domain. Lock & Edit Release Configuration                                                                                                    | Hone PEE/CEESTWORLD >Summary of JMS Sarvers >Summary of JDBC Data Sources >FLECTEST.WORLD >Summary of JMS Sarvers >JMS<br>Modules >FCUBS_SystemModule >NCEFyOasQCF >FCUBS_SystemModule >HotifyDestQCF<br>Messages |                                                                |
| Release Configuration                                                                                                    | Configuration Subdeployment Notes                                                                                                    |                                                                |
| Domain Structure       fcubs 13_domain       #-Environment       !-Deployments       !-Services       !-Store-and-Ponvard Agents       !-Mis Services       !-Path Services       !-Dath Services       !-Providers       !-Providers       !-Foreign JNDI Providers       !-Foreign JNDI Providers       !-Configure connection factories | a transaction manager. More Info                                                                                                    | ns created with<br>returned,<br>on factory can<br>to create an |
| System Status     □       Health of Running Servers       Paled (0)       Ortical (0)       Overloaded (0)       Warning (0)       OK (2)                                                                                                    | Click the <i>Lock &amp; Edit</i> button in the Change Center to modify the settings on this page.                                                                                                    |                                                                |

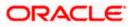

# 7.3 Configuring Weblogic for PMGateway

To deploy and run PMGateway application in weblogic server following configuration needs to be done

Copy runtime12.jar from database servers ORACLE\_HOME/sqlj/lib to application servers library path WEBLOGIC\_HOME/user\_projects/domains/<app-domain>/lib

# 7.4 Configuring Weblogic for Oracle FLEXCUBE

This section explains the steps for configuring Oracle WebLogic application server for Oracle FLEXCUBE. Follow the steps given below:

1. Select the domain from the domain structure as shown below. (Eg: fcubs113\_domain).

| 🖉 Home Page - fcubs113_domain - WLS                                                                        | Console - Windows Internet Explorer                                                                    |                                                                                                    |                                                       |
|----------------------------------------------------------------------------------------------------|----------------------------------------------------------------------------------------------------|----------------------------------------------------------------------------------------------------|-------------------------------------------------------|
| G v //10.184.74.143:8888/co                                                                                | nsole/console.portal?_nfpb=true&_pageLabel=HomePage1                                                   |                                                                                                    | Google Powered Pandion Search                         |
| Elle Edit View Favorites Iools Help                                                                        |                                                                                                    |                                                                                                    |                                                       |
| 😭 🏘 🏀 Home Page - fcubs113_domain - W                                                                      | LS Console                                                                                             |                                                                                                    | 🏠 🔹 🔝 👘 👘 🔁 Page 👻 🏠 Tools 🔸 🎽                        |
|                                                                                                    | Administration Console                                                                                 |                                                                                                    | Q 🍳                                                   |
| Change Center                                                                                              | 🏠 Home Log Out Preferences 🔤 Record Help                                                               | Q                                                                                                    | Welcome, weblogic Connected to: fcubs113_domain       |
| View changes and restarts                                                                                  | Home >Summary of JMS Servers >Summary of JDBC Data<br>Modules >FCUBS_SystemModule >NotifyDestQCF >FCUB | a Sources >FLEXTEST.WORLD >Summary of JMS Servers >JMS<br>IS_SystemModule >NotifyDestQCF >fcubs113_domain |                                                       |
| No pending changes exist. Click the Release<br>Configuration button to allow others to edit the<br>domain. | Home Page                                                                                              |                                                                                                    |                                                       |
| Lock & Edit                                                                                                | - Information and Resources                                                                            |                                                                                                    |                                                       |
|                                                                                                    | Helpful Tools                                                                                          | General Information                                                                                       |                                                       |
| Release Configuration                                                                                      | <ul> <li>Configure applications</li> </ul>                                                             | <ul> <li>Common Administration Task Descriptions</li> </ul>                                               |                                                       |
|                                                                                                    | <ul> <li>Configure GridLink for RAC Data Source</li> </ul>                                             | <ul> <li>Read the documentation</li> </ul>                                                                |                                                       |
| Domain Structure                                                                                           | <ul> <li>Recent Task Status</li> </ul>                                                                 | <ul> <li>Ask a question on My Oracle Support</li> </ul>                                                   |                                                       |
| fcubs113 domain                                                                                            | <ul> <li>Set your console preferences</li> </ul>                                                       | <ul> <li>Oracle Guardian Overview</li> </ul>                                                              |                                                       |
| Deployme fcubs113_domain                                                                                   | - Domain Configurations                                                                                |                                                                                                    |                                                       |
| ☐ Messaging                                                                                                | Domain                                                                                                 | Services                                                                                                  | Interoperability                                      |
| JMS Servers                                                                                                | Domain                                                                                                 | <ul> <li>Messaging</li> </ul>                                                                             | WTC Servers                                           |
|                                                                                                    |                                                                                                    | <ul> <li>JMS Servers</li> </ul>                                                                           | Jolt Connection Pools                                 |
| Path Services                                                                                              | Environment                                                                                            | <ul> <li>Store-and-Forward Agents</li> </ul>                                                              |                                                       |
| ⊞-Bridges                                                                                                  | Servers                                                                                                | <ul> <li>JMS Modules</li> </ul>                                                                           | Diagnostics                                           |
| Data Sources<br>Persistent Stores                                                                          | Clusters                                                                                               | <ul> <li>Path Services</li> </ul>                                                                         | Log Files                                             |
| Foreign JNDI Providers                                                                                     | Virtual Hosts                                                                                          | <ul> <li>Bridges</li> </ul>                                                                               | Diagnostic Modules                                    |
| Work Contexts                                                                                              | <ul> <li>Migratable Targets</li> </ul>                                                                 | Data Sources                                                                                              | Diagnostic Images                                     |
| How do I                                                                                                   | Coherence Servers                                                                                      | <ul> <li>Persistent Stores</li> </ul>                                                                     | Request Performance                                   |
|                                                                                                    | Coherence Clusters                                                                                     | <ul> <li>XML Registries</li> </ul>                                                                        | Archives                                              |
| <ul> <li>Search the configuration</li> </ul>                                                               | Machines                                                                                               | <ul> <li>XML Entity Caches</li> </ul>                                                                     | Context                                               |
| Use the Change Center                                                                                      | <ul> <li>Work Managers</li> </ul>                                                                      | <ul> <li>Foreign JNDI Providers</li> </ul>                                                                | SNMP                                                  |
| Record WLST Scripts                                                                                        | <ul> <li>Startup And Shutdown Classes</li> </ul>                                                       | <ul> <li>Work Contexts</li> </ul>                                                                         |                                                       |
| Change Console preferences                                                                                 |                                                                                                    | • jCOM                                                                                                    | Charts and Graphs                                     |
| Monitor servers                                                                                            | Your Deployed Resources                                                                                | Mail Sessions                                                                                             | <ul> <li>Monitoring Dashboard <sup>図</sup></li> </ul> |
| System Status                                                                                              | <ul> <li>Deployments</li> </ul>                                                                        | FileT3                                                                                                    |                                                       |
| System Status                                                                                              |                                                                                                    | • JTA                                                                                                    |                                                       |
| Health of Running Servers                                                                                  | Your Application's Security Settings                                                                   |                                                                                                    |                                                       |
| Failed (0)                                                                                                 | Security Realms                                                                                        |                                                                                                    |                                                       |
| Critical (0)                                                                                               |                                                                                                    |                                                                                                    |                                                       |
| Overloaded (0)                                                                                             |                                                                                                    |                                                                                                    |                                                       |
| Warning (0)                                                                                                |                                                                                                    |                                                                                                    |                                                       |
| OK (2)                                                                                                    |                                                                                                    |                                                                                                    |                                                       |
|                                                                                                    |                                                                                                    |                                                                                                    |                                                       |

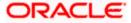

The following screen is displayed:

|                                                                                                    | s113_domain - WLS Console - Windows Internet Exp                                                                                                    |                                                                                |                                                                                                    |
|----------------------------------------------------------------------------------------------------|----------------------------------------------------------------------------------------------------|--------------------------------------------------------------------------------|----------------------------------------------------------------------------------------------------|
|                                                                                                    | .nsole/console.portal?_nfpb=true&_pageLabel=DomainConfigGene                                                                                                    | eralPage&DomainConfigGeneralPortlethanc                                        | dle=com.bea.console.handles.JMXHand 💙 🐓 🗙 Google Powered Pandion Search                                                                                                    |
| dit View Favorites Tools Help<br>Afoc -                                                                                                    |                                                                                                    |                                                                                |                                                                                                    |
| Settings for fcubs113_domain - fc                                                                                                    | ubs113_domain - W                                                                                                    |                                                                                | 🟠 👻 🗟 👘 🖶 Bage 🕶 🎯 T <u>o</u> ol                                                                                                    |
|                                                                                                    | Administration Console                                                                                                    |                                                                                |                                                                                                    |
| e Center                                                                                                    | 😰 Home Log Out Preferences 🔤 Record Help                                                                                                    | Q                                                                              | Welcome, weblogic Connected to: fcubs113_dom                                                                                                    |
| hanges and restarts                                                                                                    | Home >Summary of JMS Servers >Summary of JDBC Data Sour<br>Modules >FCUBS_SystemModule >NotifyDestQCF >FCUBS_Sys                                                                                                    | rces >FLEXTEST.WORLD >Summary of JMS<br>stemModule >NotifyDestQCF >fcubs113_do | Servers >JMS<br>main                                                                                                    |
| ding changes exist. Click the Release<br>aration button to allow others to edit the                                                                                                    | Settings for fcubs113_domain                                                                                                    |                                                                                |                                                                                                    |
| Lock & Edit                                                                                                    | Configuration Monitoring Control Security Web                                                                                                    | b Service Security Notes                                                       |                                                                                                    |
| Release Configuration                                                                                                    | General JTA JPA EJBs Web Applications Log                                                                                                    | gging Log Filters                                                              |                                                                                                    |
| in Structure                                                                                                    | Save                                                                                                    |                                                                                |                                                                                                    |
| 13 domain ironment loyments vices Messaging IJMS Servers                                                                                                    | A domain is a collection of WebLogic Server instances that i<br>domain.<br>* Indicates required fields                                                                                                    | is managed by a single Administration Serv                                     | er. Use this page to configure administrative options that apply to all servers in the current                                                                                                    |
|                                                                                                    | * Name:                                                                                                    | fcubs113_domain                                                                | The name of this WebLogic Server domain. More Info                                                                                                    |
| Path Services<br>B-Bridges<br>Data Sources<br>Persistent Stores                                                                                                    | Enable Administration Port                                                                                                    |                                                                                | Specifies whether the domain-wide administration port should be enabled for<br>this WebLogic Server domain. Because the administration port uses SSL,<br>enabling the administration port requires that SSL must be configured for all<br>servers in the domain. More Info                                                                                                    |
| Foreign JNDI Providers<br>Work Contexts                                                                                                    |                                                                                                    |                                                                                |                                                                                                    |
|                                                                                                    | Administration Port:                                                                                                    | 9002                                                                           | (Requires you to enable the administration port.) More Info                                                                                                    |
| o I<br>nge Console preferences<br>figure the domain-wide administration port                                                                                                    | Administration Port:                                                                                                    | true                                                                           | Requires you to enable the administration port.) More Info<br>Specifies whether all servers in this domain run in production mode. Once<br>enabled, this can only be disabled in the admin server startup command<br>line. More Info                                                                                                    |
| nge Console preferences<br>figure the doman-wide administration port<br>tive configuration files<br>ble the Console<br>m Status                                                                                                    |                                                                                                    |                                                                                | Specifies whether all servers in this domain run in production mode. Once<br>enabled, this can only be disabled in the admin server startup command                                                                                                    |
| o z ge Console preferences Sigure the domain-wide administration port we configuration files the Console m Status fRunning Servers Failed (0)                                                                                                    | n Production Mode:                                                                                                    |                                                                                | Specifies whether all servers in this domain run in production mode. Once<br>enabled, this can only be disabled in the admin server startup command<br>line. More Inflo<br>Specifies whether optimizations for Quele Exologic should be enabled.<br>Optimization include improved thread management and expand processing,<br>and reduced loss common. This athibute duration that be enabled only wheth<br>configuring a WebLogic domain for Quarke Exologic. For more information, see<br>"transfer Exolance-Specific Frainvenetter in to Oracle WebLogic Server 1.1a                                                                                                    |
| per Conside preferences     grue the domain-wide administration port     vie configuration files     leithe Console                                                                                                    | 종] Production Mode:                                                                                                    | tue                                                                            | Specifies whether all servers in this domain run in production mode. Once<br>enabled, this can only be disabled in the admin server startup command<br>line. More Info                                                                                                    |
| geConside preferences     figure the domain-wide administration port     ive configuration files     tes Console     figure the domain of the Console     figure the domain of the Console     figure the Console     figure the Console     figure the domain of the Console     figure the domain of the Console     figure the domain of the Console     figure the domain of the Console     figure the domain of the Console     figure the domain of the domain of th | الله المعاد المعاد | tue                                                                            | Specifies whether all servers in this domain run in production mode. Once enabled, this can only be disabled in the admin server startup command line. More Info                                                                                                    |
| per Conside preferences     grue the domain-wide administration port     vie configuration files     leithe Console                                                                                                    |                                                                                                    | tue                                                                            | Specifies whether all servers in this domain run in production mode. Once enabled, this can only be disabled in the admin server startup command line. More Enfo  Specifies whether optimizations for Onade Exalogic should be enabled. The admin server startup command production induce improved thread immagement and request processing, configuring a Websogn domain for Onade Exalogic, Form ore formation, server 11g Refease 1 (10.3.4) in the Orade Exalogic Oragionment Guide Englishing Exalogi-Specific Enhancements in Orade Websogn Stopping Guide. The Orade Exalogic Oragionment Guide Englishing Exalogic Specific Enhancements in Orade Websogn Stopping Guide. The Orade Exalogic Oragionment Guide. The Mere Enfo  Specifies that deployments targeted to a duster succeed only if all servers in the duster are noning. More Enfo  Specifies whether the Quardian Agent is deployed when starting servers in the Guide an Africa. |

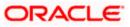

2. Under 'configuration' tab ,Select 'Web Applications'. The following screen is displayed.

| Settings for reubsitio_domain - reubs                                                                  | TTS_domain - wits console - windows internet explorer                                                                     |                                                                                                    |
|----------------------------------------------------------------------------------------------------|----------------------------------------------------------------------------------------------------|----------------------------------------------------------------------------------------------------|
|                                                                                                    | nsole/console.portal?_nfpb=true&_pageLabel=DomainConfigWebAppPage&DomainConfigWebAppPortlethande                          | s=com.bea.console.handles.JMXHar 💙 🖅 🗙 Google Powered Pandion Search 🛛 🔎 🔻                                                                                                    |
| Ele Edit View Favorites Tools Help<br>McAfee                                                           |                                                                                                    |                                                                                                    |
| 🚖 🕸 🌈 Settings for fcubs113_domain - fcu                                                               | bs113_domain - W                                                                                                    | 🏠 👻 🗟 🕛 🖶 😨 Bage 🕶 🎯 Tools 🔹 🎽                                                                                                    |
|                                                                                                    | Administration Console                                                                                                    | Q 🏠                                                                                                    |
| Change Center                                                                                          | 😰 Home Log Out Preferences 🔤 Record Help                                                                                  | Welcome, weblogic Connected to: fcubs113_domain                                                                                                    |
| View changes and restarts                                                                              | Home >FLEXTEST.WORLD >Summary of JMS Servers >JMS Modules >FCUBS_SystemModule >NotifyDestQCF<br>Sessions >fcubs113_domain | >FCUBS_SystemModule >NotifyDestQCF >fcubs113_domain >Summary of Mail                                                                                                    |
| Click the Lock & Edit button to modify, add or<br>delete items in this domain.                         | Settings for fcubs113_domain                                                                                              |                                                                                                    |
| Lock & Edit                                                                                            | Configuration Monitoring Control Security Web Service Security Notes                                                      |                                                                                                    |
| Release Configuration                                                                                  | General JTA JPA EJBs Web Applications Logging Log Filters                                                                 |                                                                                                    |
| Domain Structure                                                                                       | Click the Lock & Editbutton in the Change Center to modify the settings on this page.                                     |                                                                                                    |
| fcubs113_domain                                                                                        | Save                                                                                                    |                                                                                                    |
| DeploymentsServicesMessaging                                                                           | Use this page to define the domain-wide Web application configuration settings.                                           |                                                                                                    |
| :IMS Servers<br>Store-and-Forward Agents<br>IMS Modules<br>Path Services<br>@J:Bridges<br>Data Sources | ☐ dÊ Relogin Enabled                                                                                                    | Beginning with the 9.0 release the FORM(BASIC authentication behavior has<br>been modified to confirm structly to the 122E Specification. (If a user has<br>logged in bit deen not have privileges to access resource, the 403<br>(PCRBIDCER) page will be returned. Turn this flag on to enable the did<br>behavior, which was to return the user to be legit form. More infin                                                                                                    |
| How do L.                                                                                              | 🔄 🐠 Allow All Roles                                                                                                    | In the security-constraints demonst defined in a thick application's neb-and<br>deployment decorptory, he wait-constraint delower tedicates de user nelles<br>that should be permitted access to this resource collection. In<br>previous reflexators, role-came = <sup>247</sup> is a constraint device defined in<br>the should be permitted access to this resource collection. In<br>previous reflexators, role-came = <sup>247</sup> is and tracket de all user infords defined in<br>behavior. Cheful behavior os one required by the specimensmont<br>reflexator.                                                                                                    |
| Stop deployed Web applications     Stop deployed Web applications     Delete Web applications          |                                                                                                    | defined in the web application. If set, the value defined in weblogic.xml<br>(container-descriptor -> allow-all-roles) takes precedence (if set) over this<br>value. More Info                                                                                                    |
| Update run-time descriptors  System Status                                                             | 🗌 🏀 Filter Dispatched Requests                                                                                            | Indicates whether or not to apply filters to dispatched requests. This is a<br>badoward compatibility flag. Until version 8.1, WebLogic Server applied<br>ServletFilters (if configured for the Web application) on request dispatches                                                                                                    |
| Health of Running Servers                                                                              |                                                                                                    | (and includes/forwards). Servlet 2.4 has introduced the 'Dispatcher' element<br>to make this behavior explicit. The default value is Dispatcher=REQUEST. In<br>order to be complaint with the JZEE specification, the default value for                                                                                                    |
| Failed (0)           Critical (0)           Overloaded (0)           Warning (0)           OK (2)      |                                                                                                    | Filter logatisticities, and in adultatistic field have been provided in the second second sec |
|                                                                                                    | Overload Protection Enabled                                                                                               | This parameter is used to enable overlaad protection in the webspo container<br>against live memory conditions. When a low memory bitation occurs, new<br>session creation attempts will result in<br>websjocarviert-Essainor Schoolknepston. The application code needs to<br>catch this exception and take proper action. Alternatively appropriate error<br>pages can be configured on two-km against                                                                                                    |
| Done                                                                                                   |                                                                                                    | Science 🔩 Local intranet 🔍 100% 🔻 .                                                                                                    |

3. Scroll down and ensure that the details are as shown in the figure. The remaining portion of the screen is given below:

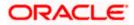

| C Settings for fcubs113_domain - fcubs11   | 3_domain - WLS Console - Windows Internet Explorer                                                                                                    |                                                                                                    |
|--------------------------------------------|----------------------------------------------------------------------------------------------------|----------------------------------------------------------------------------------------------------|
| COO - 10 http://10.184.74.143:8888/consc   | $ble/console.portal?\_nfpb=true8\_pageLabel=DomainConfigWebAppPage8handle=com.bea.console.handles.JMXHandes.JMXHandes.JMXHAndes.JMXHandes.JMXHAndes.JMXHAAddas.JMXHAAddas.JMXHAAddas.JMXHAAddas.JMXHAAddas.JMXHAAddas.JMXHAAddas.JMXHAAddas.JMXHAAddas.JMXHAAddas.JMXHAAddas.JMXHAAddas.JMXHAAddas.JMXHAd$ | dle%28%22com.bea%3ANa 🗸 🍫 🗙 Google Powered Pandion Search 🖉 🔹                                                                                                    |
| Ele Edit View Favorites Tools Help         |                                                                                                    |                                                                                                    |
| 🔶 🏟 🌈 Settings for fcubs113_domain - fcubs | 113_domain - W                                                                                                    | 🏠 👻 🗟 👘 🖶 2age 🗸 🎯 Tgols 🗸 🎽                                                                                                    |
|                                            | Http Trace Support Enabled                                                                                                    | Returns the value of HttpTraceSupportEnabled. More Info                                                                                                    |
|                                            | UebLogic Plugin Enabled                                                                                                    | Specifies whether or not the proprietary VIL-Proxy-Client-IP header should be<br>honored. (This is needed only when WebLogic plugins are configured.) More<br>Info                                                                                                    |
|                                            | ✓ Auth Cookie Enabled                                                                                                    | Whether authcookie feature is enabled or not. More Info                                                                                                    |
|                                            |                                                                                                    | Global property to determine if we need to generate a new SessionID after<br>authentication. When this property set to "false", the previous sessionID will<br>be retained even after authorization. More Info                                                                                                    |
|                                            | WAP Enabled                                                                                                    | Indicates whether the session ID should include JVM information. (Checking<br>this box may be necessary when using LRL:remitting with WAP devices that<br>limit the size of the URL to I23 daracters, and may also affect the use of<br>replicated sessions in a cluster.) When this box is selected, the default size of<br>the URL will be set at 52 daracters, and it will not contain any special<br>characters. More info |
|                                            | Post Timeout: 30                                                                                                    | The amount of time this server waits between receiving chunks of data in an<br>HTTP POST data before it times out. (This is used to prevent derial-of-service<br>attacks that attempt to overload the server with POST data.) More Info                                                                                                    |
|                                            | Maximum Post Time: -1                                                                                                    | Max Post Time (n seconds) for reading HTTP POST data in a servlet request.<br>MaxPostTime < 0 means unlimited More Info                                                                                                    |
|                                            | Maximum Post Size: _1                                                                                                    | The maximum post size this server allows for reading HTTP POST data in a<br>servlet request. A value less than 0 indicates an unlimited size. More info                                                                                                    |
|                                            | ☑ Work Context Propagation Enabled                                                                                                    | Indicates whether or not WorkContextPropagation is enabled. By default it is<br>turned on. There is a little overhead involved in propagating WorkContexts.<br>Therefore, if you don't care about WorkContext propagation, turn this value<br>off in production environments. More Info                                                                                                    |
|                                            | d€ P3P Header Value:                                                                                                    | Returns the P3P Header value that will be sent with all responses for http<br>requests (if non-null). The value of this header points to the location of the<br>policy reference file for the Vieb site. More Info                                                                                                    |
|                                            | JSP Compiler Backwards Compatible                                                                                                    | Global property to determine the behavior of the JSP compiler. When this<br>property set to "true", the JSP compiler throws a translation error for JSPs<br>that do not confirm to the JSP.0. specification. This property exists for<br>backward compatibility. More Info                                                                                                    |
|                                            |                                                                                                    | Global property to determine the behavior of getReaPath() for archived web<br>applications. When this property set to "true", getRealPath() will return the<br>canonical path of the resource files. More Info                                                                                                    |
|                                            | Save                                                                                                    |                                                                                                    |

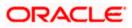

| Settings for fcubs113_domain - fcubs1      | 13_domain - WLS Console - Windows Internet Explorer                                                |                                                                                                    |
|--------------------------------------------|----------------------------------------------------------------------------------------------------|----------------------------------------------------------------------------------------------------|
| 🔄 🕒 🕶 🔊 http://10.184.74.143:8888/cons     | ole/console.portal?_nfpb=true&_pageLabel=DomainConfigWebAppPage&handle=com.bea.console.handles.JMX | Handle%28%22com.bea%3ANa 🖤 🔄 🗙 Google Powered Pandion Search 🖉 🔎                                                                                                    |
| Ele Edit View Favorites Tools Help         |                                                                                                    |                                                                                                    |
| 🚖 🏟 🌈 Settings for fcubs113_domain - fcubs | s113_domain - W                                                                                    | 🟠 🔹 🔂 🕤 🖶 Page = 🎯 T <u>o</u> ols = 🂙                                                                                                    |
|                                            | Http Trace Support Enabled                                                                         | Returns the value of HttpTraceSupportEnabled. More Info                                                                                                    |
|                                            | 🗌 WebLogic Plugin Enabled                                                                          | Specifies whether or not the proprietary WL-Proxy-Client-IP header should be<br>honored. (This is needed only when WebLogic plugins are configured.) More<br>Info                                                                                                    |
|                                            | ✓ Auth Cookie Enabled                                                                              | Whether authcookie feature is enabled or not. More Info                                                                                                    |
|                                            | ☑ ∰ Change Session ID On Authentication                                                            | Global property to determine if we need to generate a new SessionID after<br>authentication. When this property set to "false", the previous sessionID will<br>be retained even after authorization. More Info                                                                                                    |
|                                            | U WAP Enabled                                                                                      | Indicates whether the session ID should include JVM information. (Checking this box may be necessary when using URL rewriting with WAP devices that limit the size of the URL to 123 characters, and may also affect the use of replicated sessions in a cluster.) When this box is selected, the default size of the URL will be set at 52 characters, and it will not contain any special characters. More Info |
|                                            | Post Timeout: 30                                                                                   | The amount of time this server waits between receiving chunks of data in an<br>HTTP POST data before it times out. (This is used to prevent denial-of-service<br>attacks that attempt to overload the server with POST data.) More Info                                                                                                    |
|                                            | Maximum Post Time: _1                                                                              | Max Post Time (in seconds) for reading HTTP POST data in a servlet request.<br>MaxPostTime < 0 means unlimited More Info                                                                                                    |
|                                            | Maximum Post Size: _1                                                                              | The maximum post size this server allows for reading HTTP POST data in a<br>servlet request. A value less than 0 indicates an unlimited size. More Info                                                                                                    |
|                                            | ✓ Work Context Propagation Enabled                                                                 | Indicates whether or not WorkContextPropagation is enabled. By default it is<br>turned on. There is a little overhead involved in propagating WorkContexts.<br>Therefore, if you don't care about WorkContext propagation, turn this value<br>off in production environments. More Info                                                                                                    |
|                                            | <b>修</b> P3P Header Value:                                                                         | Returns the P3P Header value that will be sent with all responses for http<br>requests (if non-null). The value of this header points to the location of the<br>policy reference file for the Web site. More Info                                                                                                    |
|                                            | ☑ 4월 JSP Compiler Backwards Compatible                                                             | Global property to determine the behavior of the JSP compiler. When this<br>property set to "true", the JSP compiler throws a translation error for JSPs<br>that do not conform to the JSP2.0 genefication. This property exists for<br>badward compatibility. More Info                                                                                                    |
|                                            | ☑ 🖉 Archived Real Path Enabled                                                                     | Global property to determine the behavior of getRealPath() for archived web<br>applications. When this property set to "true", getRealPath() will return the<br>canonical path of the resource files. More Info                                                                                                    |
|                                            | Save                                                                                               |                                                                                                    |

- 4. Check the options 'JSP Compiler Backwards Compatible' and 'Archived Real Path Enabled'.
- 5. Click 'Save'.

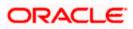

6. The following screen is displayed:

| 🖉 Settings for fcubs113_domain - fcubs                           | 113_domain - WLS Console - Windows Internet Explorer                                                                                                    |                                                                                                    |
|------------------------------------------------------------------|----------------------------------------------------------------------------------------------------|----------------------------------------------------------------------------------------------------|
| 🚱 🕞 🗸 🙋 http://10.184.74.143:8888/cor                            | rsole/console.portal?_nfpb=true%_pageLabel=DomainConfigWebAppPage%handle=com.bea.console.handles.JMVHar                                                                                                    | ndle%28%22com.bea%3ANa 💙 🐓 🗙 Google Powered Pandion Search 🛛 🔎 🔹                                                                                                    |
| Ele Edit View Favorites Iools Help<br>• McAfee /                 |                                                                                                    |                                                                                                    |
| 🚖 🕸 🏾 🏀 Settings for fcubs113_domain - fcu                       | bs113_domain - W                                                                                                    | 🟠 🔹 🗟 👘 👘 🖓 Bage 🛪 🎯 Tools 🔹 🍟                                                                                                    |
|                                                                  | Administration Console                                                                                                    | Q 🏠                                                                                                    |
| Change Center                                                    | 🔒 Home Log Out Preferences 🔤 Record Help                                                                                                    | Welcome, weblogic Connected to: fcubs113_domain                                                                                                    |
| View changes and restarts                                        | Home >Summary of JMS Servers >Summary of JDBC Data Sources >FLEXTEST.WORLD >Summary of JMS Servers >J<br>Modules >FCUBS_SystemModule >NotifyDestQCF >FCUBS_SystemModule >NotifyDestQCF > <b>fcubs113_domain</b> | MS                                                                                                    |
| Pending changes exist. They must be activated<br>to take effect. | Messages                                                                                                    |                                                                                                    |
| Activate Changes                                                 | Settings updated successfully.                                                                                                    |                                                                                                    |
| Undo All Changes                                                 | Settings for fcubs113_domain                                                                                                    |                                                                                                    |
|                                                                  | Configuration Monitoring Control Security Web Service Security Notes                                                                                                    |                                                                                                    |
| Domain Structure                                                 | General JTA JPA EJBs Web Applications Logging Log Filters                                                                                                    |                                                                                                    |
| fcubs113_domain                                                  | Save                                                                                                    |                                                                                                    |
| Deployments                                                      |                                                                                                    |                                                                                                    |
| ⊡-Messaging                                                      | Use this page to define the domain-wide Web application configuration settings.                                                                                                    |                                                                                                    |
| Store-and-Forward Agents                                         |                                                                                                    |                                                                                                    |
|                                                                  | 🔲 🍪 Relogin Enabled                                                                                                    | Beginning with the 9.0 release the FORM/BASIC authentication behavior has<br>been modified to conform strictly to the J2EE Specification. If a user has                                                                               |
| B-Bridges                                                        |                                                                                                    | logged-in but does not have privileges to access a resource, the 403<br>(FORBIDDEN) page will be returned. Turn this flag on to enable the old                                                                                        |
| Persistent Stores                                                |                                                                                                    | behavior, which was to return the user to the login form. More Info                                                                                                    |
| Foreign JNDI ProvidersWork Contexts                              | 🔲 🍓 Allow All Roles                                                                                                    | In the security-constraints elements defined in a Web application's web.xml<br>deployment descriptor, the auth-constraint element indicates the user roles                                                                            |
| How do I                                                         |                                                                                                    | that should be permitted access to this resource collection. Here role-name =<br>"se" is a compact syntax for indicating all roles in the Web application. In                                                                         |
| Deploy Web applications                                          |                                                                                                    | previous releases, role-name = "*" was treated as all users/roles defined in<br>the realm. This parameter is a backward-compatibility switch to restore old                                                                           |
| Stop deployed Web applications                                   |                                                                                                    | behavior. Default behavior is one required by the spec, meaning all roles<br>defined in the web application. If set, the value defined in weblogic.xml                                                                                |
| Delete Web applications                                          |                                                                                                    | (container-descriptor -> allow-all-roles) takes precedence (if set) over this<br>value. More Info                                                                                                    |
| Update run-time descriptors                                      |                                                                                                    | Indicates whether or not to apply filters to dispatched requests. This is a                                                                                                    |
| System Status                                                    | 🗌 🏨 Filter Dispatched Requests                                                                                                    | Indicates whether or not to apply inters to dispatched requests. This is a<br>backward compatibility flag. Until version 8.1, WebLogic Server applied<br>ServletFilters (if configured for the Web application) on request dispatches |
| Health of Running Servers                                        |                                                                                                    | (and includes/forwards). Service 2.4 has introduced the "Dispatcher" element<br>to make this behavior explicit. The default value is Dispatcher=REQUEST. In                                                                           |
| Failed (0)                                                       |                                                                                                    | order to be complaint with the JZEE specification, the default value for<br>FilterDispatchedRequestEnabled is false beginning with WebLogic Server 9.0.                                                                               |
| Critical (0)                                                     |                                                                                                    | Note that if you are using old descriptors (meaning with webcigit server s.o.<br>version=2.4), then WebLogic Server automatically uses                                                                                                |
| Overloaded (0)                                                   |                                                                                                    | FilterOlspatchedRequestsEnabled = true for the Web applications, unless<br>filter-dispatchedRequestsEnabled is explicitly set to false in weblogic.xml.                                                                               |
| Warning (0)<br>OK (2)                                            |                                                                                                    | This means that old applications will work fine without any modification.<br>Additionally, during migration of old domains to the 9.0 domain, the migration                                                                           |
|                                                                  |                                                                                                    | plugin automatically sets this flag to true. More Info                                                                                                    |
|                                                                  | Overload Protection Enabled                                                                                                    | This parameter is used to enable overload protection in the webapp container                                                                                                    |
|                                                                  |                                                                                                    | against low memory conditions. When a low memory situation occurs, new<br>session creation attempts will result in                                                                                                    |
| l                                                                |                                                                                                    | weblogic.servlet.SessionCreationException. The application code needs to<br>catch this exception and take proper action. Alternatively appropriate error-                                                                             |
| Dope                                                             |                                                                                                    | 💙 Local intrapet 🛞 100% 🔻                                                                                                    |

- 7. Ensure that the message 'Settings are updated successfully' is displayed.
- 8. Click the button 'Active Changes'.

# 7.5 Setup/Configure Mail Session in Weblogic

This section describes the set of configurations changes required in Oracle Weblogic Server when Oracle FLEXCUBE UBS is configured to generate and send passwords to users via e-mail.

# 7.5.1 Creating JavaMail Session

To configure mail session, follow the steps below.

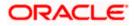

1. Expand 'Services' on the left pane of the application server. Click 'Mail Sessions'.

| Summary of Mail Sessions - fcubs113_                                                                                                    | _domain - WLS Console - Windows Internet Ex                                                                                                    | plorer                                                                             |                              |                                                                   |  |
|----------------------------------------------------------------------------------------------------|----------------------------------------------------------------------------------------------------|------------------------------------------------------------------------------------|------------------------------|-------------------------------------------------------------------|--|
| 🚱 🕞 🔻 🔊 http://10.184.74.143:8888/console/console.portal?_nfpb=true&_pageLabel=MallMalSessionTablePage                                                                                |                                                                                                    |                                                                                    |                              | 🖌 😽 🗙 Google Powered Pandion Search 🛛 🔎 🔹                         |  |
| Elle Edit View Favorites Tools Help                                                                                                    |                                                                                                    |                                                                                    |                              |                                                                   |  |
| 😭 🏟 🌈 Summary of Mail Sessions - fcubs11                                                                                                    | 3_domain - WLS C                                                                                                    |                                                                                    |                              | 🏠 🔹 🔂 🔹 🖶 🔹 🔂 Bage 🕶 🎯 Tools 🖛 🍟                                  |  |
| ORACLE WebLogic Server®                                                                                                    | Administration Console                                                                                                    |                                                                                    |                              | Q 🗠                                                               |  |
| Change Center                                                                                                    | 🔒 Home Log Out Preferences 🔤 Record Help                                                                                                    | Q                                                                                  |                              | Welcome, weblogic Connected to: fcubs113_domain                   |  |
| View changes and restarts                                                                                                    | Home >Summary of JDBC Data Sources >FLEXTEST.W<br>Modules >FCUBS_SystemModule >NotifyDestQCF >FC                                                            | ORLD > Summary of JMS Servers > JMS<br>UBS_SystemModule > NotifyDestOCF > fcubs113 | domain >Summary of Mail Sess | ions                                                              |  |
| Click the Lock & Edit button to modify, add or<br>delete items in this domain.                                                                                                    | Summary of Mail Sessions                                                                                                    |                                                                                    |                              |                                                                   |  |
| Lock & Edit Release Configuration                                                                                                    | Protocol (SMTP)-capable mail servers on your netwo                                                                                                    | ork or the Internet.                                                               |                              | Internet Message Access Protocal (IMAP)- and Simple Mail Transfer |  |
| Domain Structure           → Messaging           → 3M5 Servers           → Store and Forward Agents           → 3M5 Modules           → 7M5 Services           ⊕ Prickes              | This page summarizes the mail sessions that have b<br>Customize this table<br>Mail Sessions<br>Click the <i>Lock &amp; Edit</i> button in the Change Center |                                                                                    | r domain.                    |                                                                   |  |
| Data Sources                                                                                                    | New Clone Delete                                                                                                    |                                                                                    |                              | Showing 0 to 0 of 0 Previous   Next                               |  |
| Foreign JNDI Providers<br>Work Contexts                                                                                                    | Name 🗇                                                                                                    | Properties                                                                         |                              | JNDI Name                                                         |  |
| XML Registries                                                                                                    |                                                                                                    | There are no                                                                       | items to display             |                                                                   |  |
| XML Entity Caches<br>jCOM<br><b>Mail Sessions</b>                                                                                                    | New Clone Delete                                                                                                    |                                                                                    |                              | Showing 0 to 0 of 0 Previous   Next                               |  |
| How do I                                                                                                    |                                                                                                    |                                                                                    |                              |                                                                   |  |
| Configure access to JavaMal     Target mal sessions     Delete mal sessions  System Status     Faldin of Running Servers     Falded (0)     Overloaded (0)     Warning (0)     OK (2) |                                                                                                    |                                                                                    |                              |                                                                   |  |

#### 2. Click 'Lock & Edit'.

| Summary of Mail Sessions - fcubs113                                            | _domain - WLS Console - Windows Internet E                                                                                                    | xplorer                                                                              |                                                                                               |  |
|--------------------------------------------------------------------------------|----------------------------------------------------------------------------------------------------|--------------------------------------------------------------------------------------|-----------------------------------------------------------------------------------------------|--|
| 🚱 🕤 🕶 🙋 http://10.184.74.143:8888/co                                           | 🖌 🛃 🗶 Google Powered Pandion Search                                                                                                    |                                                                                      |                                                                                               |  |
| Ele Edit View Favorites Tools Help                                             |                                                                                                    |                                                                                      |                                                                                               |  |
| 🚖 🕸 🌈 Summary of Mail Sessions - fcubs1:                                       | 13_domain - WL5 C                                                                                                    |                                                                                      | 🟠 👻 📾 👻 📑 Page 👻 🎲 Tgols 🔹                                                                    |  |
| ORACLE WebLogic Server®                                                        | Administration Console                                                                                                    |                                                                                      | Q                                                                                             |  |
| Change Center                                                                  | 🔒 Home Log Out Preferences 🔤 Record Help                                                                                                    | Q                                                                                    | Welcome, weblogic Connected to: fcubs113_domain                                               |  |
| View changes and restarts                                                      | Home >Summary of JDBC Data Sources >FLEXTEST.V<br>Modules >FCUBS_SystemModule >NotifyDestQCF >F4                                                              | WORLD >Summary of JMS Servers >JMS<br>CUBS_SystemModule >NotifyDestQCF >fcubs113_dor | nain >Summary of Mail Sessions                                                                |  |
| Click the Lock & Edit button to modify, add or<br>delete items in this domain. | Summary of Mail Sessions                                                                                                    |                                                                                      |                                                                                               |  |
| Lock & Edit Release Configuration                                              | Mail sessions facilitate the process of using the Ja<br>Protocol (SMTP)-capable mail servers on your netw<br>This page summarizes the mail sessions that have | work or the Internet.                                                                | 22EE modules with access to Internet Message Access Protocol (IMAP)- and Simple Mail Transfer |  |
| Domain Structure                                                               | This page summarizes the mail sessions that have                                                                                                    | been conligated in the current weblogic server o                                     | onan.                                                                                         |  |
|                                                                                | Customize this table                                                                                                    |                                                                                      |                                                                                               |  |
| ···· JMS Modules                                                               | Mail Sessions                                                                                                    |                                                                                      |                                                                                               |  |
| Path Services  B-Bridges                                                       | Click the Lock & Edit button in the Change Cente                                                                                                    | r to activate all the buttons on this page.                                          |                                                                                               |  |
| Data Sources<br>Persistent Stores                                              | New Clone Delete                                                                                                    |                                                                                      | Showing 0 to 0 of 0 Previous   Next                                                           |  |
| Foreign JNDI Providers<br>Work Contexts                                        | 🔲 Name 🗇                                                                                                    | Properties                                                                           | JNDI Name                                                                                     |  |
| XML Registries                                                                 | There are no items to display                                                                                                    |                                                                                      |                                                                                               |  |
| XML Entity Caches                                                              | New Cone Delete Showing 0 to 0 of 0 Previous   Next                                                                                                    |                                                                                      |                                                                                               |  |
| Mail Sessions                                                                  |                                                                                                    |                                                                                      |                                                                                               |  |
| How do L                                                                       | l                                                                                                    |                                                                                      |                                                                                               |  |
| Configure access to JavaMail                                                   |                                                                                                    |                                                                                      |                                                                                               |  |
| Target mail sessions                                                           |                                                                                                    |                                                                                      |                                                                                               |  |
| Delete mail sessions                                                           |                                                                                                    |                                                                                      |                                                                                               |  |
| System Status                                                                  | i                                                                                                    |                                                                                      |                                                                                               |  |
| Health of Running Servers                                                      |                                                                                                    |                                                                                      |                                                                                               |  |
| Failed (0)                                                                     |                                                                                                    |                                                                                      |                                                                                               |  |
| Critical (0)                                                                   |                                                                                                    |                                                                                      |                                                                                               |  |
| Overloaded (0)                                                                 |                                                                                                    |                                                                                      |                                                                                               |  |
| Warning (0)                                                                    |                                                                                                    |                                                                                      |                                                                                               |  |
| ОК (2)                                                                         |                                                                                                    |                                                                                      |                                                                                               |  |
|                                                                                | 1                                                                                                    |                                                                                      |                                                                                               |  |

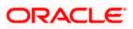

3. Following screen is displayed; Click 'New' for creating a new session.

| 🖉 Summary of Mail Sessions - fcubs113_                                                                                                    | _domain - WLS Console - Windows Internet E                                                                                                    | xplorer               |                                 |                                                         | - 7 🛛              |
|----------------------------------------------------------------------------------------------------|----------------------------------------------------------------------------------------------------|-----------------------|---------------------------------|---------------------------------------------------------|--------------------|
| A ttp://10.184.74.143:8888/con     A ttp://10.184.74.143:8888/con      A ttp://10.184.74.143:8888/con     A ttp://10.184.74.143:8888/con     A ttp://10.184.74.143:8888/con     A ttp://10.184.74.143:8888/con     A ttp://10.184.74.143:8888/con     A ttp://10.184.74.143:8888/con     A ttp://10.184.74.143:8888/con     A ttp://10.184.74.143:8888/con     A ttp://10.184.74.143:8888/con     A ttp://10.184.74.143:8888/con     A ttp://10.184.74.143:8888/con     A ttp://10.184.74.143     A ttp://10.184.74.143     A ttp://10.184.74     A ttp://10.184.74     A ttp://10.184.74     A ttp://10.184.74     A ttp://10.184.74     A ttp:/ | nsole/console.portal?_nfpb=true&_pageLabel=MailCreat                                                                                                    | eMailSession          |                                 | Google Powered Pandion Search                           | ρ-                 |
| File Edit View Favorites Tools Help                                                                                                    |                                                                                                    |                       |                                 |                                                         |                    |
| 😭 🏟 🔾 Summary of Mail Sessions - fcubs11                                                                                                    | 3_domain - WLS C                                                                                                    |                       |                                 | 🟠 🔹 🔝 🕤 🖶 🖬 🔁 📴 Page 🕶 🎯                                | T <u>o</u> ols • 3 |
|                                                                                                    | Administration Console                                                                                                    |                       |                                 |                                                         | Q                  |
| Change Center                                                                                                    | 🏦 Home Log Out Preferences 🔤 Record Help                                                                                                    | Q                     |                                 | Welcome, weblogic Connected to: fcubs113_d              | omain              |
| View changes and restarts                                                                                                    | Home >Summary of JDBC Data Sources >FLEXTEST./<br>Modules >FCUB5_SystemModule >NotifyDestQCF >F                                                              |                       | omain >Summary of Mail Sessions |                                                         |                    |
| No pending changes exist. Click the Release<br>Configuration button to allow others to edit the<br>domain.                                                                                                    | Summary of Mail Sessions                                                                                                    |                       |                                 |                                                         |                    |
| Lock & Edit                                                                                                    | Mail sessions facilitate the process of using the Ja<br>Protocol (SMTP)-capable mail servers on your net<br>This page summarizes the mail sessions that have | work or the Internet. |                                 | Message Access Protocol (IMAP) - and Simple Mail Transf | er                 |
| Domain Structure                                                                                                    |                                                                                                    |                       |                                 |                                                         |                    |
| C-Messaging                                                                                                    | Customize this table                                                                                                    |                       |                                 |                                                         |                    |
| Store-and-Forward Agents                                                                                                    | Mail Sessions (Filtered - More Columns Exis                                                                                                    | it)                   |                                 |                                                         |                    |
| JMS Modules                                                                                                    | New Clone Delete                                                                                                    |                       |                                 | Showing 0 to 0 of 0 Previous   Ne                       |                    |
| B-Bridges                                                                                                    | New Clone Delete                                                                                                    |                       |                                 | Showing 0 to 0 of 0 Previous   Ne                       | xt                 |
| Data Sources                                                                                                    | 🔲 Name 🗇                                                                                                    | Properties            | JNDI Na                         | ame                                                     |                    |
| Persistent Stores                                                                                                    |                                                                                                    | There are no it       | and to dealers                  |                                                         | -                  |
| Foreign JNDI Providers                                                                                                    |                                                                                                    | Inere are no it       | ems to display                  |                                                         | _                  |
| XML Registries                                                                                                    | New Clone Delete                                                                                                    |                       |                                 | Showing 0 to 0 of 0 Previous   Ne                       | ext                |
| XML Entity Caches                                                                                                    |                                                                                                    |                       |                                 |                                                         | - 11               |
| jCOM<br>Mail Sessions                                                                                                    |                                                                                                    |                       |                                 |                                                         |                    |
| How do I                                                                                                    |                                                                                                    |                       |                                 |                                                         |                    |
| Configure access to JavaMail                                                                                                    |                                                                                                    |                       |                                 |                                                         |                    |
| Target mail sessions                                                                                                    |                                                                                                    |                       |                                 |                                                         |                    |
| Delete mail sessions                                                                                                    |                                                                                                    |                       |                                 |                                                         |                    |
|                                                                                                    |                                                                                                    |                       |                                 |                                                         |                    |
| System Status                                                                                                    |                                                                                                    |                       |                                 |                                                         |                    |
| Health of Running Servers                                                                                                    |                                                                                                    |                       |                                 |                                                         |                    |
| Failed (0)                                                                                                    |                                                                                                    |                       |                                 |                                                         |                    |
| Critical (0)                                                                                                    |                                                                                                    |                       |                                 |                                                         |                    |
| Overloaded (0)                                                                                                    |                                                                                                    |                       |                                 |                                                         |                    |
| Warning (0)                                                                                                    |                                                                                                    |                       |                                 |                                                         |                    |
| OK (2)                                                                                                    |                                                                                                    |                       |                                 |                                                         |                    |
|                                                                                                    |                                                                                                    |                       |                                 |                                                         |                    |

4. Following screen is displayed.

| Create a New Mail Session - fcubs113_                                                                                                    | domain - WLS Console - Windows Internet Explorer                                                                                                    |                                                 |
|----------------------------------------------------------------------------------------------------|----------------------------------------------------------------------------------------------------|-------------------------------------------------|
| 🕞 🕞 🗸 🙋 http://10.184.74.143:8888/cons                                                                                                    | Soogle Powered Pandion Search                                                                                                    |                                                 |
| Ele Edit View Favorites Tools Help<br>• McAfee /                                                                                                    |                                                                                                    |                                                 |
| 🚖 🏘 🌈 Create a New Mail Session - fcubs11:                                                                                                    | 3_domain - WL5                                                                                                    | 🏠 🔹 🔝 🔹 🖶 🔹 📴 Bage 🗸 🎯 Tgols 🗸                  |
|                                                                                                    | Administration Console                                                                                                    | Q 🔤                                             |
| Change Center                                                                                                    | 🔒 Home Log Out Preferences 🖾 Record Help                                                                                                    | Welcome, weblogic Connected to: fcubs113_domain |
| View changes and restarts                                                                                                    | Home >Summary of JDBC Data Sources >FLEXTEST.WORLD >Summary of JMS Servers >JMS<br>Modules >FCUBS_SystemModule >NotifyDestQCF >FCUBS_SystemModule >NotifyDestQCF >fcubs113_domain > <b>Summary of Mail Sessions</b>                                                                                                    |                                                 |
| No pending changes exist. Click the Release<br>Configuration button to allow others to edit the<br>domain.                                                                                                    | Create a New Hail Session           Bisci, Next, Finish         Cancel                                                                                                    |                                                 |
| Release Configuration                                                                                                    | Mail Session Properties<br>The following property will be used to identify your new mail session.                                                                                                    |                                                 |
| Domain Structure<br>fcubs113 domain                                                                                                    | * Indicates required fields                                                                                                    |                                                 |
| B: Environment      Deployments       B: Services       B: Services      With Services      With Modules      Data Survices       B: Bridges      Data Survices       B: Bridges      Data Survices       B: Bridges      Data Survices       B: Bridges      Data Survices       B: Bridges      Data Survices      Data Survices | What would you like to name your new mail session?  *Name: FCUBSMailSession  *NDI Name: mail/FCUBSMail   JavaHaiProperties: mail.instr=stbeeinve.oracle.com mail.emtps.auth=true mail.emtps.auth=true mail.emtps.auth=true mail.emtps.auth=true mail.emtps.auth=true mail.emtps.auth=true mail.emtps.auth=true mail.emtps.auth=true mail.emtps.auth=true |                                                 |
| System Status                                                                                                    | Dick Mexi Frien Lance                                                                                                    |                                                 |
| Health of Running Servers Failed (0) Critical (0) Overloaded (0) Warning (0) Ok (2)                                                                                                    |                                                                                                    |                                                 |

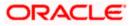

5. Specify the required details to create a session. Sample details are given below:

#### Name

FCUBSMailSession

#### JNDI Name

mail/FCUBSMail

This JNDI name needs to be maintained in fcubs.properties file with encrypted format.

#### **Java Mail Properties**

mail.host=<HOST\_MAIL\_SERVER>

Eg: samplename.mail.com

mail.smtps.port=<SMTPS\_SERVER\_PORT>

Eg: 1010

mail.transport.protocol=<MAIL\_TRANSFER\_PROTOCOL>

Eg: smtps

mail.smtps.auth=true

mail.smtps.host==<HOST\_SMTPS\_MAIL\_SERVER>

Eg: samplename.mail.com

6. Click 'Next'.

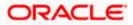

The following screen is displayed.

| Create a New Mail Session - fcubs113_                                                                                                    | domain - WLS Console - Windows Internet Explorer                                                                                                    |                                                              |
|----------------------------------------------------------------------------------------------------|----------------------------------------------------------------------------------------------------|--------------------------------------------------------------|
| 🕒 🗸 🖌 🖉 http://10.184.74.143:8888/cor                                                                                                    | sole/console.portal?MailCreateMailSessionPortlet_actionOverride=/com/bea/console/actions/mail/createmailsession/deployTargets                                                                                       | Google Powered Pandion Search                                |
| Elle Edit View Favorites Iools Help                                                                                                    |                                                                                                    |                                                              |
| 😭 🏟 🍘 Create a New Mail Session - fcubs11                                                                                                    | I3_domain - WLS                                                                                                    | 🟠 🔹 🔝 👘 🖷 🖬 📴 Bage 🕶 🎯 Tools 🕶 🍟                             |
|                                                                                                    | Administration Console                                                                                                    | Q                                                            |
| Change Center                                                                                                    | 🔒 Home Log Out Preferences 🔤 Record Help                                                                                                    | Welcome, weblogic Connected to: fcubs113_domain              |
| View changes and restarts                                                                                                    | Home >Summary of JDBC Data Sources >FLEXTEST.WORLD >Summary of JMS Servers >JMS<br>Modules >FCUBS_SystemModule >NotifyDestQCF >FCUBS_SystemModule >NotifyDestQCF >fcubs113_domain > <b>Summary of Mail Sessions</b> |                                                              |
| No pending changes exist. Click the Release<br>Configuration button to allow others to edit the<br>domain.                                                                                                    | Create a New Mail Session                                                                                                    |                                                              |
| Lock & Edit                                                                                                    | Back Next Finish Cancel                                                                                                    |                                                              |
| Release Configuration                                                                                                    | Hail Session Targets                                                                                                    |                                                              |
| Domain Structure                                                                                                    | This page indicates on which WebLogic Server instances or clusters the mail session is accessible. Only applications that have been deplo<br>session.                                                               | yed to the selected servers or clusters can use this mail    |
| fcubs113_domain                                                                                                    | When you target all or part of a cluster, the Administration Console initiates a two-phase deployment. In general, such a deployment en fails for all active servers.                                               | sures that if the deployment fails for one active server, it |
| -Messaging -JMS Servers                                                                                                    | Servers                                                                                                    |                                                              |
| Store-and-Forward Agents<br>JMS Modules<br>Path Services                                                                                                    | AdminServer                                                                                                    |                                                              |
| B-Bridges     Data Sources     Persistent Stores                                                                                                    | ✓ ManagedServer1                                                                                                    |                                                              |
| Foreign JNDI Providers                                                                                                    | Back Next Finish Cancel                                                                                                    |                                                              |
| How do I                                                                                                    |                                                                                                    |                                                              |
| Configure access to JavaMail     Trends and another the second second seco |                                                                                                    |                                                              |
| Target mail sessions                                                                                                    |                                                                                                    |                                                              |
| System Status                                                                                                    |                                                                                                    |                                                              |
| Health of Running Servers                                                                                                    |                                                                                                    |                                                              |
| Failed (0)                                                                                                    |                                                                                                    |                                                              |
| Critical (0)                                                                                                    |                                                                                                    |                                                              |
| Overloaded (0)<br>Warning (0)                                                                                                    |                                                                                                    |                                                              |
| OK (2)                                                                                                    |                                                                                                    |                                                              |
|                                                                                                    |                                                                                                    |                                                              |

7. Check the box against the required servers and click 'Finish' to complete the configuration.

\*fcubs.properties' file needs to be updated with the encrypted values of

- SMTP\_HOST
- SMTP\_USER
- SMTP\_PASSWORD
- SMTP\_JNDI

This can be achieved using the Oracle FLEXCUBE UBS Installer.

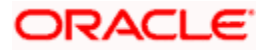

8. Click 'Active Changes' button to activate the current mail session settings.

| C Summary of Mail Sessions - fcubs113                                                                                                    | _domain ·           | WLS Console - W                                                                             | indows Internet Explorer                                                                                                    |                                        | _ 6 🛛                |  |
|----------------------------------------------------------------------------------------------------|---------------------|---------------------------------------------------------------------------------------------|----------------------------------------------------------------------------------------------------|----------------------------------------|----------------------|--|
|                                                                                                    | insole/conso        | le.portal?_nfpb=true8                                                                       | k_pageLabel=MaiMailSessionTablePage                                                                                                    | Google Powered Pandion Search          | - ۹                  |  |
| Eile Edit View Favorites Iools Help<br>• McAfee                                                                                                    |                     |                                                                                             |                                                                                                    |                                        |                      |  |
| 🚖 🏟 🌈 Summary of Mail Sessions - fcubs 1                                                                                                    | 13_domain -         | WLS C                                                                                       | 6                                                                                                    | 🕈 • 🔝 • 🖶 • 🔂 Bage • •                 | 💮 T <u>o</u> ols 👻 ' |  |
| ORACLE WebLogic Server®                                                                                                    | Administ            | ration Console                                                                              |                                                                                                    |                                        | Q                    |  |
| Change Center                                                                                                    | 🔒 Но                | me Log Out Preferer                                                                         | ices Record Help Welcome,                                                                                                    | weblogic Connected to: fcubs11         | 3_domain             |  |
| View changes and restarts                                                                                                    |                     |                                                                                             | ta Sources >FLEXTEST.WORLD >Summary of JMS Servers >JMS<br>dule >NotfyDestQCF >FCUBS SystemModule >NotfyDestQCF >fcubs113 domain > <b>Summary of Mail Sessions</b>                                                                                                    |                                        |                      |  |
| Pending changes exist. They must be activated<br>to take effect.                                                                                                    | Messa               |                                                                                             | ,                                                                                                    |                                        |                      |  |
| Activate Changes                                                                                                    | Ø 1                 | 1ail session created su                                                                     | ccessfully.                                                                                                    |                                        |                      |  |
| Undo All Changes                                                                                                    | Summ                | ary of Mail Session                                                                         | 5                                                                                                    |                                        |                      |  |
| Domain Structure           → McSaging           → McS Servers           → Servers           → McS Servers           → McS Servers           → McS Servers           → McS Servers           → McS Servers           → McS Servers           → McS Servers           → McS Servers           → McS Servers           → McS Servers           → Path Services           ⊕ Bridges | Prot<br>This<br>Cus | ocol (SMTP)-capable m<br>page summarizes the r<br>tomize this table                         | process of using the JavaVall APIs, which provide applications and other J2EE modules with access to Internet Message Access<br>all servers on your network or the Internet.<br>mall sessions that have been configured in the current WebLogic Server domain.                                                                                                    | : Protocol (IMAP)- and Simple Mail Tra | insfer               |  |
| Data Sources<br>Persistent Stores                                                                                                    |                     | Hail Sessions           New.         Come         Showing 1 to 1 of 1         Previous Next |                                                                                                    |                                        |                      |  |
| Foreign JNDI Providers                                                                                                    | Ne                  | W CIDITE Defete                                                                             | [                                                                                                    | Showing 1 to 1 of 1 Previous           | Next                 |  |
| XML Registries                                                                                                    |                     | Name 🖚                                                                                      | Properties                                                                                                    | JNDI Nar                               | ne                   |  |
| XML Entity Caches                                                                                                    |                     | FCUBSMailSession                                                                            | mail.smtps.auth=true mail.smtps.port=smtps mail.smtps.host=stbeehive.orade.com mail.smtps.debug=true mail.host=stbeehive.orade.com mail.smtps.debug=true mail.host=stbeehive.com mail.smtps.debug=true mail.host=stbeehive.com mail.smtps.debug=true mail.host=stbeehive.com mail.smtps.debug=true mail.host=stbeehive.com mail.smtps.debug=true mail.host=stbeehive.com mail.smtps.debug=true mail.host=stbeehive.com mail.smtps.debug=true mail.host=stbeehive.com mail.smtps.debug=true mail.host=stbeehive.com mail.smtps.debug=true mail.smtps.debug=true mail.smtps.debug=true mail.smtps.debug=true mail.smtps.debug=true mail.smtps.debug=true mail.smtps.debug=true mail.host=stbeehive.com mail.smtps.debug=true mail.smtps.debug=true mail.smtps.debug=true mail.smtps.debug=true mail.smtps.debug=true mail.smtps. | ehive.oracle.com mail/FCUB             | SMail                |  |
| How do T                                                                                                    | Ne                  | W Clone Delete                                                                              |                                                                                                    | Showing 1 to 1 of 1 Previous           | Next                 |  |
| NOW 00 1                                                                                                    |                     |                                                                                             |                                                                                                    |                                        |                      |  |
| Configure access to JavaMail     Target mail sessions                                                                                                    |                     |                                                                                             |                                                                                                    |                                        |                      |  |
| Delete mail sessions                                                                                                    |                     |                                                                                             |                                                                                                    |                                        |                      |  |
| System Status                                                                                                    | 1                   |                                                                                             |                                                                                                    |                                        |                      |  |
| Health of Running Servers                                                                                                    |                     |                                                                                             |                                                                                                    |                                        |                      |  |
| Failed (0)                                                                                                    |                     |                                                                                             |                                                                                                    |                                        |                      |  |
| Critical (0)                                                                                                    |                     |                                                                                             |                                                                                                    |                                        |                      |  |
| Overloaded (0)                                                                                                    |                     |                                                                                             |                                                                                                    |                                        |                      |  |
| Warning (0)                                                                                                    |                     |                                                                                             |                                                                                                    |                                        |                      |  |
| OK (2)                                                                                                    |                     |                                                                                             |                                                                                                    |                                        |                      |  |

# 7.5.2 Configuration of the TLS/SSL Trust Store for Weblogic Server

As described in the previous section, Oracle FLEXCUBE UBS uses SMTPS to send outgoing mails. SMTPS uses SSL to ensure transport-level security of the mail messages and hence, the certificate of the mail server needs to be imported into the trust store(s) of the Managed Servers where Oracle FLEXCUBE UBS is deployed.

The certificate of the mail server needs to be specifically imported into the trust store configured for the Managed Server(s), as configured in the Oracle FLEXCUBE UBS Installation guide titled 'SSL Configuration On Weblogic' (SSL\_Configuration).

For further details on importing the certificate of the mail server into the trust store, refer to the documentation for the Sun Java keytool utility (Key and Certificate Management tool).

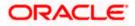

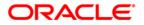

Weblogic Configuration [May] [2021] Version 14.5.0.0.0

Oracle Financial Services Software Limited Oracle Park Off Western Express Highway Goregaon (East) Mumbai, Maharashtra 400 063 India

Worldwide Inquiries: Phone: +91 22 6718 3000 Fax: +91 22 6718 3001 https://www.oracle.com/industries/financial-services/index.html

Copyright © [2007], [2021], Oracle and/or its affiliates. All rights reserved.

Oracle and Java are registered trademarks of Oracle and/or its affiliates. Other names may be trademarks of their respective owners.

U.S. GOVERNMENT END USERS: Oracle programs, including any operating system, integrated software, any programs installed on the hardware, and/or documentation, delivered to U.S. Government end users are "commercial computer software" pursuant to the applicable Federal Acquisition Regulation and agency-specific supplemental regulations. As such, use, duplication, disclosure, modification, and adaptation of the programs, including any operating system, integrated software, any programs installed on the hardware, and/or documentation, shall be subject to license terms and license restrictions applicable to the programs. No other rights are granted to the U.S. Government.

This software or hardware is developed for general use in a variety of information management applications. It is not developed or intended for use in any inherently dangerous applications, including applications that may create a risk of personal injury. If you use this software or hardware in dangerous applications, then you shall be responsible to take all appropriate failsafe, backup, redundancy, and other measures to ensure its safe use. Oracle Corporation and its affiliates disclaim any liability for any damages caused by use of this software or hardware in dangerous applications.

This software and related documentation are provided under a license agreement containing restrictions on use and disclosure and are protected by intellectual property laws. Except as expressly permitted in your license agreement or allowed by law, you may not use, copy, reproduce, translate, broadcast, modify, license, transmit, distribute, exhibit, perform, publish or display any part, in any form, or by any means. Reverse engineering, disassembly, or decompilation of this software, unless required by law for interoperability, is prohibited.

The information contained herein is subject to change without notice and is not warranted to be error-free. If you find any errors, please report them to us in writing.

This software or hardware and documentation may provide access to or information on content, products and services from third parties. Oracle Corporation and its affiliates are not responsible for and expressly disclaim all warranties of any kind with respect to third-party content, products, and services. Oracle Corporation and its affiliates will not be responsible for any loss, costs, or damages incurred due to your access to or use of third-party content, products, or services.